# **Requisitos de uma ferramenta de suporte à decisão numa distribuidora de produtos farmacêuticos**

*Fábio Miguel Ferreira Pinto*

**Dissertação de Mestrado** Orientador na FEUP: Prof. Maria Teresa Galvão Dias

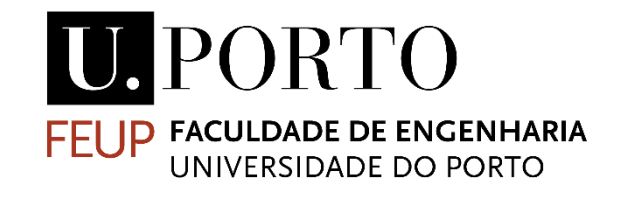

**Mestrado Integrado em Engenharia Mecânica**

2015-07-03

Requisitos de uma ferramenta de suporte à decisão numa distribuidora de produtos farmacêuticos

"O sucesso é a soma de pequenos esforços repetidos dia após dia." *- Robert Collier*

*Aos meus pais e ao meu irmão*

### Resumo

A presente dissertação foi desenvolvida numa empresa de distribuição de produtos farmacêuticos, com o propósito de aplicar uma melhoria contínua na gestão de processos.

De forma a controlar eficientemente o desempenho dos processos e fundamentar, conscientemente, todas as decisões, definiram-se e estruturaram-se requisitos, com o desígnio de servirem de base teórica ao desenvolvimento de um sistema de suporte que, assentando nos pressupostos previamente definidos, permitirá à empresa uma atuação mais assertiva, na tomada de decisão.

Na presente dissertação opta-se por apresentar, numa fase inicial, a situação atual dos processos de distribuição do Grupo Medlog, a cargo da empresa Dismed. De forma a percecionar todas as envolventes dos mesmos, descrevem-se e analisam-se os processos, identificando potenciais pontos de melhoria e enunciando vulnerabilidades encontradas. Com vista à melhoria dos processos de Gestão de Frota, Expedição e Distribuição traçase, posteriormente, um plano de ação para estipular a metodologia a implementar.

Note-se que, o objetivo central do projeto é a definição de requisitos para indicadores e alertas, permitindo uma atuação preventiva e mais assertórica. Para tal, foi necessário redesenhar o processo Gestão de Frota, modelar interfaces de comunicação com o utilizador (*forms*) e executar uma modelação conceptual da base de dados que albergará todos os *inputs* introduzidos nas *forms*. Desta forma, definiu-se os requisitos dos alertas e indicadores, previamente validados pelos responsáveis da Dismed. Por fim, conjugando os indicadores previamente definidos, desenvolveu-se, em ambiente de simulação, uma ferramenta informática que deverá servir de suporte à tomada de decisão.

Os resultados obtidos satisfazem os objetivos definidos inicialmente, visto ter sido desenvolvida uma ferramenta, totalmente integrada nos Sistemas de Informação, que auxilia a monitorizar as operações da Dismed.

### **Requirements of a decision support tool in a distributor of pharmaceutical products**

### Abstract

The current dissertation was developed in a distribution firm of pharmaceutical products, where the main goal was to improve the way the processes were managed.

In order to control efficiently the fulfillment of the processes and fundament, consciously every decision, requirements were defined and structured, with the objective of serving as theoretical base for developing a support system that would be based on the presuppositions previously defined, allowing the company a better and more assertive way in decision making.

In this dissertation the primary choice was to present, in an initial stage, the current situation of the distribution processes of Medlog group, processes that are managed by the company Dismed. In order to perceive every variable inherent of these processes, they are described and analyzed, identifying potential topics that can be improved and listing the vulnerabilities found. With the main goal of improving the processes of management of the fleet, expedition and distribution, it is established afterwards an action plan describing the methodology to be implemented.

Note that the central objective of the project is the definition of requirements for indicators and alerts, allowing a preventive action and more assertive. In order to do that, it was necessary to reformulate the management process of the fleet, model interfaces of communication with the user (forms) and execute a conceptual modeling of the database that will receive and hold all the inputs introduced in the forms. This way, the requirements of the indicators and alerts were defined, previously validated by direction of Dismed. Lastly, conjugating the indicators previously defined, in an environment of simulation, it was developed a dashboard for decision on the chain.

The gathered results satisfy the objectives defined at the beginning, since a tool was developed, totally integrated in the information systems, that helps monitoring the operations of Dismed.

### Agradecimentos

Em primeiro lugar, agradeço incondicionalmente aos meus pais e irmão por todo o apoio prestado no decorrer do curso, sem eles nada disto seria possível.

À minha orientadora, Professora Teresa Galvão, pelo acompanhamento prestado e pela contribuição pela vasta experiência na área.

Ao Professor José Faria por me orientar na elaboração de modelação de processos.

À Professora Maria Henriqueta Nóvoa por me auxiliar na utilização de cartas de controlo de qualidade.

Ao meu colega de curso César Soares, que demonstrou ser um verdadeiro amigo ao longo do percurso académico.

À Telma Serrado, por ter sempre demonstrado ser uma amiga leal e estar por perto nos momentos certos, com um conselho assertivo. Obrigado!

À Medlog SGPS S.A., por ter proporcionado a oportunidade de realizar o presente projeto na empresa. Ao meu orientador na empresa, Engenheiro Nuno Almeida, um muito obrigado por todo o apoio incondicional ao longo do projeto. Destaco ainda, a este nível, toda a equipa da Dismed, Engenheira Liliana Alves, Engenheiro Hugo Ribeiro, Sr. Manuel Sousa e Sr. José Azevedo, pela disponibilidade em partilharem todo o seu conhecimento e pela boa disposição transmitida diariamente. Ainda relativamente à Medlog, um sincero agradecimento ao Engenheiro Francisco Figueira pelos conhecimentos transmitidos acerca da metodologia a adotar inicialmente. Um agradecimento ao departamento de informática e qualidade da Medlog, por todo o tempo despendido na partilha de informação, nomeadamente ao Doutor Luís Barbosa e Doutora Susana Quelhas. À Catarina Melo um agradecimento pela ajuda e conselhos prestados no decorrer do projeto.

Ao Eduardo Espinheira pela partilha do seu conhecimento a nível de gestão de projetos.

À Faculdade de Engenharia da Universidade do Porto e a todos os seus docentes.

# Índice de Conteúdos

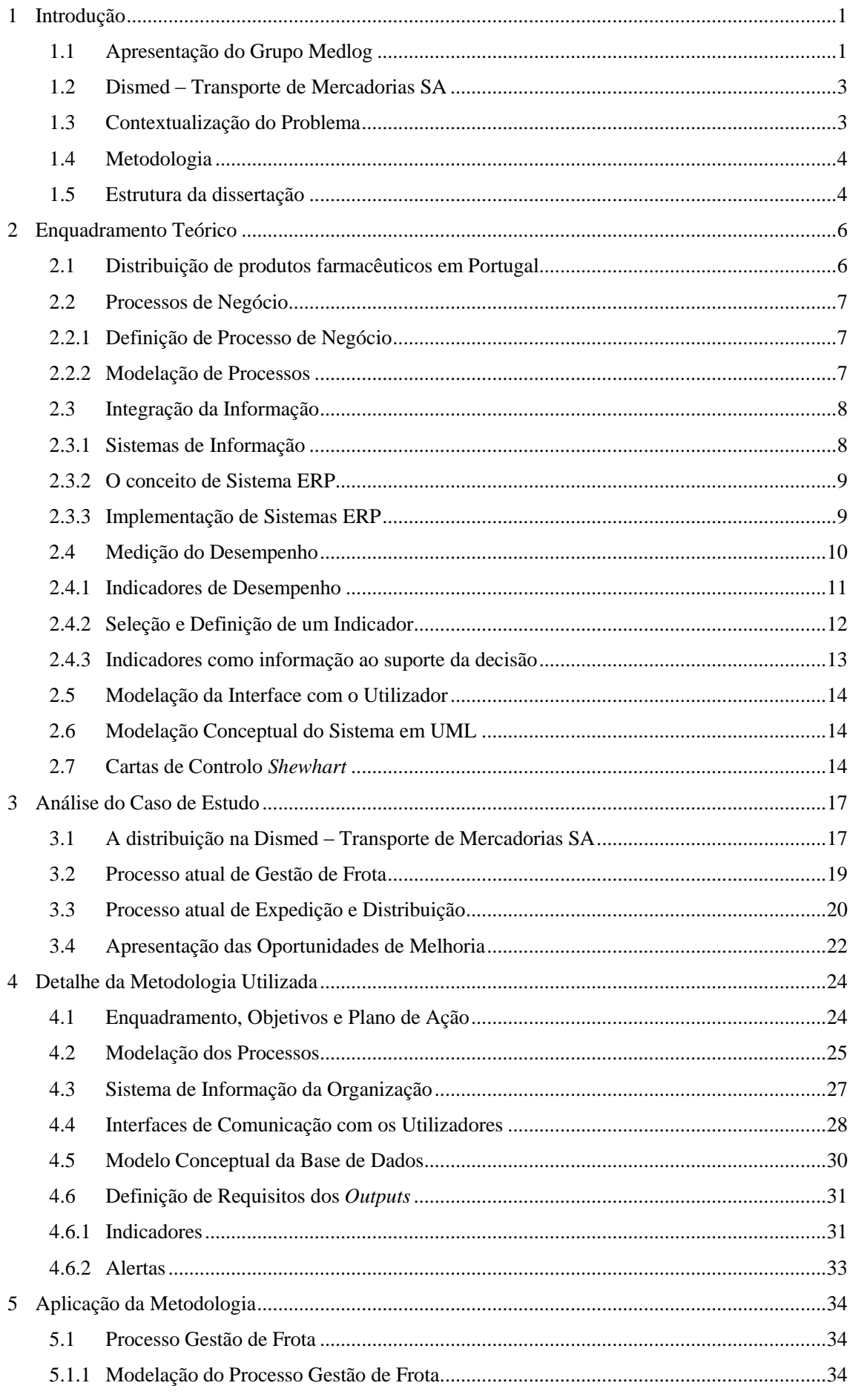

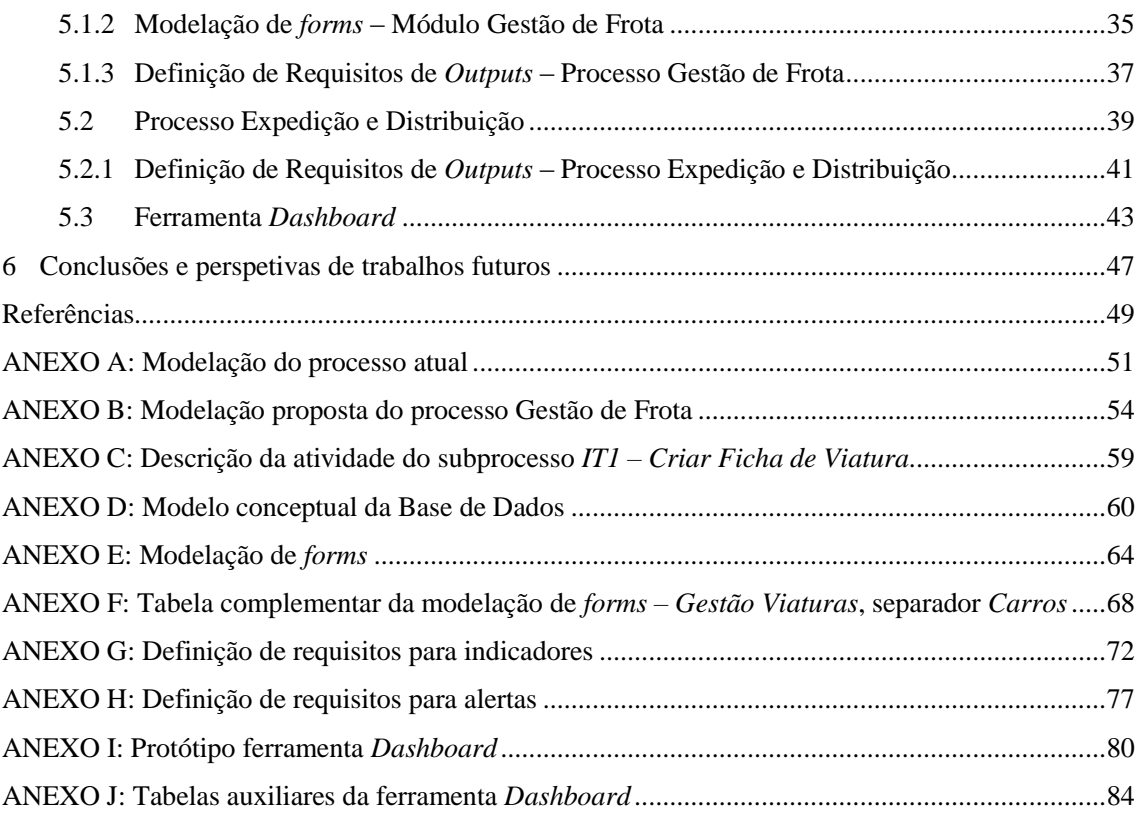

### Siglas

- BD Base de Dados
- BI *Business Intelligence*
- BPMN *Business Process Model and Notation*
- DW *Data Warehouse*
- ED Expedição e Distribuição
- ERP *Enterprise Resource Planning*
- GF Gestão de Frota
- OBI *Oracle Business Intelligence*
- SI Sistema de Informação
- SIDIF Sistema Integrado de Distribuição Farmacêutica
- UGF Unidade de Gestão de Frota
- UML *Unified Modeling Language*
- UPD Unidade de Planeamento da Dismed

# Índice de Figuras

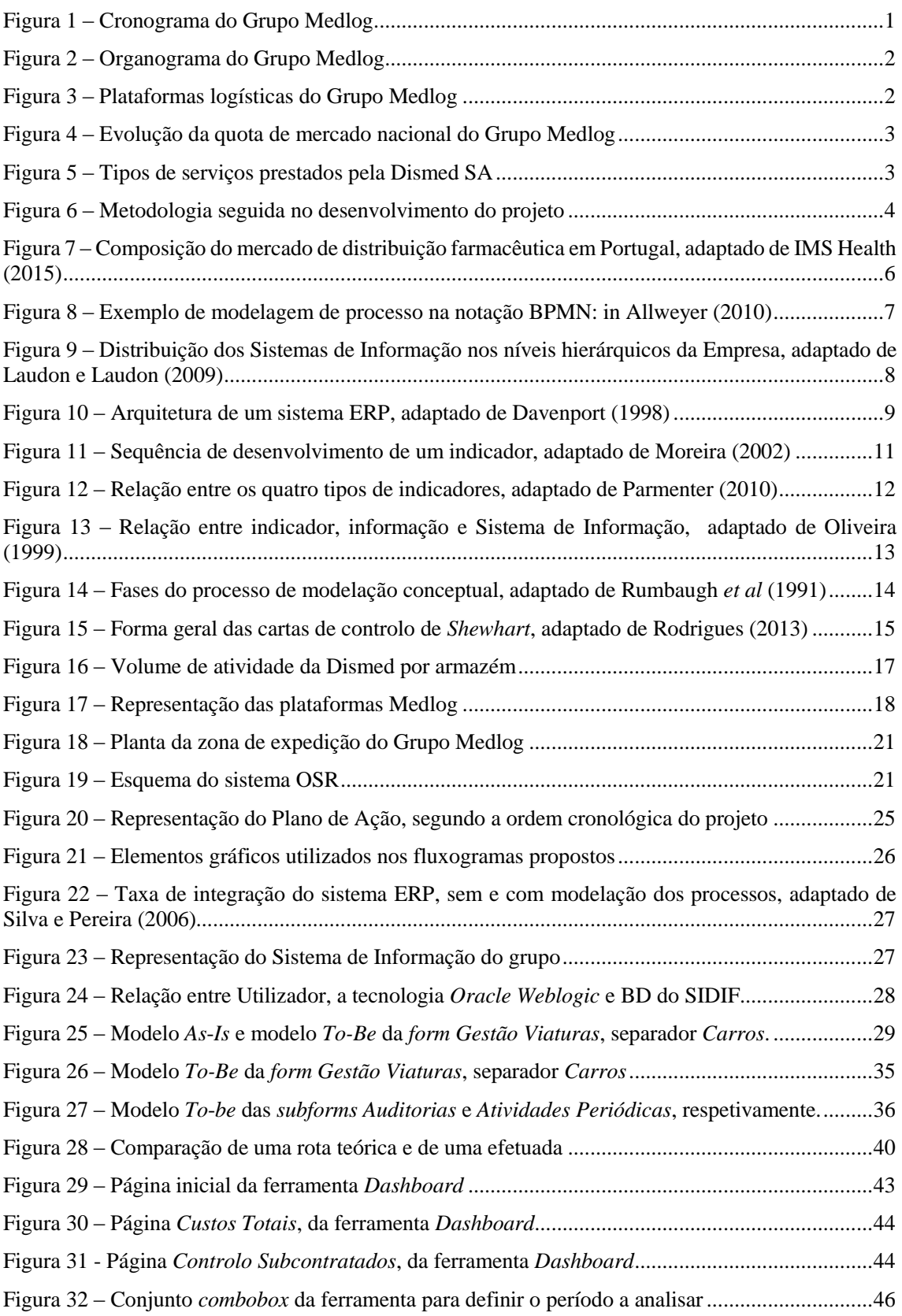

# Índice de Tabelas

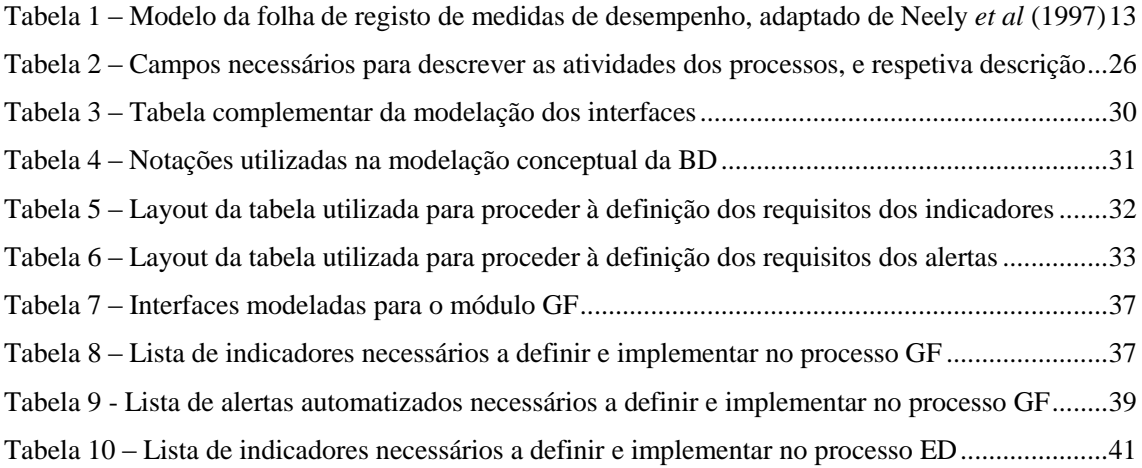

### <span id="page-10-0"></span>1 Introdução

A presente dissertação foi desenvolvida em ambiente empresarial na Dismed, empresa pertencente ao Grupo Cooprofar-Medlog SGPS SA, no âmbito do Mestrado Integrado em Engenharia Mecânica da Faculdade de Engenharia da Universidade do Porto.

## <span id="page-10-1"></span>1.1 Apresentação do Grupo Medlog

A 23 de Maio de 1975, um conjunto de proprietários de farmácias da região Norte, sentiu necessidade de defender, conjuntamente, os interesses inerentes às suas atividades profissionais. Unidos por uma causa, fundam a Cooprofar – Cooperativa de Proprietários de Farmácias, uma empresa com desígnio de acrescentar valor e diferenciação ao nível de aprovisionamento e distribuição.

Apresentando um perfil fortemente empreendedor, e com o objetivo de expandir o seu volume de negócio, surge em 1999 a Mercafar, uma empresa direcionada para a promoção e distribuição de produtos de saúde em farmácias, parafarmácias e espaços saúde. No ano 2000, surgiu a Medlog SGPS SA, com o principal objetivo de administrar as diferentes áreas de negócio existentes. Desde então, o organismo passou a denominar-se por Grupo Medlog. Existindo a necessidade de criar soluções globais de logística na área da Saúde, em 2005, surge a Medlog – Logística Farmacêutica SA. Herda a experiência de mais de duas décadas da Cooprofar e especializa-se nas operações logísticas e *Supply Chain Management*. Em 2008, foi criada a Dismed – Transporte de Mercadorias SA, que é uma empresa especializada no transporte de produtos de saúde com temperatura controlada e monitorizada.

O seguinte cronograma, da Figura 1, completa a informação com os principais marcos históricos no Grupo Medlog.

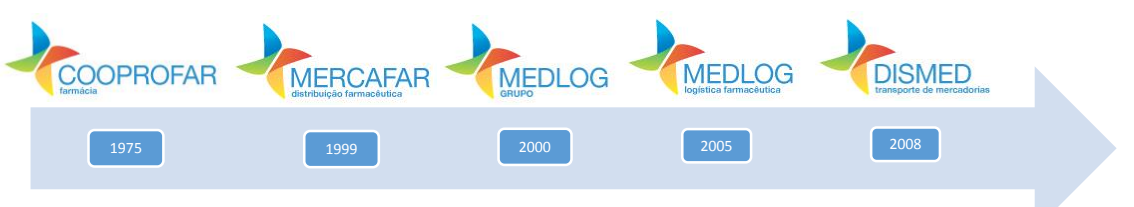

Figura 1 – Cronograma do Grupo Medlog

<span id="page-10-2"></span>A organização atual do modelo empresarial do Grupo Medlog encontra-se no organograma da Figura 2.

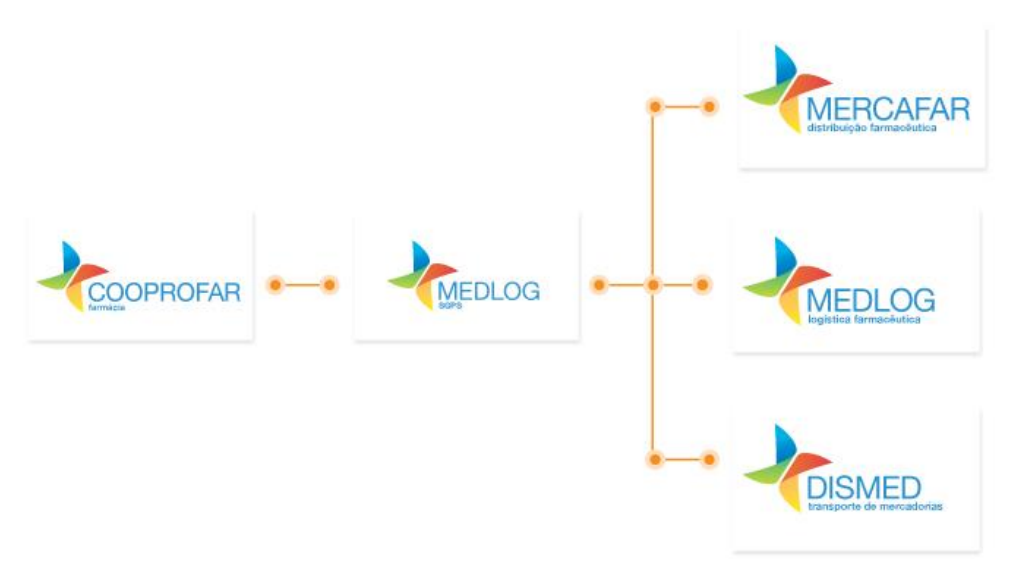

Figura 2 – Organograma do Grupo Medlog

<span id="page-11-0"></span>Inicialmente o Grupo era detentor apenas da região norte, com sede em Gondomar. No entanto, esta situação tem vindo a inverter-se, nomeadamente com a inauguração das plataformas logísticas em Aveiro, Guarda, Macedo de Cavaleiros, e mais recentemente, em Alcochete.

Na Figura 3 são apresentadas as localizações geográficas dos cinco armazéns, bem como a área que ocupam.

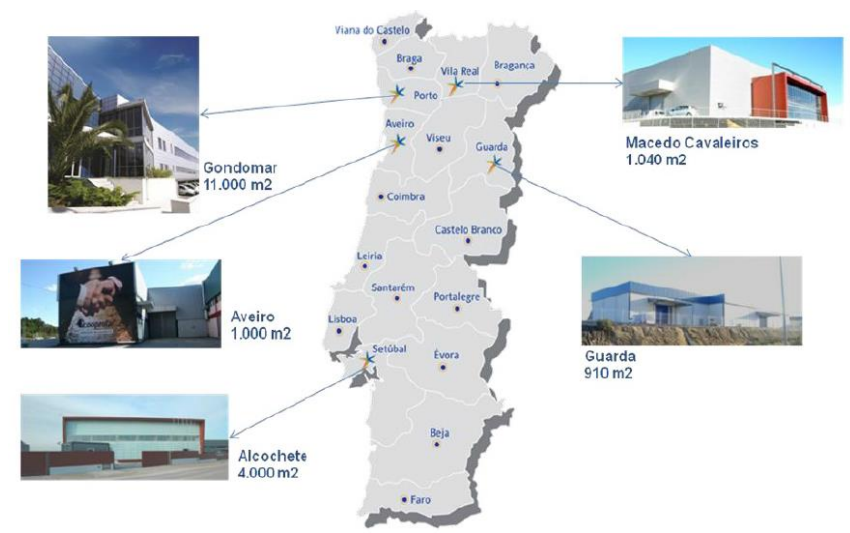

Figura 3 – Plataformas logísticas do Grupo Medlog

<span id="page-11-1"></span>Sendo detentor de um vasto *know-how* e assumindo-se no mercado como um forte *player*, o Grupo Medlog, é a maior organização do setor com capital exclusivamente nacional, empregando cerca de 300 colaboradores e perfazendo uma área total de 17.950m<sup>2</sup>. Todos os armazéns encontram-se devidamente licenciados pelo *Infarmed*, e preparados para efetuarem o armazenamento de produtos de saúde, com temperatura e humidade controlada.

Com a presente distribuição geográfica das plataformas logísticas, tem possibilitado o grupo abranger as regiões centro e sul de Portugal. Como consequência desta conquista, a organização tem vindo aumentar significativamente e de forma sustentada a quota de mercado nos últimos anos, atingindo máximos de 12,59% no ano 2013.

A Figura 4 apresenta o crescimento da quota de mercado nacional do Grupo Medlog desde 1996. De salientar que desde o ano 2003 o crescimento tem sido mais acentuado.

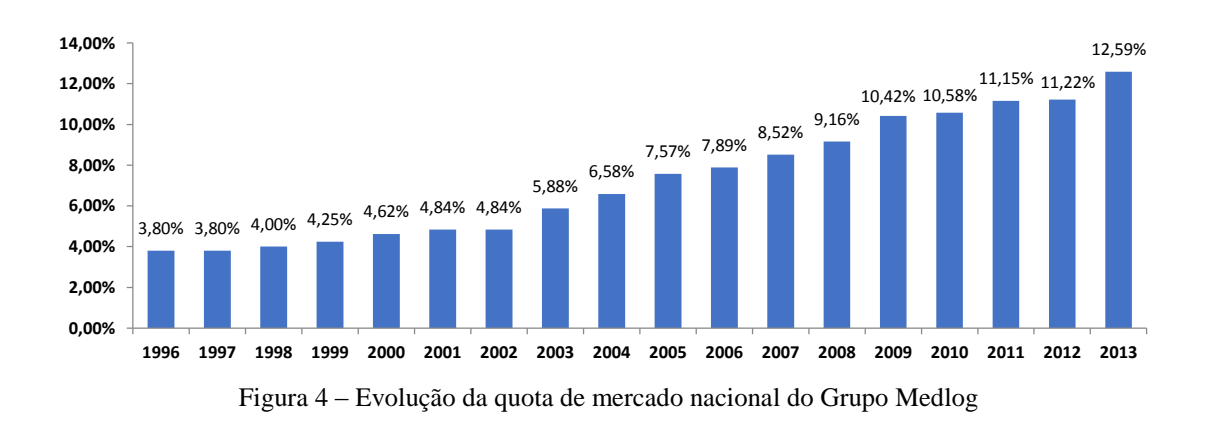

#### <span id="page-12-2"></span><span id="page-12-0"></span>1.2 Dismed – Transporte de Mercadorias SA

O presente projeto encontra-se inserido na cadeia de transportes do Grupo, achando-se por bem nesta fase introdutória, reservar um espaço para descrever melhor a empresa responsável por esse serviço.

Com um mercado cada vez mais exigente, o Grupo Medlog, viu-se na necessidade de criar novas empresas e rever o seu nível de estruturação. Com o novo modelo organizacional do grupo foi possível destacar a especialização em cada uma das diferentes áreas de negócio.

Inicialmente, a Dismed surgiu como empresa de logística de distribuição, com o intuito de garantir as operações de distribuição às empresas do Grupo Medlog. No entanto, com a necessidade de satisfazer entregas a clientes externos, a Dismed necessitou de efetuar uma aposta num serviço mais personalizado e inovador, o que a levou a diferenciar a tipologia de serviços prestados. Atualmente apresenta dois tipos de serviços, como se pode verificar na Figura 5.

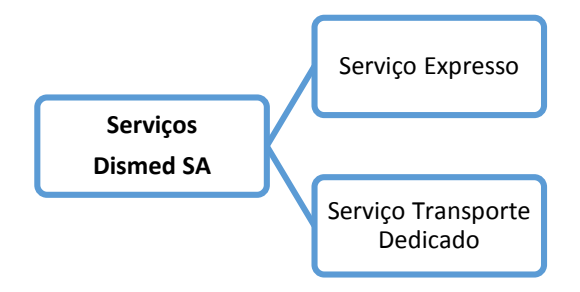

Figura 5 – Tipos de serviços prestados pela Dismed SA

### <span id="page-12-3"></span><span id="page-12-1"></span>1.3 Contextualização do Problema

No âmbito do desenvolvimento de um projeto de dissertação na Dismed SA, foi proposto efetuar uma avaliação das atividades decorrentes dos processos de Gestão de Frota e de Expedição e Distribuição, com o propósito de identificar potenciais oportunidades de melhoria, apresentando e implementando as respetivas soluções.

As vulnerabilidades detetadas durante a fase de avaliação do projeto enquadram-se essencialmente na falta de detalhe dos procedimentos associados aos processos, e à inexistência de locais apropriados para inserção de informação, no Sistema Integrado de Informação, de forma a ser possível obter, de forma sistemática, alertas e indicadores de resultado e desempenho. Por isso, é de extrema importância redesenhar o processo Gestão de Frota e rever todas as suas atividades, para que de seguida seja possível efetuar o levantamento dos requisitos a implementar no Sistema de Informação da empresa. O processo de Expedição e Distribuição, já se encontra devidamente estruturado e definido, apenas é necessário atuar na obtenção automatizada de indicadores de desempenho e de resultados.

### <span id="page-13-0"></span>1.4 Metodologia

Neste subcapítulo é introduzida a metodologia utilizada no presente projeto. A metodologia estabelecida para desenvolver o caso de estudo foi a seguinte:

**Plano de formação**: A empresa organizou um plano de formação estruturado que permitiu adquirir conhecimentos acerca dos processos relativos à logística interna, logística externa, estrutura mercadológica e departamentos adjacentes à unidade de negócio.

**Definição do plano de ação:** Após a ação de formação foi necessário efetuar um levantamento dos processos observados, e estruturar oportunidades de melhoria, sendo definido um plano de ação.

**Análise de Dados:** Em cooperação com a Unidade de Gestão de Frota e com a Unidade de Planeamento da Dismed foi possível compreender o funcionamento básico do Sistema integrado de informação, ou também denominado por Enterprise Resource Planning (ERP), da organização. Após a compreensão do funcionamento lógico do ERP, foi utilizada uma técnica denominada por engenharia inversa, na qual se reverte o processo de desenvolvimento, ou seja, a partir dos interfaces do ERP foi possível definir um modelo conceptual de Base de Dados (BD).

**Revisão de literatura:** Após a recolha de dados, foi necessário efetuar uma revisão da literatura, a qual retirou conclusões a respeito da adequabilidade da teoria existente, bem como da sua prática, ao presente caso de estudo.

**Especificação de Requisitos:** Especificação de requisitos de forma a possibilitar a criação de uma ferramenta *Dashboard* de Gestão de Frota, e Expedição e Distribuição, com o objetivo de auxiliar no processo decisório.

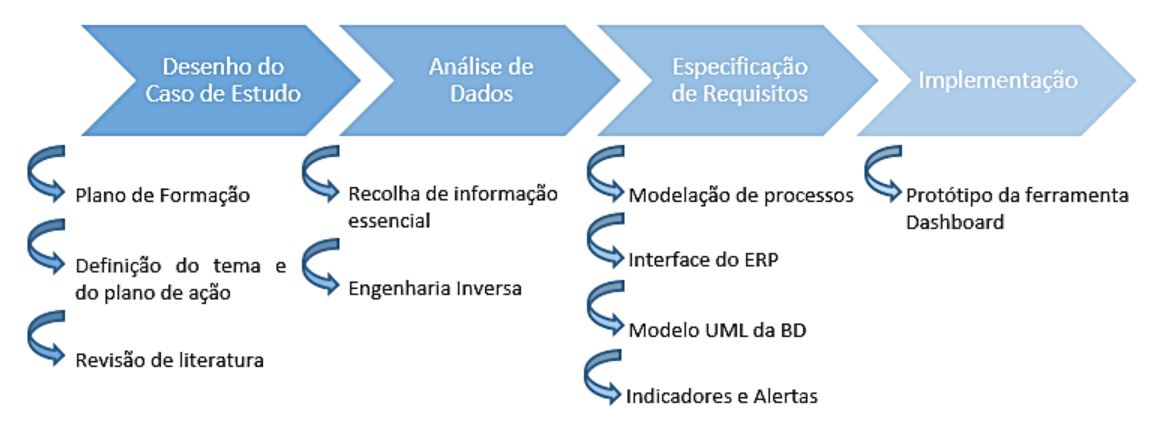

Figura 6 – Metodologia seguida no desenvolvimento do projeto

## <span id="page-13-2"></span><span id="page-13-1"></span>1.5 Estrutura da dissertação

A presente dissertação é constituída por 6 capítulos.

Neste capítulo, capítulo 1, foi feita a apresentação da empresa e do seu modelo de negócio, foi descrito o âmbito do projeto, bem como os seus objetivos, e a metodologia adotada para a sua execução.

No segundo capítulo apresenta-se a revisão da literatura, focando os pressupostos teóricos presentes que servem de alicerce ao trabalho desenvolvido e que ajuda a compreender e contextualizar os capítulos subsequentes.

No terceiro capítulo foi analisado o caso de estudo, primeiramente e como abordagem introdutória, é apresentada a distribuição na Dismed, de seguida são focados os processos atuais de Gestão de Frota, e de Expedição e Distribuição. Por fim conclui-se este capítulo com a identificação dos principais focos de melhoria.

No quarto capítulo é exposta a metodologia adotada para concretizar o projeto, tendo sempre como principais referências, a análise de modelação de processos e a organização da informação nos Sistemas de Informação do grupo.

No quinto capítulo é descrita a implementação da metodologia, referida no capítulo quatro, para os dois processos: Gestão de Frota, e Expedição e Distribuição. É proposto, também o modelo de uma ferramenta *Dashboard*, onde contém todos os indicadores relativos aos dois processos.

No sexto, e último capítulo, é feita uma síntese global das conclusões retiradas da presente dissertação e do trabalho envolvido, sendo ainda apresentadas sugestões para desenvolvimentos futuros.

# <span id="page-15-0"></span>2 Enquadramento Teórico

Como ponto de partida deste trabalho é feita uma revisão de literatura que visa cobrir os principais contributos na temática. Inicialmente, introduzem-se conceitos relacionados com a distribuição de produtos farmacêuticos em Portugal, definição e modelação de processos de negócio, a importância dos sistemas de informação e medição de desempenho. Posteriormente, são apresentados os fatores que condicionam à correta definição, obtenção e integração de indicadores de desempenho.

## <span id="page-15-1"></span>2.1 Distribuição de produtos farmacêuticos em Portugal

Inicialmente as próprias farmácias encarregavam-se de efetuar a gestão da cadeia de abastecimento. Contudo, no início do século XX, com o aparecimento de especialidades farmacêuticas industrializadas e o alargamento da segurança social a toda a população propiciou um aumento exponencial do consumo de produtos farmacêuticos. Por conseguinte, a distribuição farmacêutica passou a ter uma importância estratégica e económica crescente para o desenvolvimento da atividade farmacêutica. (Ordem dos Farmacêuticos, 2015)

Analisando a perspetiva estratégica do proprietário de farmácia, tornou-se relevante estar perto de um armazenista, que permitisse dar resposta em tempo útil à vasta procura verificada. Em consequência a esta necessidade, enraizou-se o conceito de atividade grossista na indústria farmacêutica. Primeiramente foram surgindo cooperativas de proprietários de farmácias, seguindo-se depois o aparecimento de empresas armazenistas de capital alheio às farmácias. (Ordem dos Farmacêuticos, 2015)

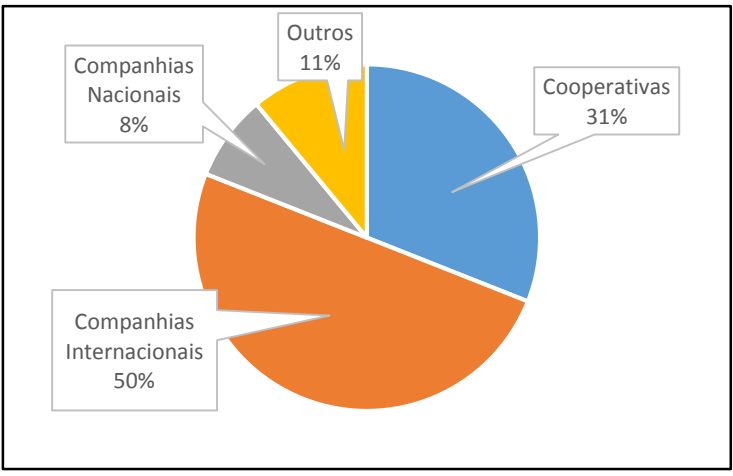

A Figura 7 traduz a composição do mercado de distribuição farmacêutica em Portugal.

<span id="page-15-2"></span>Figura 7 – Composição do mercado de distribuição farmacêutica em Portugal, adaptado de IMS Health (2015)

A crescente competitividade do mercado português, de cobertura farmacêutica, permitiu que a atividade grossista na indústria farmacêutica em Portugal se tornasse numa das melhores a nível Europeu. Perante o nível de exigência cada vez superior, os desafios futuros aos intervenientes no fornecimento destes produtos passam pela aposta na inovação permanente, quer ao nível tecnológico, quer ao nível da prestação de serviços. (Ordem dos Farmacêuticos, 2015)

## <span id="page-16-0"></span>2.2 Processos de Negócio

# <span id="page-16-1"></span>2.2.1 Definição de Processo de Negócio

Processo de negócio é um conjunto estruturado de atividades com o objetivo de produzir um *output* específico para um cliente ou mercado em particular. É uma ordenação específica de atividades ao longo do espaço e tempo, com um princípio, um fim, *inputs* e *outputs,* claramente definidos. Ter uma abordagem por processos implica adotar o ponto de vista do cliente (Davenport, 2013).

Segundo a ISO9001 (2008), para que uma organização funcione de forma eficaz, existe a necessidade de determinar e gerir uma serie de atividades interligadas entre si, formando um sistema de processos. Assim, um dos princípios fundamentais desta norma prende-se à abordagem por processos, sugerindo que a sistematização das atividades e dos recursos possibilita a identificação e medição de *inputs* e *outputs* dos processos, facilitando a medição e análise do desempenho dos processos.

## <span id="page-16-2"></span>2.2.2 Modelação de Processos

De forma a gerir eficazmente os processos de negócio, estes devem ser descritos e documentados, recorrendo à utilização de descrições textuais ou gráficas (Allweyer, 2010).

A modelação de processos de negócio é uma técnica, com o intuito de documentar o funcionamento de processos, permitindo a descrição da interação entre as suas atividades para alcançar objetivos pré-definidos. Representa um elemento essencial na melhoria dos processos internos e externos de uma organização, oferecendo visibilidade a aspetos da qualidade, performance, custos, tempos e melhoria na comunicação entre processos. (Shapiro *et al*, 2011)

Existem diversas notações de forma a descrever modelos de processos, as mais comumente utilizadas são os diagramas de fluxo e os diagramas de descrição da *Unified Modeling Language* (UML) (Laguna e Kerber, 2011). Recentemente, a notação Business *Process Model and Notation* (BPMN), desenvolvida pela *Business Process Management Initiative* (BPMI), tem tido crescente adoção no meio empresarial, por ser um modelo gráfico bastante simples e intuitivo (Shapiro *et al*, 2011).

Na Figura 8 é possível visualizar a modelagem, em BPMN, de um processo.

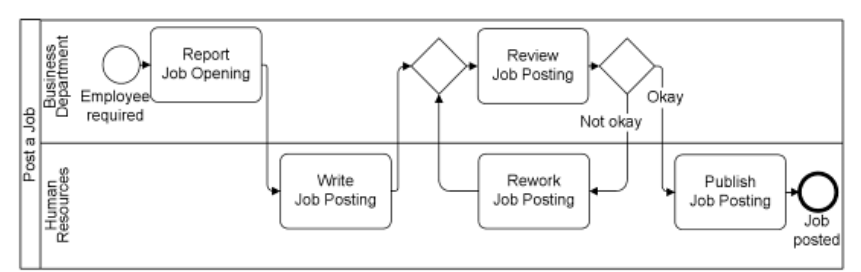

<span id="page-16-3"></span>Figura 8 – Exemplo de modelagem de processo na notação BPMN: in Allweyer (2010)

O principal foco da notação BPMN é a simplicidade na interpretação dos processos, mas em contrapartida abordar com o maior nível de detalhe exequível. Os elementos gráficos da BPMN são agrupados em 4 categorias (White e Miers, 2008):

- **Objetos de fluxo**: Constituídos por três elementos (eventos, atividades e *gateways*),
- **Objetos de conexão**: necessários para efetuar a conexão entre objetos de fluxo e produzir a estrutura básica de um processo de negócio. Estes objetos podem ser fluxos de sequencia, fluxos de mensagem ou objetos de associação,
- *Swimlanes*: fornecem a possibilidade de organizar atividades em categorias visuais separadas, e ilustrar diferentes capacidades ou responsabilidades,
- **Artefactos**: fornecem flexibilidade na expansão da notação básica, e a possibilidade de adicionar contexto apropriado. Os artefactos podem ser objetos de dados, de texto ou de grupo.

### <span id="page-17-1"></span><span id="page-17-0"></span>2.3 Integração da Informação

### 2.3.1 Sistemas de Informação

Segundo Laudon e Laudon (2009), Sistemas de Informação são definidos como um conjunto de componentes inter-relacionados que coletam, processam, armazenam e permitem acesso com o intuito de oferecer suporte à tomada de decisões.

Ainda segundo os autores Laudon e Laudon (2009), os Sistemas de Informação podem ser classificados de acordo com o nível hierárquico onde são tomadas as decisões a que dão suporte. Desta forma, os autores estabelecem 4 níveis: estratégico, tático, conhecimento e operacional. O nível conhecimento tem como principal objetivo auxiliar os colaboradores da organização a descobrir, integrar e a organizar o novo conhecimento no modelo de negócio, ajudando a controlar o fluxo de informação. Para além dos 4 níveis hierárquicos, os autores admitem que os Sistemas de Informação poderão atender às áreas de vendas e marketing, produção, recursos humanos, finanças e contabilidade. A Figura 9 ilustra a distribuição dos Sistemas de Informação nos quatro níveis hierárquicos da organização.

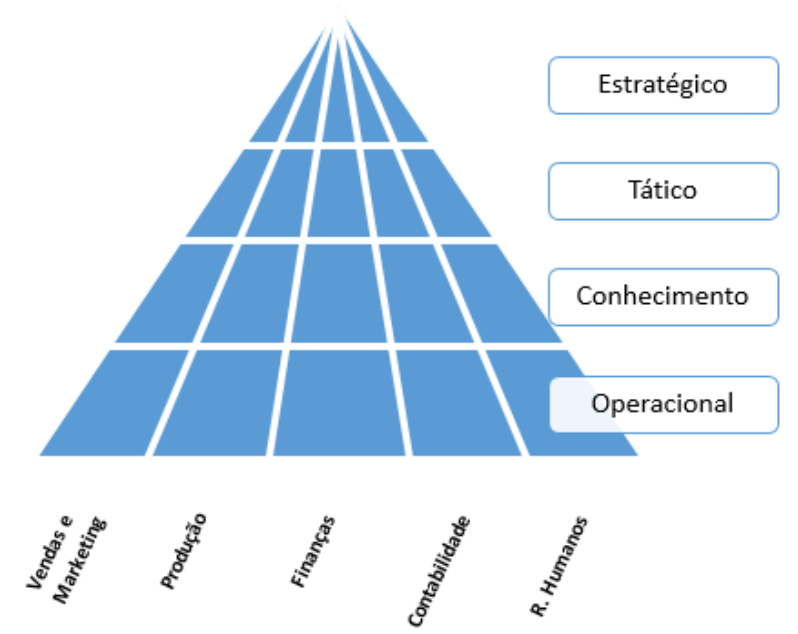

<span id="page-17-2"></span>Figura 9 – Distribuição dos Sistemas de Informação nos níveis hierárquicos da Empresa, adaptado de Laudon e Laudon (2009)

# <span id="page-18-0"></span>2.3.2 O conceito de Sistema ERP

Na década de 90, os sistemas *Enterprise Resource Planning* - ERP foram concebidos com base nos sistemas *Material Resource Planing* - MRP II (Laudon e Laudon, 2000), sendo considerados pacotes de aplicações que suportam muitos e, por vezes, a maioria dos aspetos da necessidade de informação de uma organização (Davenport, 1998).

Davenport (1998) divide os sistemas ERP em 4 grupos: financeiro, recursos humanos, operações e logística, e vendas e marketing. Esteves e Pastor (1999) sublinham que esta divisão permite uma integração de toda a informação ao longo da organização e através dos seus processos de negócio. Os vários módulos podem ser adaptados às diferentes realidades particulares de cada modelo de negócio (Esteves e Pastor, 1999), correspondendo desta forma às necessidades de integração da informação, como suporte à decisão, numa única base de dados, não redundante (Corrêa *et al*, 2001).

O ERP possibilita a centralização de toda a informação num único repositório de dados comum (McAfee, 1998), permitindo a uma organização gerir todos os seus recursos de forma eficaz e eficiente, e facilitar a partilha e acesso à informação em tempo real, devido à sua arquitetura modular (Adam e Sammon, 2004). Lozinsky (1996) cita como principais benefícios da utilização do sistema ERP, a redução dos custos em operações, redução da mão-de-obra, decorrente da simplificação de processos administrativos, eliminação de redundância de dados e a disponibilização de indicadores que permitem avaliar o real desempenho do negócio.

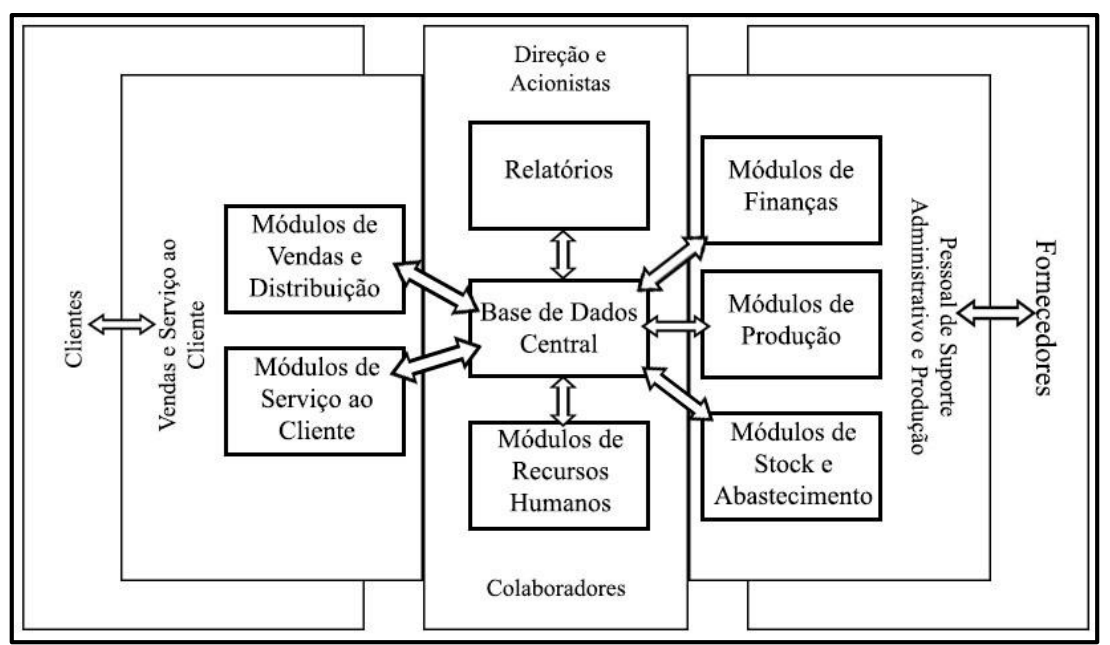

A Figura 10 ilustra a arquitetura de um sistema ERP, segundo Davenport (1998).

Figura 10 – Arquitetura de um sistema ERP, adaptado de Davenport (1998)

## <span id="page-18-2"></span><span id="page-18-1"></span>2.3.3 Implementação de Sistemas ERP

A implementação de sistemas ERP introduz grandes mudanças nas formas de trabalho, principalmente porque força as empresas a redesenhar os seus processos de negócio com a lógica do processamento de informação (NORRIS e HURLEY, 2001)

São diversas as motivações para proceder à implementação de um ERP. Para Castro (2009) existem três razões para dar início à implementação de um sistema ERP: razões tecnológicas, operacionais e estratégicas. No campo tecnológico, subsiste a necessidade de se substituírem sistemas não integrados, de forma a melhorar a qualidade e a

fiabilidade da informação traves da integração. As razões operacionais passam pela necessidade de melhorar o desempenho, aumentando a produtividade, reduzindo custos, pessoal e *stocks* nomeadamente, melhorando o serviço ao cliente e simplificando modelos de negócio. A nível estratégico, a motivação reside na implementação de um novo modelo de negócio ou necessidade de não ser ultrapassado por organizações concorrentes.

Para a implementação de um ERP, seja de um novo sistema por completo, ou da atualização, ou adição de determinado módulo, Bancroft *et al* (1998) definem quatro etapas cruciais:

- Fase 1 Levantamento da Situação Atual (*As*-*Is Picture*)
	- o Análise dos processos de negócio atuais
	- o Levantamento de necessidades da organização
	- o Planeamento da migração de sistema
- Fase 2 Definição da Situação Desejada (*To*-*Be Picture*)
	- o Modelação dos novos processos de negócio
	- o Identificação dos interfaces, com outros sistemas ou com os sistemas atuais, caso seja necessário
	- o Definição dos níveis de acesso ao sistema de informação integrado
- $\triangleright$  Fase 3 Configuração. Personalização e testes
	- o Programação das personalizações previamente planeadas
	- o Programação das interfaces
	- o Desenvolvimento dos novos procedimentos
	- o Testes ao sistema ERP
	- o Formação dos utilizadores
- Fase 4 Inicio da operação (*Going*-*Live*)
	- o Preparação do ambiente de processamento final
	- o Migração de sistema
	- o Início da utilização do sistema ERP

O autor destaca que as fases 1, 2 e 3 não podem ser consideradas como uma sequência rígida e predefinida, já que a natureza de um projeto de implementação de um sistema ERP é essencialmente iterativa.

### <span id="page-19-0"></span>2.4 Medição do Desempenho

Neely (2002) define desempenho como, o somatório de todos os processos que conduzem os gestores a tomar determinadas ações no presente, que criarão uma organização mais eficaz e eficiente no futuro. Por outras palavras, define desempenho como fazer hoje o que conduzirá amanhã ao valor medido do resultado.

De acordo com Rummler e Brache (1992), para que uma organização tenha uma gestão eficaz, é crucial que possua um sistema de medição de desempenho apoiado em indicadores associados a objetivos em concreto.

Kaplan e Norton (1997) reiteram a ideia de Rummler e Brache (1992) afirmando que "não é possível gerir o que não está a ser medido". Ter um bom sistema de medição de desempenho torna-se essencial para a estratégia de uma organização, pois é com os resultados dessas medições que se verifica se a organização está no rumo do futuro desejado. No atual contexto da competitividade, enquadrar os indicadores estratégicos de cada área de negócio, com indicadores corporativos tem elevada importância, visto que uma área poderá afetar o desempenho macro da corporação (Kaplan e Norton, 2001).

Para Moreira (2002), a conexão entre a competitividade, declarada por meio dos objetivos estratégicos, e a medição de desempenho, é desenvolvida através da escolha cuidadosa de indicadores de desempenho. A Figura 11 ilustra este desenvolvimento.

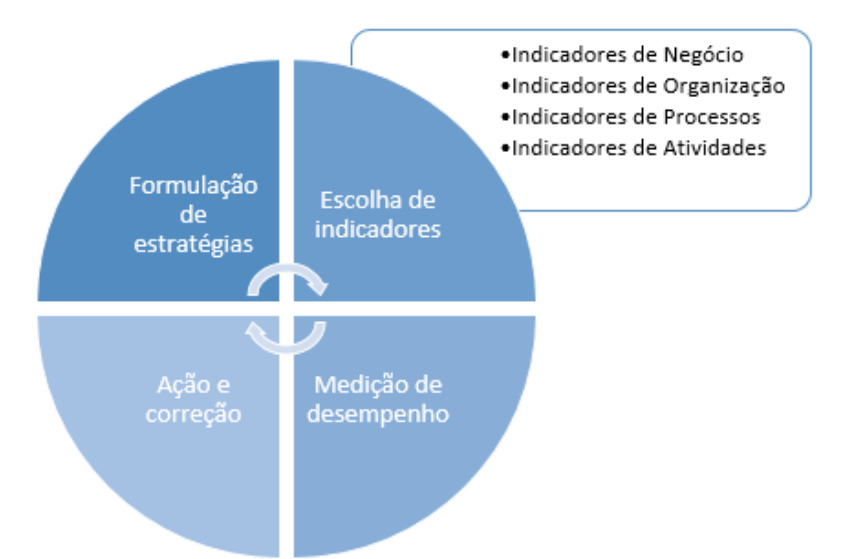

Figura 11 – Sequência de desenvolvimento de um indicador, adaptado de Moreira (2002)

### <span id="page-20-1"></span><span id="page-20-0"></span>2.4.1 Indicadores de Desempenho

A utilização de indicadores permite a uma organização monitorizar diversos processos internos, nomeadamente produção, receção de matéria-prima, logística interna, e processos externos, como logística externa, distribuição e expedição. (Fernandes, 2004).

Os indicadores consistem em expressões quantitativas, que representam uma informação concebida, a partir da medição e da avaliação de processos (Souza *et al*, 1994). Desta forma, os indicadores constituem instrumentos de apoio à tomada de decisão relativamente a uma determinada estrutura, processo ou produto (Lima, 2005).

Num processo de controlo de gestão e de monitorização do desempenho, são os indicadores que assumem o papel crítico. Sem eles, não seria possível medir, e existindo essa impossibilidade, será inexequível o controlo e a monitorização (Parmenter, 2010). Parmenter (2010), define quatro tipos de indicadores:

- $\triangleright$  Indicadores-chave de resultados (KRI Key Result Indicators) Fornecem informações sobre o que foi feito até ao momento num determinado processo, medindo o sucesso atingido;
- $\triangleright$  Indicadores de performance (PI Performance Indicator) Devem apresentar as informações necessárias de modo a que se consiga determinar qual o caminho que a organização deve seguir para melhorar o seu desempenho operacional;
- Indicadores de resultado (RI Result Indicator) Exibem informação referente ao passado, contida em histórico;
- $\triangleright$  Indicadores-chave de desempenho (KPI Key Performance Indicator) Informam sobre o que fazer para aumentar drasticamente o desempenho.

O mesmo autor sugere a analogia com as camadas de uma cebola para diferenciar os quatro tipos de indicadores, ilustrada na Figura 12.

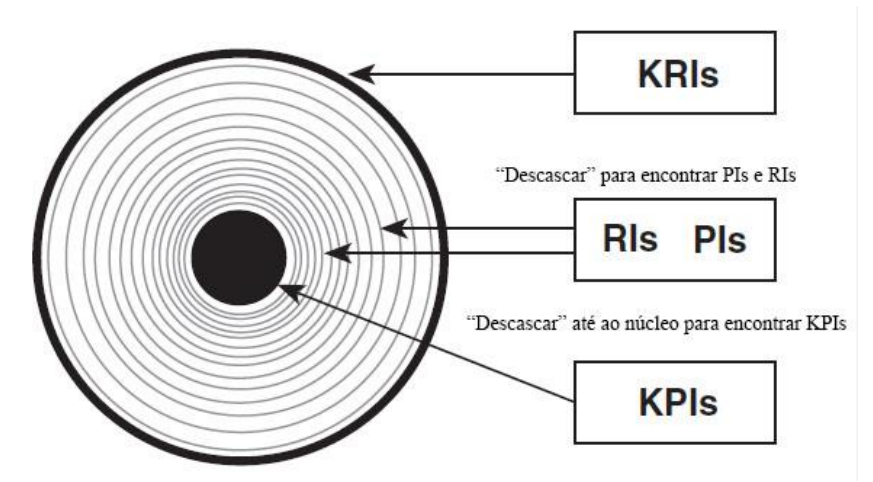

Figura 12 – Relação entre os quatro tipos de indicadores, adaptado de Parmenter (2010)

<span id="page-21-1"></span>Para Caldeira (2010), a escolha dos indicadores trata-se de um processo iterativo, sendo necessário no entanto dar ênfase a uma reflexão contínua sobre os mesmos.

Em suma, um sistema de indicadores, bem estabelecido, permite à organização o foco no que realmente induz performance, tomando o processo de controlo de gestão mais eficiente (Rasmussen *et al*, 2009). Os mesmos autores admitem que o processo de estabelecer indicadores é algo delicado, existindo alguns passos importantes a seguir, sendo eles a criação de uma equipa, o alinhamento com a estratégia da empresa, a criação de uma lista de indicadores para cada objetivo estratégico, a seleção dos indicadores mais adequados e finalmente a escolha do modo de apresentação dos mesmos.

### <span id="page-21-0"></span>2.4.2 Seleção e Definição de um Indicador

Dado que os indicadores são essenciais para se proceder à avaliação do desempenho de um processo, produto ou estrutura, precisam de ser cuidadosamente selecionados para representarem, com mais rigor possível, a ação a ser avaliada. Os indicadores são métricas utilizadas para quantificar a eficiência e/ou a eficácia da ação (Neely *et al*, 1997).

De acordo com os autores Berliner e Brimson (1988), a seleção de um indicador, para ser incorporado num sistema de medição de desempenho, deve apresentar os seguintes requisitos básicos:

- **Seletividade**: os indicadores devem estar relacionados a fatores essenciais, ou críticos, do processo a ser avaliado. Esses fatores devem ser identificados a partir de uma perspetiva estratégica, que considera os fatores críticos de sucesso da empresa, dentro do seu mercado de atuação;
- **Representatividade**: o indicador deve ser escolhido ou formulado de modo a que possa representar satisfatoriamente o processo do produto a que se refere;
- **Simplicidade**: devem ser de fácil compreensão e aplicação, principalmente para aquelas pessoas diretamente envolvidas na recolha, processamento e avaliação dos dados, requerendo o mínimo de esforço adicional para a sua implementação;
- **Baixo custo**: o custo com a recolha, processamento e avaliação não deve ser superior ao benefício que advém pela medida. O investimento em pessoas, tempo e informatização deve ser proporcional aos benefícios a serem alcançados;
- **Estabilidade**: devem ser recolhidos com base em procedimentos incorporados nas atividades da empresa e permitir a sua comparação ou análise de tendências ao longo do tempo;
- **Abordagem experimental**: inicialmente é recomendável desenvolver os indicadores considerados como necessários e testá-los. Caso não se mostrem realmente importantes ao longo do tempo, devem ser alterados ou excluídos;
- **Comparação externa**: alguns indicadores devem ser desenvolvidos de modo a permitir a comparação do desempenho da empresa com outras empresas do setor ou com empresas de outros setores. Assim, podem ser utilizados em algumas situações para avaliar o grau de competitividade da empresa dentro do seu setor de atuação;
- **Melhoria contínua**: os indicadores devem ser periodicamente avaliados e, quando necessário, devem ser modificados ou ajustados para corresponderem às mudanças do ambiente organizacional e não perderem o seu propósito e validade.

Neely *et al* (1997) sugere que o desenvolvimento de um indicador é um processo que envolve entradas e uma única saída. De forma a facilitar o registo dos requisitos mínimos para definir um indicador, Neely *et al* (1997) propõe uma folha de registo de medidas de desempenho, com uma estrutura semelhante à da Tabela1.

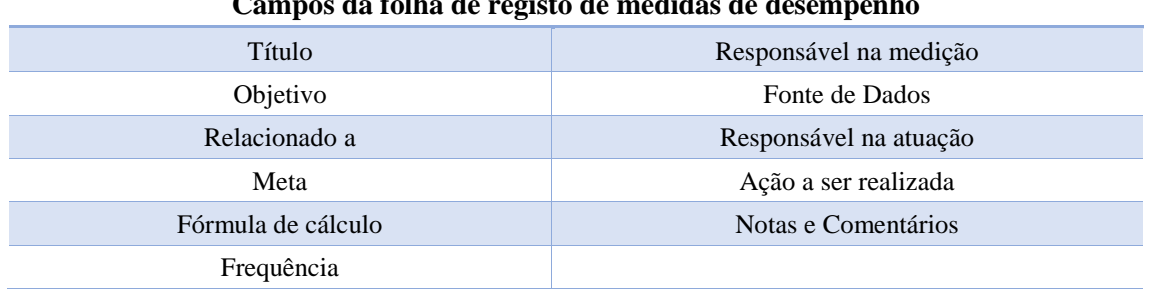

<span id="page-22-2"></span>Tabela 1 – Modelo da folha de registo de medidas de desempenho, adaptado de Neely *et al* (1997)

#### **Campos da folha de registo de medidas de desempenho**

### <span id="page-22-0"></span>2.4.3 Indicadores como informação ao suporte da decisão

Os indicadores fornecem informação para auxiliar na tomada de decisões. A informação a ser utilizada, a partir de um Sistema de Informação, é obtida através do processamento de dados armazenados. O mesmo processo ocorre com um indicador, o qual é obtido através de uma fórmula matemática, recorrendo à utilização dos dados armazenados na base de dados (Oliveira, 1999).

Ainda segundo Oliveira (1999), o resultado obtido para um indicador constitui a informação para auxiliar na tomada de decisão, enquanto o processo de produção de um indicador (informação) estabelece o Sistema de Informação, como representado na Figura 13. O decisor pode utilizar tanto um só indicador quanto um conjunto de indicadores no seu processo decisório.

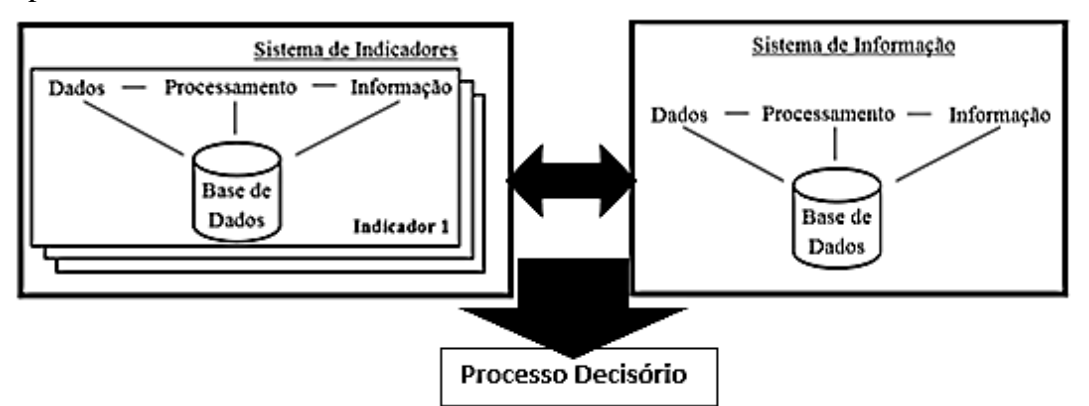

<span id="page-22-1"></span>Figura 13 – Relação entre indicador, informação e Sistema de Informação, adaptado de Oliveira (1999)

# <span id="page-23-0"></span>2.5 Modelação da Interface com o Utilizador

Segundo Cunha (2004), para se realizar um projeto de um sistema interativo é essencial dominar a tecnologia a usar e conhecer os seus utilizadores. O mesmo autor sublinha que é essencial organizar o projeto, sugerindo a seguinte metodologia:

- 1. Identificar necessidades dos utilizadores e definir requisitos para o sistema;
- 2. Conceber e projetar o sistema;
- 3. Prototipar inicialmente e depois construir uma versão interativa;
- 4. Avaliar.

Na presença de sistemas interativos já existentes, o processo de melhoria pode iniciar-se pela avaliação. A avaliação da qualidade de uma interface envolve normalmente um conjunto de julgamentos objetivos e outros subjetivos. No entanto o processo de conceção deve À partida ser orientado por um conhecimento claro do perfil dos utilizadores do sistema e por um conjunto de medidas de desempenho precisas e objetivas. Desta forma todos os intervenientes num projeto envolvendo interfaces gráficas podem avaliar o processo e os resultados obtidos (Cunha, 2004).

# <span id="page-23-1"></span>2.6 Modelação Conceptual do Sistema em UML

O processo de modelação conceptual insere-se no âmbito da criação de suportes lógicos ou na conceção de sistemas com componentes informáticas. Normalmente, este processo tem início no âmbito de um processo de reengenharia de uma organização. A Figura 14 ilustra as principais fases de modelação conceptual.

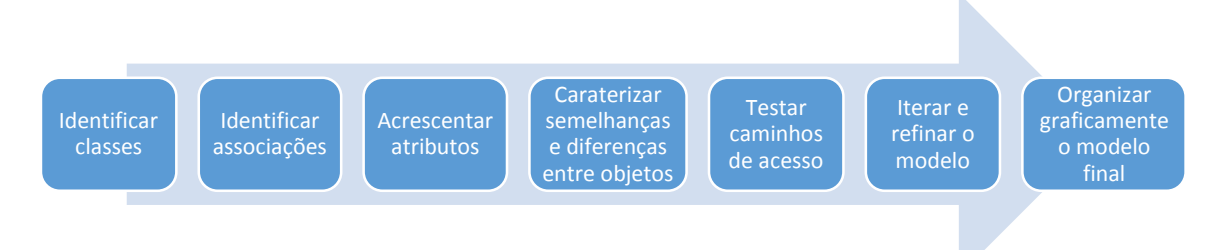

Figura 14 – Fases do processo de modelação conceptual, adaptado de Rumbaugh *et al* (1991)

<span id="page-23-3"></span>Uma modelação conceptual de um sistema é essencialmente constituída por Classes relacionadas entre si, segundo uma dada lógica, e cada Classe agrega Atributos, ou mesmo Operações (Cunha, 2004).

Para proceder à modelação conceptual de um sistema de base de dados, é imperial recorrer a um modelo estático, isto é, um modelo que pretende capturar os requisitos de informação do sistema que são estáveis no tempo, ou que se deseja que não venham a sofrer alterações (Cunha, 2004).

Em Outubro de 1995 surgiu a notação UML, atualmente a notação mais utilizada para o processo de modelação conceptual. Segundo Rumbaugh *et al* (2004), a notação UML auxilia na especificação, visualização e documentação de modelos de sistemas de *software*, incluindo a sua estrutura lógica, de forma a abranger todos os requisitos necessários.

# <span id="page-23-2"></span>2.7 Cartas de Controlo *Shewhart*

Para Cabral (2003), as cartas de controlo são uma das ferramentas estatísticas mais usuais e efetivas para a monitorização de processos relativos à qualidade. Trata-se de uma ferramenta poderosa no controlo e melhoria do processo que mostra a evolução ao longo

do tempo de uma estatística referente a uma determinada caraterística da qualidade, permitindo identificar a presença de causas especiais de variação e concentrar as ações no sentido da melhoria continuada, de forma a manter o processo avaliada sob controlo estatístico.

Para Pires (2004), uma carta de controlo é composta por uma linha média e limites de controlo que são construídos com base na amostragem retirada ao longo do processo de produção e que mostram a evolução ao longo do tempo de uma estatística referente a uma determinada caraterística da qualidade possibilitando a sua supervisão. Ainda o mesmo autor, afirma que nas cartas de controlo os limites de controlo superior e inferior marcam a evolução dos valores estatísticos das amostras e a linha média ajuda à deteção a tendência dos valores marcados em relação a qualquer dos limites de controlo.

Num processo sob controlo estatístico, a distribuição deve ser perfeitamente aleatória no intervalo compreendido entre os limites de controlo superior e inferior. Se um ou mais pontos da distribuição não se encontrar entre os limites de controlo superior e inferior, pode inferir-se que o processo está fora de controlo estatístico (Pires, 2004).

A Figura 15 ilustra um exemplo de uma carta de controlo e a respetiva legenda dos seus elementos.

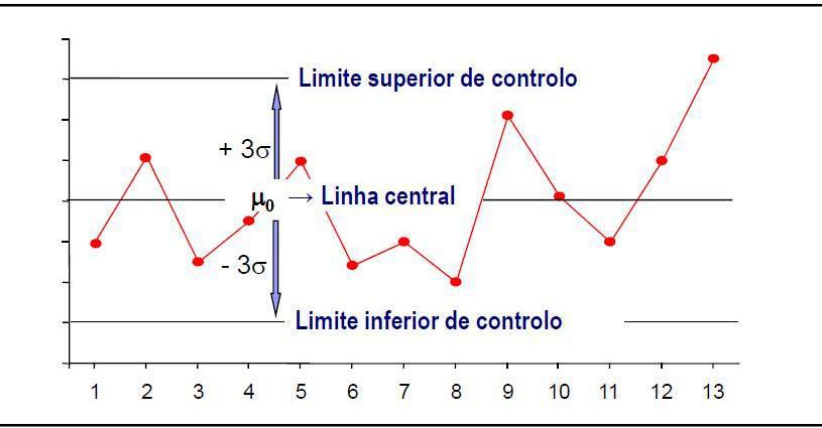

Figura 15 – Forma geral das cartas de controlo de *Shewhart*, adaptado de Rodrigues (2013)

<span id="page-24-0"></span>Os limites de controlo superior e inferior e a linha central de uma carta de controlo seguem uma distribuição aproximadamente normal, sendo dados pelas seguintes expressões:

#### **Limite superior de controlo:** μ+3σ

#### **Limite central de controlo:** μ

#### **Limite inferior de controlo:** μ-3σ

Em que,

μ corresponde ao valor esperado, σ é o desvio padrão amostral (Cabral, 2003).

É necessário adequar as cartas de controlo à criticidade do que se pretende controlar, desta forma as cartas de controlo subdividem-se em 2 grandes grupos, as cartas de controlo de variáveis, e as cartas de controlo de atributos (Cabral, 2003).

No presente projeto irá ser apenas utilizada a carta de controlo para valores individuais (x), pertencente ao grupo das cartas de controlo de variáveis, portanto será dado ênfase apenas a este tipo de cartas de controlo. Segundo o autor Cabral (2003), as cartas de controlo (x), apenas se aplicam para amostras variáveis e para um número de amostras de 1 unidade ( $N = 1$ ). O mesmo autor define os limites destas cartas de controlo da seguinte forma:

**Limite superior de controlo:**  $\overline{x}+3.\widehat{\sigma}=\overline{x}+3$  .  $\frac{AM}{1.128}$ 

Limite centra de controlo:  $\bar{x}$ 

**Limite inferior de controlo:**  $\overline{x}$ -3. $\hat{\sigma}$ =  $\overline{x}$ -3 .  $\frac{AM}{1.128}$ 

**Média da amplitude móvel:** AM= 1  $\frac{1}{k-1} \cdot \sum_{i=2}^{k} |X_{i-1}-X_i|$ 

Em que,

 $\bar{x}$  corresponde à média amostral,  $\hat{\sigma}$  é o desvio padrão estimado,  $\overline{AM}$  é a média da amplitude móvel, k é o número de amostras piloto,  $x$  é o valor a controlar de cada amostra (Cabral, 2003).

# <span id="page-26-0"></span>3 Análise do Caso de Estudo

No presente capítulo é apresentada a situação atual da distribuição na Dismed, bem como os tipos de serviço prestados pela empresa. São analisados e comparados os atuais processos de GF e ED, com as atividades realizadas diariamente, de forma a possibilitar a identificação de potenciais oportunidades de melhoria e possíveis soluções.

# <span id="page-26-1"></span>3.1 A distribuição na Dismed – Transporte de Mercadorias SA

A Dismed – Transporte de Mercadorias SA assegura, desde a sua criação, todos os serviços de transporte da atividade do Grupo Medlog. Além de responsável por todas estas operações, a Dismed dedica-se à prestação de serviços de distribuição e transporte a clientes externos.

Conforme já foi referido anteriormente, no capítulo 1, o Grupo Medlog é neste momento detentor de cinco plataformas logísticas em território nacional. Apesar do grupo possuir o seu principal armazém em Gondomar, nos últimos anos tem vindo a adotar uma posição mais estratégica, tendo vindo a conquistar a zona Centro e Sul de Portugal, e a reforçar a sua presença na zona Norte. Esta conquista traduz-se na inauguração dos armazéns de Aveiro e Guarda, em 2003, Macedo de Cavaleiros, em 2008, e, mais recentemente, no ano de 2009, o armazém de Alcochete. Com a abertura do armazém de Alcochete, o Grupo Medlog afirmou-se um *player* nacional na logística de saúde, proporcionando uma atuação ativa em toda a área nacional.

A plataforma logística de Gondomar abastece as restantes plataformas do grupo, visto este ser o armazém central. A estes abastecimentos, entre plataformas do Grupo Medlog, denominam-se por transbordos. A plataforma de Gondomar apresenta maior volume de atividade, ou seja, é o armazém que apresenta o maior número de entregas. Perante esta situação, achou-se por bem efetuar uma análise das entregas efetuadas, nos meses de Janeiro, Fevereiro, Março e Abril, do presente ano, de forma a retratar o volume de atividade por armazém. A Figura 16 traduz os resultados dessa análise.

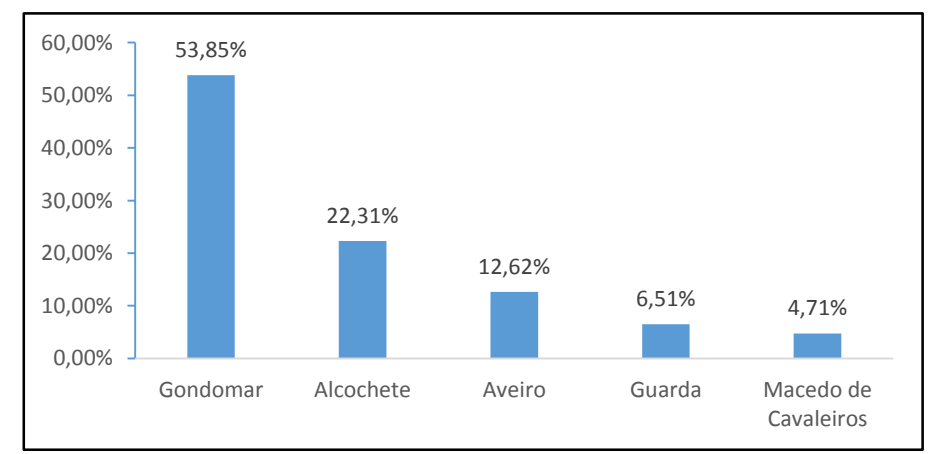

<span id="page-26-2"></span>Figura 16 – Volume de atividade da Dismed por armazém

Através da observação da Figura 16, é possível concluir que o armazém de Gondomar apresenta um valor de volume de atividade esmagador, face às restantes plataformas. Isto prende-se ao facto de, ser na região Norte que o Grupo Medlog se encontra mais enraizado.

Os transbordos são realizados diariamente, entre a plataforma de Gondomar e os restantes armazéns. Por norma, os transbordos são efetuados com o principal objetivo de garantir uma gestão de *stocks* equilibrada. Na Figura 17 são representados as plataformas logísticas, do Grupo Medlog, e os respetivas áreas de distribuição.

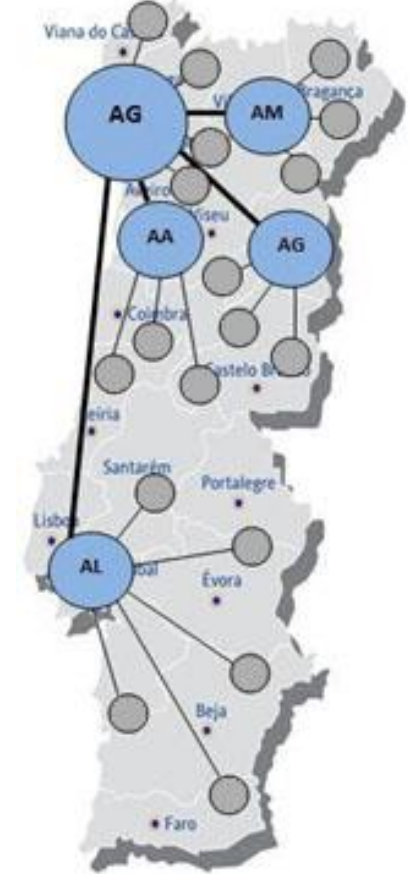

Figura 17 – Representação das plataformas Medlog

<span id="page-27-0"></span>Atentando-se à Figura 17, pode-se verificar a localização das cinco plataformas logísticas do grupo, e as respetivas zonas de atuação, em que:

- AG Armazém de Gondomar;
- AM Armazém de Macedo de Cavaleiros;
- AA Armazém de Aveiro;
- AG Armazém da Guarda;
- AL Armazém de Alcochete.

Atualmente, a Dismed tem ao seu dispor cerca de 100 viaturas, entre frota própria e subcontratada, com capacidades de carga que variam entre 7,5 m<sup>3</sup> e 15,5 m<sup>3</sup>, apresentando também a possibilidade de transportar mercadorias em frio positivo.

A Dismed tem-se vindo a evidenciar, a nível de operações logísticas e na distribuição de produtos de saúde. Recentemente, têm sido solicitados outros tipos de serviço por parte de clientes externos. A distribuição porta a porte em farmácias, há muito de deixou de ser atividade única na Dismed. Segundo foi esquematizado no capítulo 1, hoje em dia, são dois os tipos de serviço prestados pela empresa, tendo cada um deles particularidades e exigências distintas: Serviço Expresso e Serviço de Transporte Dedicado.

#### **Serviço Expresso**

Este tipo de serviço representa a maior fatia de volume de atividade da empresa. A distribuição porta a porta nas farmácias exige uma enorme capacidade de resposta. Deste modo, este tipo de distribuição revela-se particularmente complexo, uma vez que estão definidas várias entregas, a diferentes rotas de distribuição. Neste serviço, em particular não existe uma regra aplicada indiferenciadamente a todos os clientes. No Serviço Expresso, a Unidade de Gestão de Frota (UGF) e a Unidade de Planeamento da Dismed (UPD), têm que tomar medidas proativas para satisfazer as entregas aos clientes do Grupo Medlog. Naturalmente que um serviço deste género exige tempos de resposta muito curtos, de modo a responder a todas as solicitações.

#### **Serviço de Transporte Dedicado**

Outra área de negócio em que a Dismed atua é a Logística Hospitalar. Alguns dos serviços prestados a este tipo de clientes exigem, pelas suas características, um serviço dedicado por parte da distribuidora. Nesses casos, as viaturas destacadas para o realizar não partilham a sua atividade com o Serviço Expresso.

De seguida serão detalhados os processos atuais de Gestão de Frota (GF) e Expedição e Distribuição (ED).

### <span id="page-28-0"></span>3.2 Processo atual de Gestão de Frota

Como já foi mencionado anteriormente, a Dismed tem ao seu dispor cerca de 100 viaturas, entre elas frota própria, veículos alugados e subcontratados. Com a crescente exigência por parte dos clientes, a empresa, viu-se na obrigação de gerir a sua frota de uma forma exigente e eficaz, de forma a nunca prejudicar o processo de ED. Para tal, a Dismed dispõe de uma UGF, que tem como principal objetivo colocar os veículos aptos para a distribuição dos produtos de saúde.

Atualmente, a organização é detentora de um sistema ERP, denominado por SIDIF (Sistema Integrado de Distribuição Farmacêutica), no qual se insere o módulo GF. De momento, este módulo apresenta as seguintes capacidades:

- Registo dos dados referentes às viaturas da frota,
- Afetação do colaborador ao veículo,
- Gestão de manutenções efetuadas nas viaturas da frota.

A empresa usufrui, ainda, de um *software* de localização e controlo de frota em tempo real, *CARTRACK*, e para além deste sistema utiliza também a plataforma *REPSOL*, a partir da qual é possível obter informações relativas a nível de abastecimento de combustível da frota.

Os restantes registos, relativos à gestão dos veículos da frota, encontram-se documentados e arquivados em formato de papel, ou em documento Excel, e por vezes registado nos dois formatos. Dentro destes registos, enquadram-se:

- $\triangleright$  Registo de multas,
- $\triangleright$  Registo de acidentes,
- $\triangleright$  Registo de auditorias internas à frota,
- Registo de atividades periódicas, como datas para efetuar inspeções e revisões à frota, e efetuar renovação de documentos intrínsecos à frota,
- Cálculo manual de indicadores de resultado e desempenho.

Conforme é requerido pela norma ISO9001 (2008), o grupo Medlog é detentor de um manual da qualidade, no qual se encontram modelados e documentados todos os

processos inerentes ao negócio. Deste modo, o processo de GF encontra-se documentado no manual de qualidade da organização, apresentando como principal objetivo, a alocação eficaz dos motoristas às viaturas da frota aquando à solicitação de distribuição. De salientar que este documento não apresenta realmente o processo de GF, mas sim a determinação de meios para que seja possível efetuar a distribuição dos produtos. No Anexo A é apresentado o modelo de fluxo e a descrição das atividades do processo GF atualmente inserido no manual de qualidade da organização.

### <span id="page-29-0"></span>3.3 Processo atual de Expedição e Distribuição

Atualmente, a Dismed dispõe de uma UPD, que tem como principal objetivo garantir que a distribuição dos produtos farmacêuticos se realize com êxito e de acordo com as expectativas. Para tal, esta unidade tem a seu cargo efetuar a alocação eficaz de meios, definir rotas, efetuar previsão de horários de entregas a clientes e analisar indicadores de desempenho, relativos à expedição e distribuição.

Tal como o processo de GF, ED, também se encontra devidamente documentado no manual da qualidade do grupo Medlog. No Anexo A é possível consultar o processo de ED, bem como a descrição das suas atividades.

Seguidamente, será abordado, com maior nível de detalhe, o processo de ED e a interação que apresenta com o Sistema de Informação (SI).

No momento em que um cliente efetue um pedido, de uma determinada encomenda, esta é rececionada pelo SIDIF e são executadas algumas verificações de *stock* e de restrições que possam impedir o seu envio, através de um algoritmo. No caso de não existir nenhum impedimento de acordo com as políticas da empresa, a encomenda é enviada para o tapete de despache automático presente no armazém. O tapete automático, fornecido pela *KNAPP*, um fornecedor de soluções integradas de logística, pertence à categoria de equipamentos de *Sorting & Dispach*. O tabuleiro percorre todos os corredores que possuem produtos a adicionar à encomenda em preparação. Sempre que um tabuleiro passa por um produto pertencente à encomenda, um ejetor lança o produto para o seu interior. Caso os produtos não sejam suportados pelo tapete automático devem ser adicionados aos tabuleiros posteriormente de forma semiautomática, isto é, os operadores adicionam os produtos num contentor e distribui os produtos no tabuleiro correto, no momento em que este passa. O tabuleiro recebe a documentação necessária e é cintado, terminando a operação de preparação de encomendas que é feita pelo armazém. Nesta fase, os tabuleiros são encaminhados para a zona de expedição onde se inicia a intervenção da Dismed no processo.

A zona de expedição é composta por esteiras para receber os tabuleiros e zonas de carga para paragem dos veículos. A alocação dos tabuleiros, a cada esteira, é efetuada por um sistema automático, denominado OSR (*Order*, *Storage & Retrieval*). Este sistema, servindo-se da informação das rotas e das encomendas de cada farmácia, atribui tabuleiros às esteiras segundo um algoritmo. Existe a possibilidade de alocar dois tabuleiros seguidos que pertencem a rotas e farmácias diferentes, sendo que estes são organizados pelo equipamento. Na Figura 18 é apresentado o esquema da zona da expedição da Medlog.

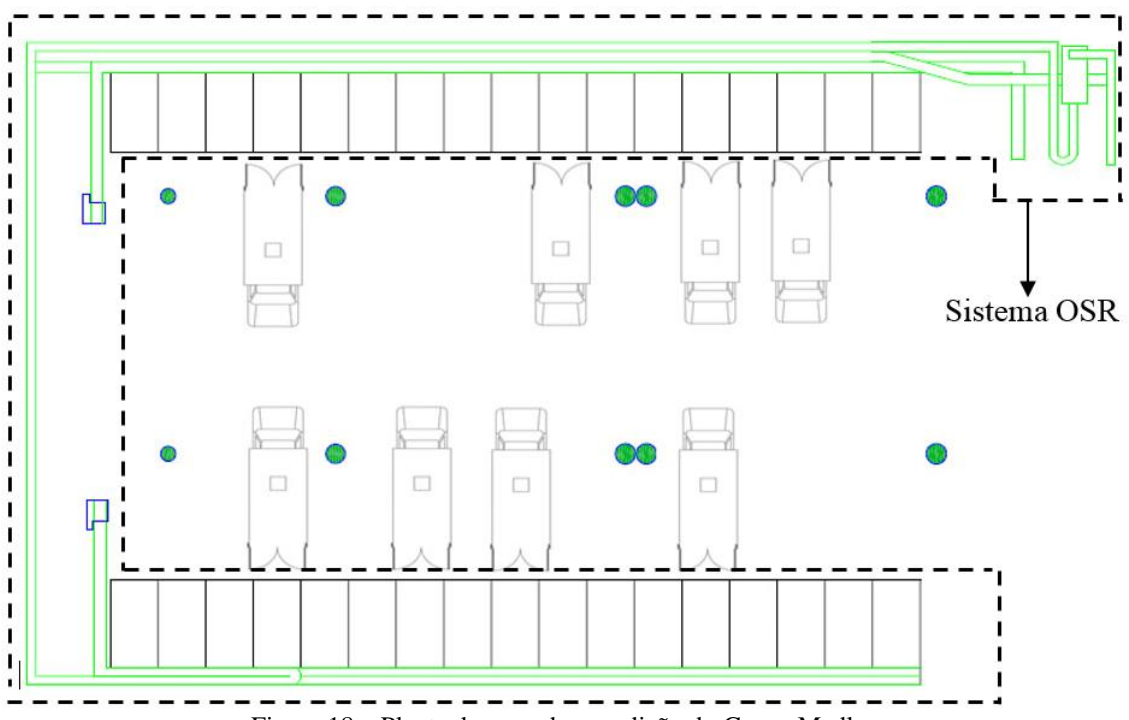

Figura 18 – Planta da zona de expedição do Grupo Medlog

<span id="page-30-0"></span>Na Figura 18 é apresentada a planta da zona de expedição do Grupo Medlog, estando destacado o sistema OSR. A cor verde está representado o sistema de tapetes automáticos na zona da expedição. Na Figura 19 é representado com mais algum detalhe o sistema OSR.

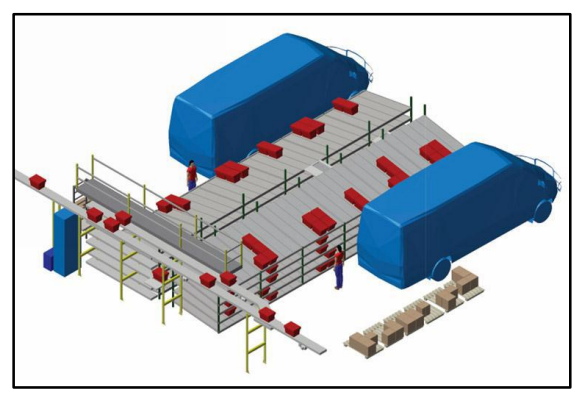

Figura 19 – Esquema do sistema OSR

<span id="page-30-1"></span>É importante frisar, que todas as rotas são semanalmente escalonadas, bem como a alocação de motoristas e veículos, de forma a otimizar os percursos a efetuar.

Durante o transporte dos tabuleiros, da zona do armazém para a zona de expedição, existe a possibilidade dos motoristas procederem ao carregamento daqueles que já chegaram às esteiras. Nesta fase, cada motorista deve ler o código de barras do tabuleiro, utilizando um *Portable Data Terminal* (PDT). Estes PDT's são aparelhos sem fios e encontram-se totalmente integrados no SI da organização, funcionando como um grande auxílio no trabalho dos motoristas e um grande avanço no controlo de erros no serviço de distribuição.

Quando todas as encomendas, de um determinado veículo, se encontrarem carregadas no mesmo, o motorista tem a possibilidade de conferir se a carga está completa, através do PDT. Caso não exista nenhuma encomenda ainda a ser preparada no armazém, o motorista está autorizado a fechar o mapa, preencher e atualizar todos os documentos necessários para prosseguir a rota.

No decorrer da viagem, os motoristas estacionam perto dos pontos de entrega, e procedem à entrega das encomendas. No ato da entrega, o motorista lê novamente o código de barras com o PDT, recolhe a assinatura em formato digital do cliente e trata de documentação obrigatória. Eventualmente o cliente também poderá estar na posse de tabuleiros vazios, nesse caso o motorista deverá proceder à recolha dos mesmos e registar no PDT.

Após a entrega de todas as encomendas estar efetuada, o motorista fecha o mapa e, caso necessário, carrega dados do PDT para o SI da empresa.

De salientar, o facto de toda a operação ser registada em tempo real no SI da empresa, garantindo rastreabilidade de todas as encomendas e disponibilizando todos os dados necessários para que seja possível analisar e controlar o nível de desempenho da equipa de motoristas. Diariamente é utilizada uma tecnologia *Business Intelligence* (BI), fornecida pela empresa Oracle, em paralelo com o *software* Excel, com o intuito de obter indicadores de resultado e desempenho do processo de ED. No capítulo 4 será dada mais ênfase a esta tecnologia e a todo SI da organização.

## <span id="page-31-0"></span>3.4 Apresentação das Oportunidades de Melhoria

Com o objetivo de definir requisitos para a obtenção de indicadores e alertas sistemáticos, integrados no SI, foi necessário, inicialmente, efetuar uma análise criteriosa aos processos GF e ED. Desta forma, foram identificadas algumas vulnerabilidades, não só a nível de modelação de processo, mas também a nível de integração da informação.

De seguida apresenta-se uma síntese das principais vulnerabilidades encontradas em cada um dos processos.

#### **Processo Gestão de Frota**

#### **Modelação do Processo Gestão de Frota**

Atualmente, o processo GF, apenas determina os meios para que seja possível proceder à expedição e distribuição dos produtos de saúde. Para o processo estar devidamente detalhado deveriam ser adicionadas determinadas atividades importantes, de forma a assegurar, que as viaturas estão aptas a efetuar a distribuição. Atividades como registar ficha de uma nova viatura, registar manutenção, registar multas e registar acidentes tornam-se fundamentais para que o processo de GF se torne eficiente.

#### **Integração de informação no módulo Gestão de Frota –** *Inputs* **e** *Outputs*

A nível de registo de informação relativa a este processo, que não se encontra integrado no SI da organização, seria uma mais valia integrar essa informação, não só para evitar a redundância de informação, mas também para possibilitar a obtenção de *outputs* (indicadores e alertas), que suportem na tomada de decisões e auxiliem na gestão do processo. Foram identificados os seguintes registos de informação que carecem de integração no ERP:

- $\triangleright$  Registo de multas,
- $\triangleright$  Registo de acidentes.
- $\triangleright$  Registo de auditorias internas à frota,
- $\triangleright$  Registo de atividades periódicas.

De modo a ser possível obter outputs, com o mínimo erro associado, é necessário que exista um cruzamento de dados entre plataformas de armazenamento de dados, isto é, cruzar dados entre a plataforma *CARTRACK*, *Repsol* e o SI da organização.

#### **Processo Expedição e Distribuição**

Como já foi referido anteriormente, neste processo, toda a informação é automaticamente atualizada e armazenada no servidor da empresa, não apresentando oportunidades de melhoria na integração da informação.

#### **Integração de informação no módulo Expedição e Distribuição –** *Outputs*

Hoje em dia, na Dismed, o controlo da operação de distribuição é efetuado manualmente, isto é, os dados relativos à distribuição são descarregados através da tecnologia BI e são manipulados manualmente recorrendo a ferramentas disponibilizadas pelo *software* Excel, de forma a obter indicadores de desempenho da atividade. Este procedimento, por vezes diário, exige um esforço considerável da equipa da Dismed. Para colmatar esta ineficiência, seria uma mais valia integrar um sistema de indicadores através do ERP da organização, isto é, definir indicadores cruciais ao negócio com o principal objetivo de ampliar a visibilidade sob a cadeia de abastecimento.

#### **Controlo do retorno de tabuleiros vazios**

Por vezes, no momento de entrega da encomenda, o tabuleiro é entregue nas instalações do cliente, e este permanece do lado do cliente, até o mesmo entregar. O problema reside no facto do cliente, ocasionalmente, não proceder à entrega do tabuleiro, perdendo-se o rasto do mesmo. Para colmatar esta lacuna, é necessário definir um alerta, integrado no ERP, para auxiliar no rastreamento dos tabuleiros.

# <span id="page-33-0"></span>4 Detalhe da Metodologia Utilizada

Neste capítulo apresenta-se a metodologia seguida para o desenvolvimento da presente dissertação. No primeiro subcapítulo, são introduzidos os objetivos pretendidos pela Dismed, que motivaram o desenvolvimento do projeto. Posteriormente, apresentam-se subcapítulos, com o detalhe da metodologia utilizada para realizar o projeto.

## <span id="page-33-1"></span>4.1 Enquadramento, Objetivos e Plano de Ação

Perante a abrangência do objeto de estudo houve necessidade de elaborar um cronograma e estabelecer propriedades, de acordo com os interesses imediatos da empresa e com os interesses académicos.

Através da observação e da compreensão dos processos relativos ao caso de estudo, GF e ED, foi possível observar que existem algumas discordâncias entre o processo detalhado no manual da qualidade da organização e o processo que é desencadeado no dia-a-dia. Para além disso, verificou-se a inexistência de um sistema de indicadores e alertas totalmente integrados no ERP na Dismed, o que causa por vezes uma visibilidade distorcida da realidade.

Face à avaliação efetuada inicialmente, tornou-se imperativo definir os requisitos de um conjunto de indicadores e alertas sistemáticos, relativos aos dois processos. Inicialmente, foi efetuado um levantamento de necessidades, com o intuito de definir os indicadores e alertas que realmente são fundamentais para efetuar o controlo dos processos.

De seguida, foi realizada uma análise criteriosa a nível dos sistemas de informação do Grupo Medlog, com vista a compreender todas as suas funcionalidades. Durante a análise realizada, conclui-se que os módulos integrantes do SI são denominados da mesma forma que os processos, ou seja existe um módulo para GF, e outro módulo para ED. Após a análise do SI, concluiu-se que existe necessidade de remodelar e modelar novos interfaces de comunicação com o utilizador (*forms*), com a finalidade de criar novas entradas (*inputs*) no sistema, essenciais para posterior obtenção *outputs*.

Com a profunda remodelação nestes dois módulos integrados no SI, é primordial retroceder um pouco no procedimento de definição de requisitos. Nesta fase, foi relevante efetuar a modelação dos dois processos inerentes ao projeto, definindo, com um certo nível de detalhe, as atividades intervenientes.

Por razões de confidencialidade do modelo de negócio da empresa, não foi disponibilizado o modelo relacional da BD. Para tal, foi necessário definir o modelo conceptual da Base de Dados, recorrendo à notação *Unified Modeling Language* (UML), com a finalidade de apresentar os campos (atributos) e tabelas (classes) onde os dados seriam armazenados, para posteriormente serem manipulados, de forma a obter *outputs* válidos.

Por fim, estando toda a informação armazenada na BD é possível efetuar um levantamento dos requisitos dos indicadores e alertas. Como complemento à definição dos requisitos, foi elaborado uma ferramenta *Dashboard*, com o objetivo de definir o modo de organização e apresentação dos indicadores previamente definidos.

A Figura 20 demonstra o plano de ação traçado para o projeto, segundo a ordem de execução, no período estipulado para a realização da presente dissertação.

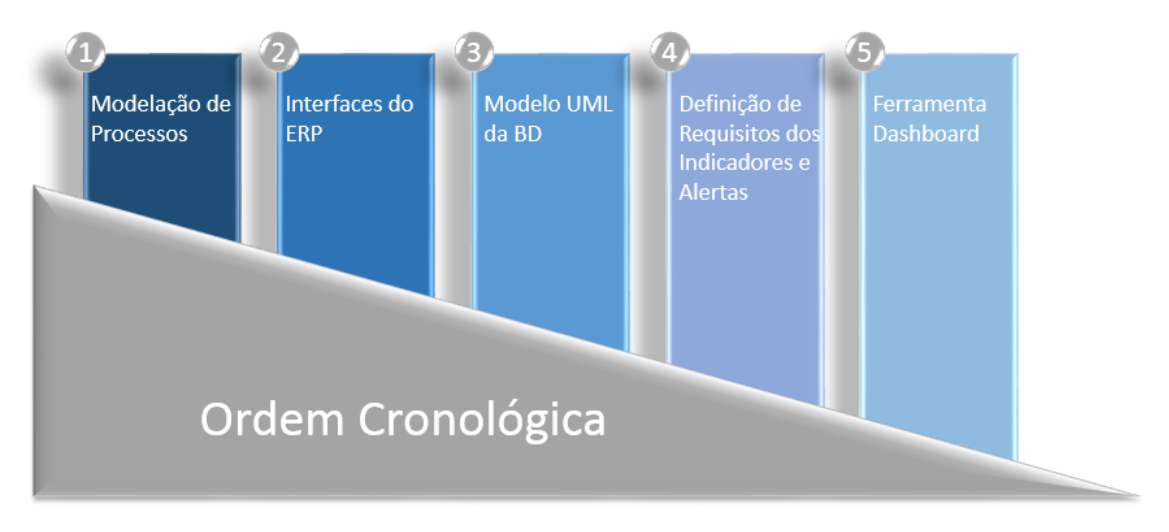

Figura 20 – Representação do Plano de Ação, segundo a ordem cronológica do projeto

### <span id="page-34-1"></span><span id="page-34-0"></span>4.2 Modelação dos Processos

Antes de dar início à análise do SI da organização e à definição dos requisitos de *inputs* e *outputs*, é de extrema importância realizar uma análise cuidadosa aos processos relativos ao modelo de negócio da Dismed. Como já foi referido no capítulo anterior, a modelação dos processos atuais de GF, e ED encontra-se documentada no manual de qualidade do Grupo Medlog, e é demonstrada na presente dissertação no Anexo A.

Após a análise realizada das duas modelações de processos, e aos processos que decorrem na realidade, foi decidido se seria necessário proceder à remodelação do processo, ou não. A proposta de alteração ao modelo de fluxo foi devidamente validada, quer pela direção da Dismed, quer pelo departamento de qualidade do Grupo Medlog.

O modelo de fluxo geralmente utilizado pela empresa é o fluxograma. No entanto, para processos que envolvem diversos atores na realização de diferentes atividades é também utilizado o modelo de fluxo tipo *swimlane.* Caso as atividades dos processos analisados são, na sua maioria, realizadas por colaboradores do mesmo departamento, não se justifica a utilização do modelo de tipo *swimlane*. O modelo de fluxo de tipo fluxograma adequase ao contexto em questão e à complexidade e nível de detalhe exigidos para a representação dos processos, permitindo uma maior liberdade de disposição gráfica.

Para concretizar as alterações do modelo de fluxo foi utilizada a ferramenta Microsoft Visio, recorrendo à notação BPMN, sendo esta a notação já usada pela empresa. No seguimento da modelação de processos foram utilizados os elementos gráficos básicos, à qual a notação BPMN se rege. Na Figura 21 encontram-se representados os principais elementos utilizados para a modelação de processos, bem como a sua definição.

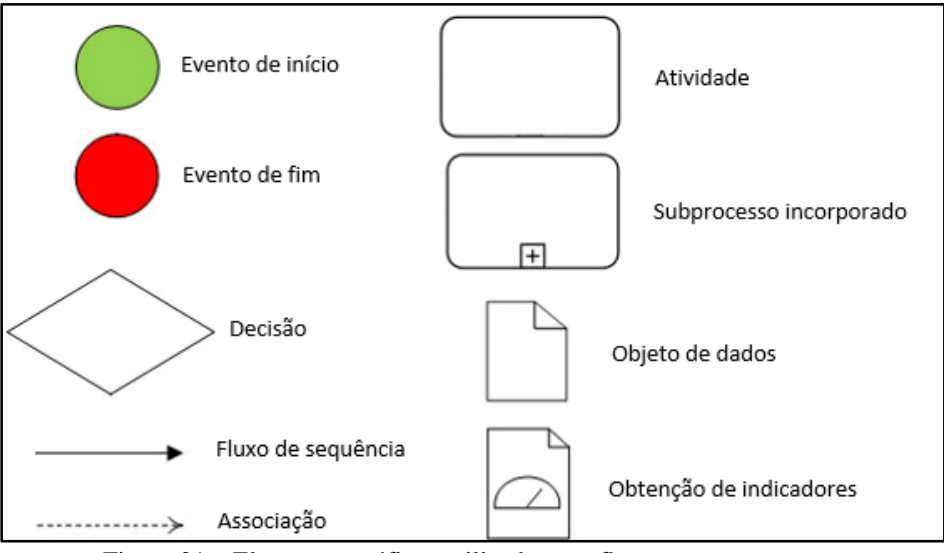

Figura 21 – Elementos gráficos utilizados nos fluxogramas propostos

<span id="page-35-0"></span>Estando o fluxograma do processo devidamente modelado, sentiu-se necessidade de criar uma tabela de forma a descrever os requisitos das atividades associadas ao processo realizado. Na Tabela 2 são indicados os campos para proceder à descrição mais detalhada de cada atividade do fluxo.

<span id="page-35-1"></span>

| Campo                | Descrição do campo                                                                       |
|----------------------|------------------------------------------------------------------------------------------|
| <b>Atividade</b>     | Indica os nomes das atividade, relativas ao processo.                                    |
| <b>Interveniente</b> | Define o ator interveniente de cada atividade.                                           |
| Pré-Condições        | Indica a ação obrigatória, que terá de ocorrer imediatamente antes de<br>cada atividade. |
| <b>Entradas</b>      | Assinala a atividade ou ação que desencadeia cada uma das atividades.                    |
| <b>Descrições</b>    | Descreve de forma sucinta a ação da atividade.                                           |
| Saídas               | Assinala a ação correspondente a cada atividade do processo.                             |

Tabela 2 – Campos necessários para descrever as atividades dos processos, e respetiva descrição

De notar que, para cada fluxograma modelado foi realizada uma tabela auxiliar, igual à demonstrada pela Tabela 2.

Segundo um estudo realizado por Silva e Pereira (2006), a utilização da modelação de processos no momento de implementação de uma solução de ERP numa empresa, providencia melhores resultados, do que efetuar uma implementação sem recorrer ao uso da modelação de processos. Ainda os mesmos autores, realizaram um estudo, com base em inquéritos, de forma a avaliar se a integração do ERP se adaptou corretamente à empresa do cliente. Para tal, recorreu a 2 fornecedores de implementação de sistemas ERP e 13 clientes. Dos 13 clientes, 7 não recorreram à modelação de processos, antes de iniciar o processo de implementação, os restantes efetuaram a modelação. Os resultados deste estudo encontram-se ilustrados na Figura 22.
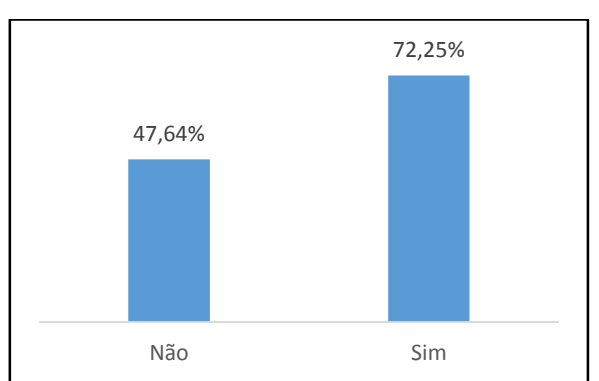

Figura 22 – Taxa de integração do sistema ERP, sem e com modelação dos processos, adaptado de Silva e Pereira (2006)

Analisando a Figura 22, é possível afirmar que os clientes que efetuaram a modelação de processos, aquando a implementação do sistema ERP, obtiveram uma taxa de sucesso na integração do mesmo sistema em cerca de 72,25%. Já os clientes que não procederam à modelação de processos apresentam uma taxa de integração do sistema ERP, em cerca de 47,64%. De salientar que os principais fornecedores de implementação de sistemas ERP, procedem sempre à modelação de processos do negócio das empresas dos clientes, aquando a sua implementação.

# 4.3 Sistema de Informação da Organização

Para se definir requisitos a implementar no SI da organização, houve necessidade de entender a sua arquitetura. Na Figura 23, é apresentado um esquema dos principais sistemas que constituem o SI do Grupo Medlog.

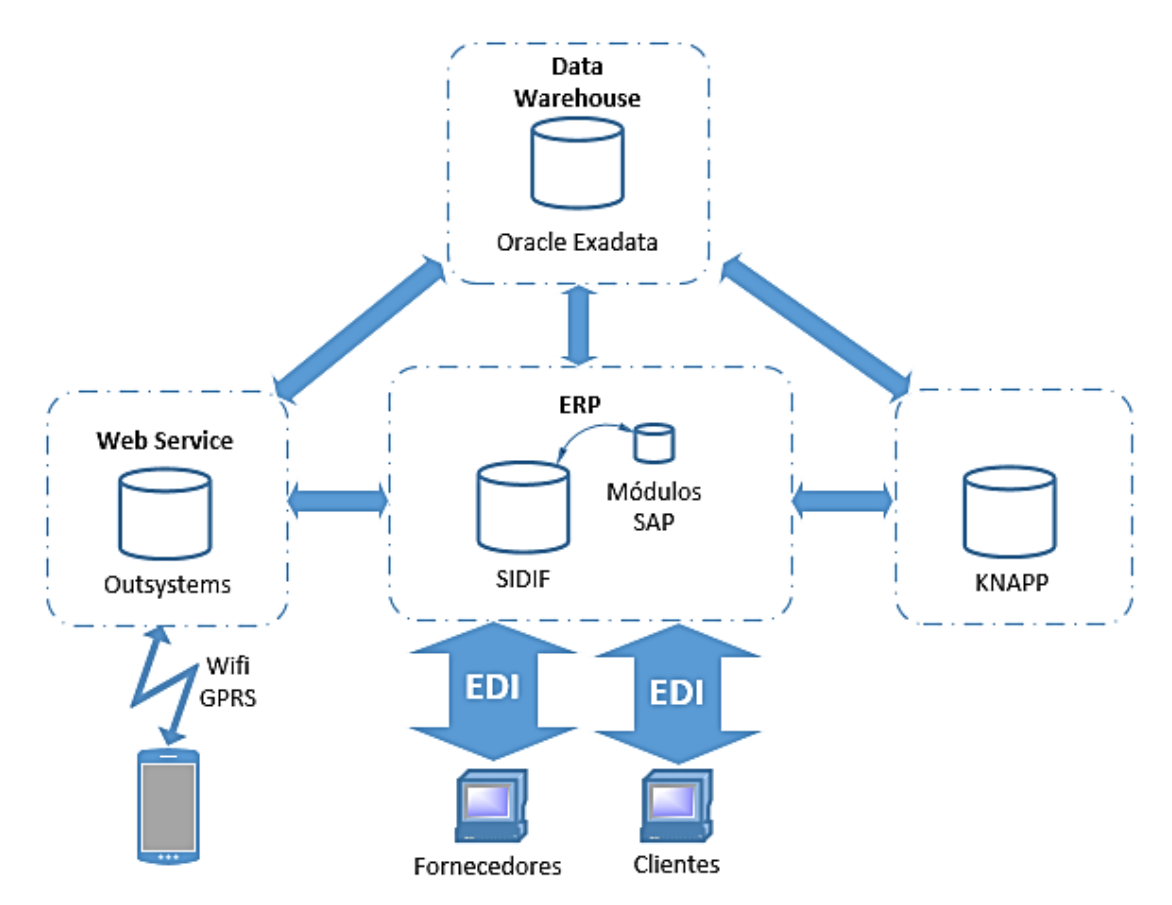

Figura 23 – Representação do Sistema de Informação do grupo

Atualmente, a arquitetura de informação de gestão do Grupo Medlog está assente em vários sistemas e plataformas sendo, grande parte deles, acedidos em tempo real, tanto para operações de escrita, como de leitura.

De forma a facilitar o acesso e a melhorar a performance de consulta da informação existe um sistema denominado por DW (*Data Warehouse*), que alberga toda a informação referente ao negócio da organização. O ERP do grupo, denominado por SIDIF, suporta o *core business* da empresa na operacionalidade, em ambiente cliente/servidor para *web*, recorrendo à tecnologia *Oracle Weblogic*. De sublinhar que, todos os módulos que recorrem a esta tecnologia, são módulos únicos, isto é criados de raiz pelo departamento informático do Grupo Medlog. Já os módulos financeiro e de recursos humanos, pertencem ao *software* ERP SAP, encontrando-se totalmente integrados no SIDIF.

A plataforma *Outsystems* é um *Web Service,* que integra a informação *online* do ERP, CRM (*Customer Relationship Management*) e SCM (*Supply Chain Management*). Os dispositivos utilizados na empresa, como por exemplo os PDT's, comunicam mediante esta plataforma, para fornecer os dados referentes ao controlo das operações.

Os dados relativos aos módulos de GF e ED estão totalmente integrados no ERP SIDIF. Desta forma, para efetuar a análise de dados, e posteriormente definir os requisitos necessários para o presente projeto, foi necessário interpretar e compreender todo o funcionamento destes dois módulos e entender o mecanismo de armazenamento do sistema DW. Após a compreensão do SI da empresa, foi possível atuar na modelação dos interfaces de comunicação com os utilizadores (*forms*) e definir o modelo UML da BD, de modo a obter corretamente os *outputs* desejados.

Todas as definições de requisitos desenvolvidas durante o projeto foram devidamente validadas, quer pela Dismed, quer pelo departamento informático da organização.

# 4.4 Interfaces de Comunicação com os Utilizadores

Como foi anteriormente referenciado, os interfaces de comunicação com os utilizadores, também denominado por *forms*, no ERP SIDIF, são suportados pela tecnologia *Oracle Weblogic*. Através desta tecnologia é possível executar programas, baseados na linguagem *Java*, que permitem a introdução de dados para a BD (*inputs*), ou consultar dados armazenados na DB (*outputs*). Na Figura 24 é representado o esquema da relação entre Utilizador, a tecnologia *Oracle Weblogic* e a BD.

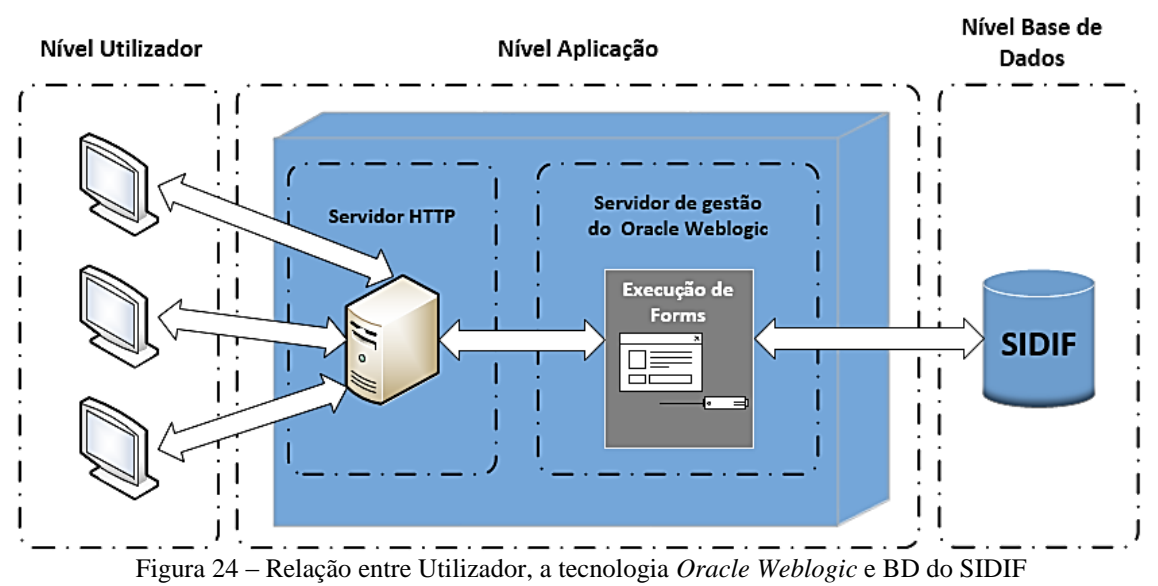

As *forms* do SIDIF encontram-se armazenadas num servidor específico, que possibilita a gestão do *Oracle Weblogic*. Este servidor permite uma gestão correta das *forms*, à medida do utilizador, criando a ponte de ligação perfeita entre o utilizador e a BD do SIDIF.

No presente caso de estudo, houve necessidade de criar novos campos para inserir corretamente *inputs*, como por exemplo o registo de multas e acidente, no processo GF. Para seguir uma metodologia correta, decidiu-se que seria de extrema relevância, definir os requisitos para efetuar a modelação dos interfaces de comunicação com os utilizadores. Desta forma, recorreu-se à utilização do *software Visual Basic,* com o intuito de criar a aparência final das *forms* que permitirão a inserção de dados relativos a variados registos (*inputs*), mas também irão servir de auxílio para efetuar consultas dos dados anteriormente inseridos (*outputs*).

No decorrer da definição dos requisitos das *forms* e *subforms*, foi imperativo efetuar uma comparação com as já existentes no SIDIF. Entenda-se por *subform,* qualquer interface que seja apresentado ao utilizador, permitindo a interação com a *form* que lhe deu origem.

Para tal, foi utilizado um termo de comparação do interface existente (modelo *As-Is*) e o interface pretendido (modelo *To-Be*). Mesmo com o modelo *To-Be* dos interfaces modelado, alguns campos e botões tornam-se pouco percetíveis, para as pessoas que vão interpretar e implementar a definição dos requisitos. Para contornar esta imperfeição, realizou-se para cada modelação de *form* e *subforms*, uma tabela que auxilia totalmente a compreensão dos modelos *To-Be.* A Figura 25 apresenta um exemplo da modelação de uma *form,* neste caso em concreto é a *form Gestão Viaturas*, separador *Carros*.

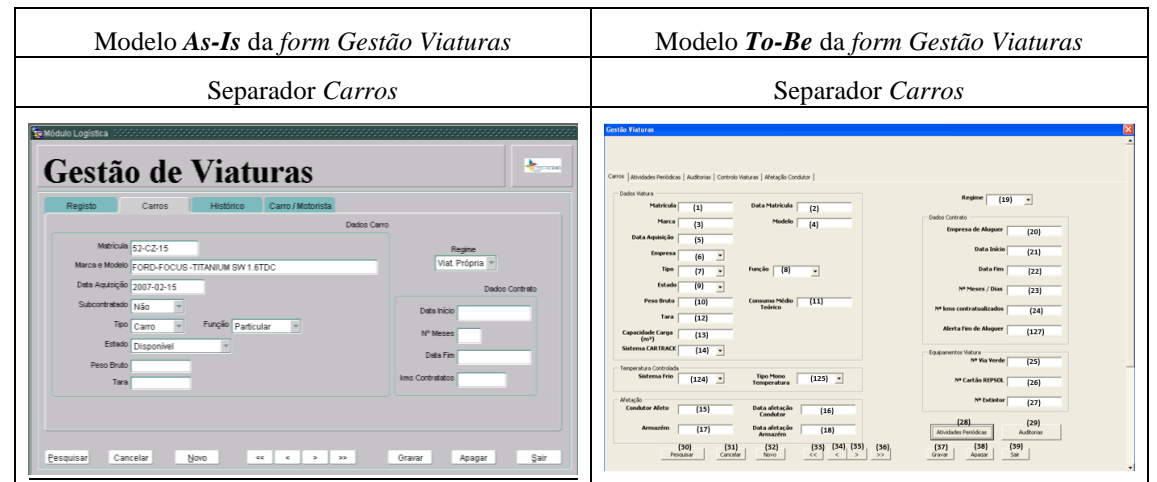

Figura 25 – Modelo *As*-*Is* e modelo *To-Be* da *form Gestão Viaturas*, separador *Carros*.

O interface representado na Figura 25 permite ao utilizador, neste caso a UGF, inserir todos os dados relativos de um novo veículo, que dá entrada na empresa. Como já foi referido, para complementar o processo de modelação de interfaces, foi necessário recorrer à utilização de uma tabela, que detalhasse todos os campos e botões de cada *form.*  A Tabela 3 representa os campos utilizados, para detalhar cada modelo *To-Be*.

| Campo do modelo To-Be                          | Descrição do Campo do modelo To-Be                                                                                                    |
|------------------------------------------------|----------------------------------------------------------------------------------------------------|
| $N^{\rm o}$                                    | Apresenta o Nº do campo ou botão.                                                                                                    |
| Nome do Campo                                  | Indica o nome do campo ou botão.                                                                                                    |
| Descrição                                      | Breve descrição do campo ou botão.                                                                                                    |
| Form/Subform Referência                        | Form ou Subform de referência que é devolvida ao utilizador, quando<br>acionado através do campo.                                                                                                    |
| Tipo de Informação                             | Define o tipo de informação que pode ser inserida, ou devolvida através<br>do campo. O tipo de informação pode ser: Numérica, Alfanumérica,<br>Alfabética, Data e/ou Hora, ou Botão.                                                                                                    |
| Método de introdução/ação                      | Indica o método de como a introdução dos dados é efetuada. Este método<br>pode ser: Manual, Automático, ou Semiautomático. Nos métodos<br>Automático e Semiautomático, é descrita o procedimento do<br>automatismo.                                                                                                    |
| Atividade Associada<br>Introdução/Ação         | Apresenta a atividade e o processo, do fluxograma modelado, ao qual o<br>campo do interface está relacionado.                                                                                                    |
| <b>Classe e Atributo</b>                       | Indica a Classe e o Atributo, do modelo UML da BD, que corresponde<br>ao campo da <i>form</i> .                                                                                                    |
| Necessidade de alteração<br>e/ou implementação | Assinala a necessidade, ou não, do campo ter que ser alterado, ou<br>implementado. Para tal é utilizada uma sinalética, de forma a causar<br>impacto visual:<br>Sim - Informa que é necessário proceder à alteração ou<br>implementação do respetivo campo na form.<br>Não - Informa que não é necessário proceder à alteração,<br>nem à implementação do respetivo campo na form. |

Tabela 3 – Tabela complementar da modelação dos interfaces

Pela análise da Tabela 3, é possível observar que a modelação dos interfaces do ERP SIDIF permite efetuar a ponte de ligação entre a modelação de processos e o modelo conceptual da BD proposto, que irá ser apresentado com mais detalhe no próximo subcapítulo.

# 4.5 Modelo Conceptual da Base de Dados

Conforme foi referido no início deste capítulo, por razões de confidencialidade do modelo de negócio da empresa, não foi cedido o modelo relacional da BD. Portanto, para apresentar o modelo de armazenamento, de todos os dados carregados através do SIDIF, decidiu-se apresentar um modelo conceptual da BD, recorrendo à notação UML. Foi selecionada esta notação, por ser uma notação simples e das mais utilizadas para executar a modelação conceptual de BD, tal como foi referido anteriormente no enquadramento teórico. Deste modo, foi possível representar esquematicamente as relações entre classes (tabelas) e atributos (campos), dos módulos de GF e ED.

A notação UML remete à utilização de uma simbologia simples e intuitiva. Achou-se por bem fazer uma breve referência à simbologia utilizada para efetuar a atual modelação conceptual da BD. Na Tabela 4 são apresentadas as notações que foram utilizados para o modelo UML da BD.

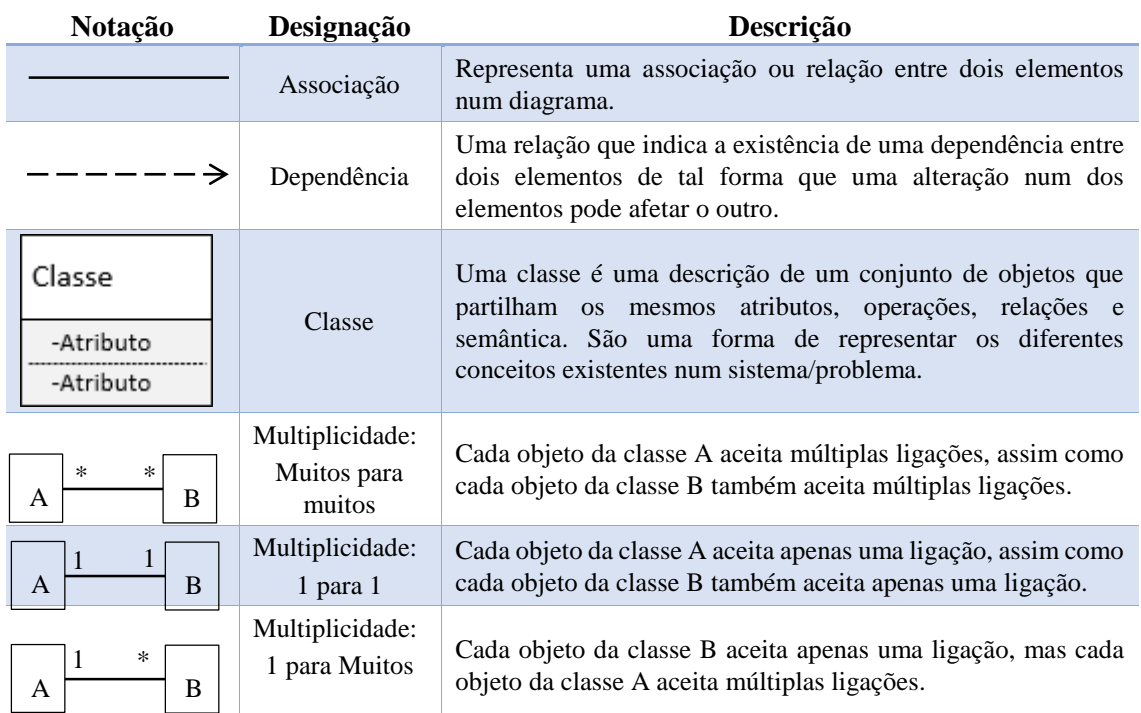

### Tabela 4 – Notações utilizadas na modelação conceptual da BD

Na representação de cada atributo, foi necessário definir o tipo de dados suportado, de modo a tornar a modelação da BD o mais realista possível. Seguidamente, é detalhado o tipo de dados, imputados a cada atributo, durante a fase de modelação:

- $\triangleright$  Int Representa números inteiros positivos;
- $\triangleright$  Double Número decimal positivo;
- $\triangleright$  String Suporta carateres do tipo ASCII;
- $\triangleright$  Date Dados relativos a data e hora;
- Boolean Função booleana (Verdadeiro ou Falso).

Todo o modelo conceptual da BD foi desenvolvido em paralelo com a modelação dos interfaces de comunicação com o utilizador*,* ponderando sempre a necessidade de obtenção de *outputs*.

Para o presente caso de estudo, como o modelo da BD é demasiado complexo, são apresentados inicialmente os atributos que constituem cada classe. Seguidamente, são apresentadas todas as classes intervenientes, bem como as relações de multiplicidade partilhadas entre si. O modelo conceptual da BD é demonstrado no Anexo D.

# 4.6 Definição de Requisitos dos *Outputs*

Após estarem definidos todos os requisitos referentes à introdução de *inputs* e do modelo conceptual da BD, estão reunidas todas as condições para proceder à definição dos requisitos referentes a *outputs*: indicadores e alertas sistemáticos. Seguidamente, será detalhada a metodologia seguida para definir os requisitos relativos a indicadores e alertas.

# 4.6.1 Indicadores

Como se verifica pela revisão de literatura previamente apresentada, a utilização e monitorização de indicadores é amplamente utilizada nos processos de suporte à decisão.

Encontrando-se toda a informação devidamente armazenada na base de dados, é possível utilizá-la, e posteriormente obter indicadores. Para tal, foi necessário definir todos os requisitos, de forma a automatizar o processo de obtenção de indicadores.

Inicialmente, e como já foi referenciado, foi efetuado um levantamento de indicadores, em concordância com a Dismed, fulcrais para ter uma visibilidade sob os processos de GF e ED. Para apresentar a definição dos requisitos de indicadores num formato simples e percetível, foi utilizada uma tabela com um *layout* muito semelhante à sugerida por Neely *et al* (1997), no capítulo do enquadramento teórico. Na Tabela 5 é apresentada o *layout* da tabela, com a descrição de cada campo, utilizada para definir os requisitos de cada indicador.

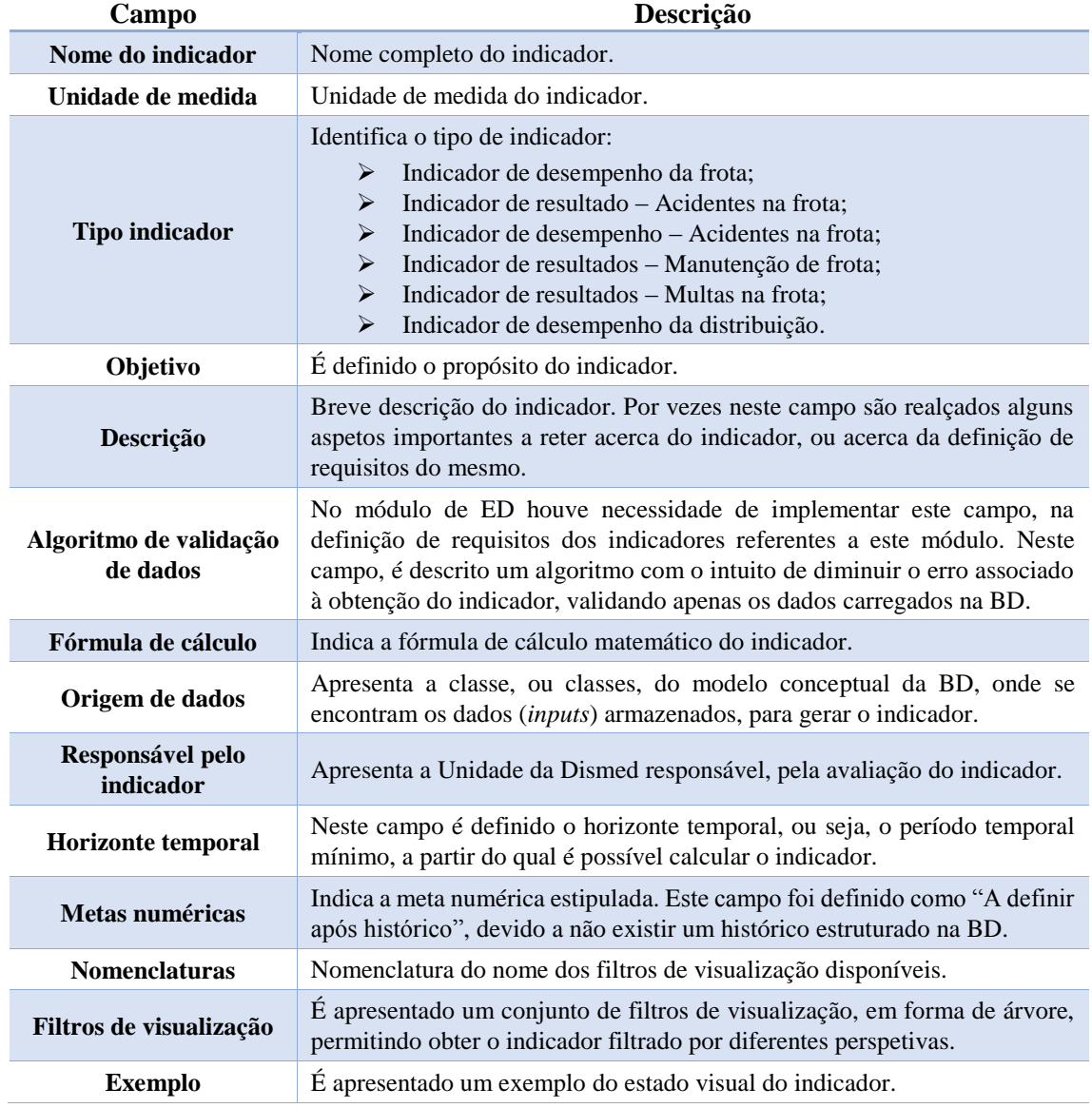

Tabela 5 – Layout da tabela utilizada para proceder à definição dos requisitos dos indicadores

O esquema apresentado pela Tabela 5 foi adaptada à definição de requisitos de todos os indicadores, presentes caso de estudo. De realçar que, os dados de *inputs*, para gerar indicadores, do processo ED, carecem de um procedimento de validação prévio, para contornar esta situação, foram definidos algoritmos de validação de dados, para cada indicador. Esta situação prende-se ao facto de, por vezes, existirem lacunas no SI, como

por exemplo, clientes sem horários previstos carregados, ou número de quilómetros dos veículos mal inseridos.

A definição de requisitos, para cada indicador, irá ser apresentada com mais detalhe no capítulo 5, apresentando também o protótipo da ferramenta *Dashboard,* bem como todas as suas potencialidades associadas.

# 4.6.2 Alertas

Diariamente a UGF e a UPD são confrontadas com situações de responsabilidade, e requer por vezes um grande esforço para que não subsista erro humano. Para evitar este tipo de erro, foi proposto, em parceria com as duas unidades, uma serie de alertas automáticos, para estarem totalmente integrados no ERP da organização.

Os alertas têm como principal objetivo definir avisos pró-ativos, para ambas as unidades, acerca de eventos, contextos ou informações. Ficou acordado junto das duas unidades, a definição de alertas que têm a possibilidade de ser parametrizado o período para ser automaticamente acionados, e outros alertas que já teriam uma periodicidade predefinida pelo *software,* para despoletarem o aviso.

Analogamente à definição dos requisitos para a obtenção sistematizada dos indicadores, na definição dos alertas recorreu-se à utilização de uma tabela, com o objetivo de proceder à descrição clara de todos os requisitos necessários à sua elaboração. Na Tabela 6 são apresentados e descritos os campos, que compõem o *layout* utilizado para se proceder à correta definição de requisitos dos alertas automatizados.

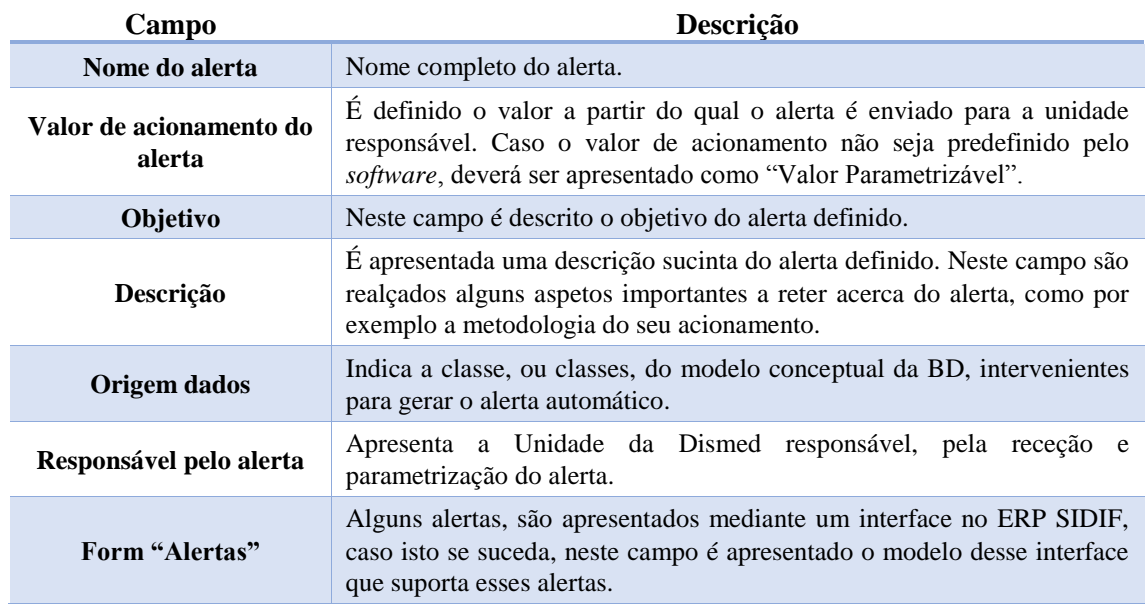

Tabela 6 – Layout da tabela utilizada para proceder à definição dos requisitos dos alertas

O *layout* da Tabela 6, foi aplicado à definição de requisitos de cada alerta. Encontrandose todo o SIDIF preparado para a introdução e atualização de dados, através de interfaces adequados, é possível utilizar esses dados como valores de acionamento (*triggers*), para executar o alerta.

No capítulo subsequente, capítulo 5, serão apresentados com mais detalhe a definição de requisitos dos alertas, e a forma de como eles interagem com os seus responsáveis, UGF e UPD.

# 5 Aplicação da Metodologia

Neste capítulo, será aplicada a metodologia, detalhada no capítulo 4, para o processo de GF e ED. No final deste capítulo será apresentado um protótipo da ferramenta *Dashboard*, elaborada no *software Excel*, que agrega o sistema de indicadores definidos e simula a BD.

# 5.1 Processo Gestão de Frota

O processo GF foi a parte do projeto, onde se despendeu maior quantidade de tempo. Após ter sido efetuado o levantamento de indicadores e alertas, necessários a definir, em conjunto com os responsáveis da Dismed e a UGF, foi necessário verificar quais os passos que teriam que ser dados, para que existisse uma introdução e armazenamento correto de todos os *inputs,* e posteriormente ter a possibilidade de definir *outputs*, com o mínimo de erro associado.

Neste processo, para ser possível definir corretamente todos os requisitos dos *outputs* foi necessário abordar os aspetos descritos no capítulo 4:

- Modelação do processo GF;
- Modelação de interfaces de comunicação com o utilizador, no módulo GF;
- Modelação conceptual da BD para o módulo GF;
- Definição de requisitos para obtenção sistemática de indicadores e alertas, relativos ao processo GF.

Nos próximos subcapítulo, são detalhados os procedimentos que foram adotados para ser possível obter *outputs* válidos, no processo GF.

# 5.1.1 Modelação do Processo Gestão de Frota

Torna-se imperativo modelar o processo inerente ao negócio, antes de qualquer tipo de implementação, ou alteração a nível de ERP. Este procedimento é essencial para que seja possível ter uma visibilidade sob o processo, e posteriormente seja possível integrar corretamente a informação no ERP, segundo as necessidades da organização.

No caso do processo de GF, foi importante melhorar todo o fluxo de atividades, isto porque o processo que atualmente existe, apenas auxilia a determinar os meios para que seja possível efetuar a expedição e distribuição. Deste modo, o processo de GF foi redesenhado, integrando nele subprocessos:

- *Criar ficha de viatura*, sempre que um novo veículo dá entrada para a frota;
- *Registar manutenção*, da viatura, caso o veículo tenha alguma anomalia e necessite de uma intervenção, é fulcral proceder ao preenchimento de uma requisição para tal;
- *Registar acidente*, do veículo, no caso de existir um sinistro, deverá ser introduzido no SIDIF os dados obrigatórios para definir esta atividade;

 *Registar multas*, sempre que as respetivas autoridades comuniquem à Dismed uma situação de multa à frota, esta deve ser registada via SIDIF.

No Anexo B é apresentado o modelo de fluxo proposto do processo GF. Ainda no Anexo B são representadas as modelações dos subprocessos, denominados por Instruções de Trabalho (IT). De notar que, para a modelação deste processo estar de acordo com as restantes, integradas no manual da qualidade, cada subprocesso foi denominado como uma Instrução de Trabalho (IT). No Anexo C, e a título de exemplo, é demonstrada uma tabela com *layout* igual à Tabela 2, apresentando as descrições do subprocesso *IT1 – Criar Ficha de Viatura*.

Após a modelação do processo de GF, o próximo passo foi analisar o ERP do Grupo Medlog, e compreender a sua estrutura.

# 5.1.2 Modelação de *forms* – Módulo Gestão de Frota

A modelação de *forms*, foi realizada com o intuito de apresentar os campos, onde a UGF insere os *inputs*, que irão gerar o conjunto de *outputs* desejados. Com o decorrer do projeto, foi possível desenvolver alguns mecanismos que irão auxiliar a UGF a ter um controlo maior sob o processo. Como a modelação de interfaces, é um procedimento extra, ao contexto da dissertação, será apresentado com detalhe um interface, os restantes, são incluídos como anexos.

A *form* selecionada para apresentar, é a *form Gestão Viaturas*, mais especificamente o separador *Carros*. É selecionada esta *form*, como exemplo de todas as modelações de interfaces, devido ao facto, de ser o interface, a partir do qual "alimenta", com *inputs*, todos os módulos. No Anexo E é possível encontrar alguns exemplos de modelações de *forms*, bem como a comparação do modelo *As-Is* e *To-Be*. Na Figura 26 demonstra-se o modelo *To*-*Be* da *form* em análise.

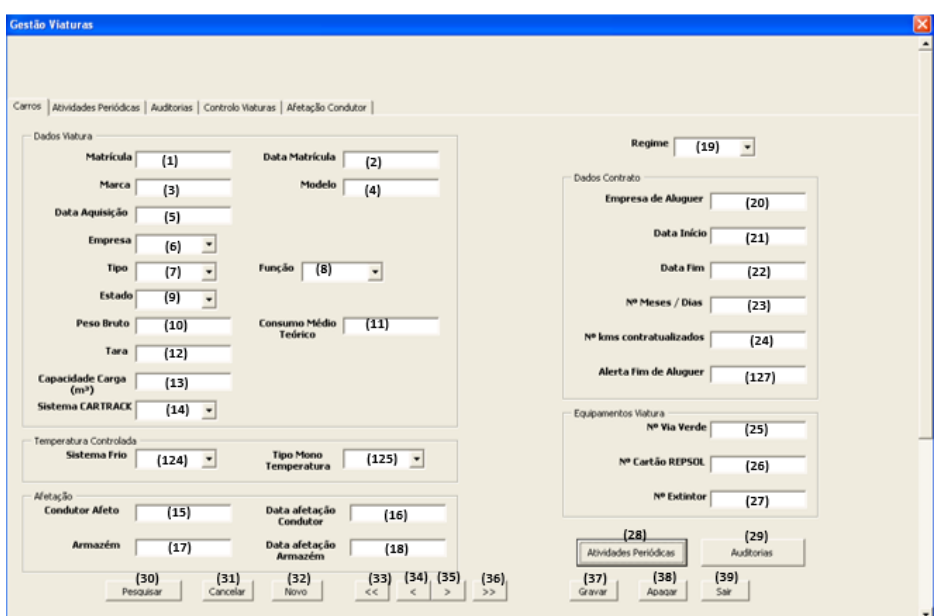

Figura 26 – Modelo *To-Be* da *form Gestão Viaturas*, separador *Carros*

Perante a análise da Figura 26, é possível verificar que todos os campos e botões presentes na *form* estão devidamente numerados. Esta numeração, encontra-se devidamente legendada e descrita, em tabelas, com um *layout* igual à Tabela 3. No Anexo F é apresentada, como exemplo, uma tabela complementar à modelação do interface *Gestão Viaturas*, separador *Carros*.

A *form,* apresentada na Figura 26, permite à UGF inserir todos os dados referentes a um novo veículo, quando dá entrada na empresa. Como foi mencionado, a partir desta *form*, são inseridos dados que são utilizados para a obtenção de *outputs*, no módulo de GF e ED. O utilizador é obrigado a preencher todos os campos, para garantir que o veículo é corretamente registado no SIDIF. Para além disso, no momento de aquisição de um veículo, é efetuada uma auditoria à viatura, e é obrigatório avaliar todos os aspetos exigidos pela auditoria, registando-os posteriormente no ERP, através da *subform Auditorias*. Paralelamente à execução da auditoria, à nova viatura, é necessário efetuar o preenchimento da *subform Atividades Periódicas*, na qual são preenchidas as datas das próximas atividades periódicas, bem como o valor da data para despoletar o alerta (*trigger*). Na Figura 27 são demonstrados os modelos *To-Be* das *subforms Auditorias* e *Atividades Periódicas,* as quais de momento não estão integradas no ERP da organização.

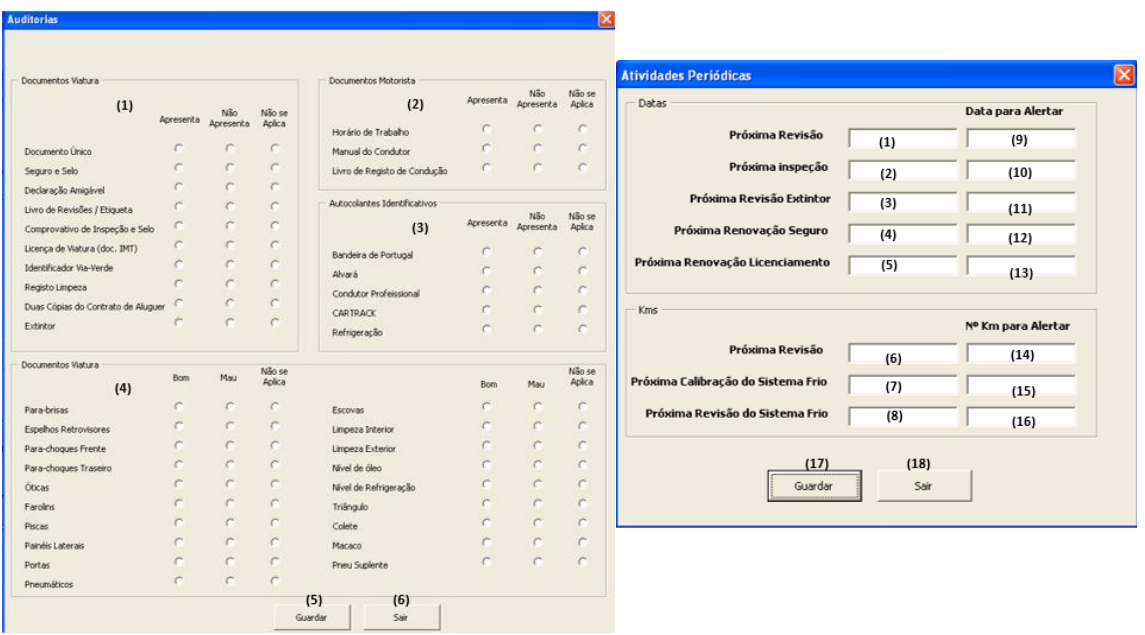

Figura 27 – Modelo *To*-*be* das *subforms Auditorias* e *Atividades Periódicas*, respetivamente.

Para ativar a *subform Auditorias* e a *subform Atividades Periódicas*, demonstradas na Figura 27, é necessário clicar no botão *Auditorias* e no botão *Atividades Periódicas*, respetivamente, representados na Figura 26.

Todo este procedimento, de modelação, foi efetuado para um total de 24 interfaces, *forms* e *subforms*. Ou seja, foram modelados 24 modelos *To-Be* de interfaces para comunicação com utilizador. Encontram-se no Anexo E 16 modelações de forms, de um total de 24 interfaces. Na Tabela 7 são apresentados os nomes dos 24 interfaces, que foram modeladas.

Tabela 7 – Interfaces modeladas para o módulo GF

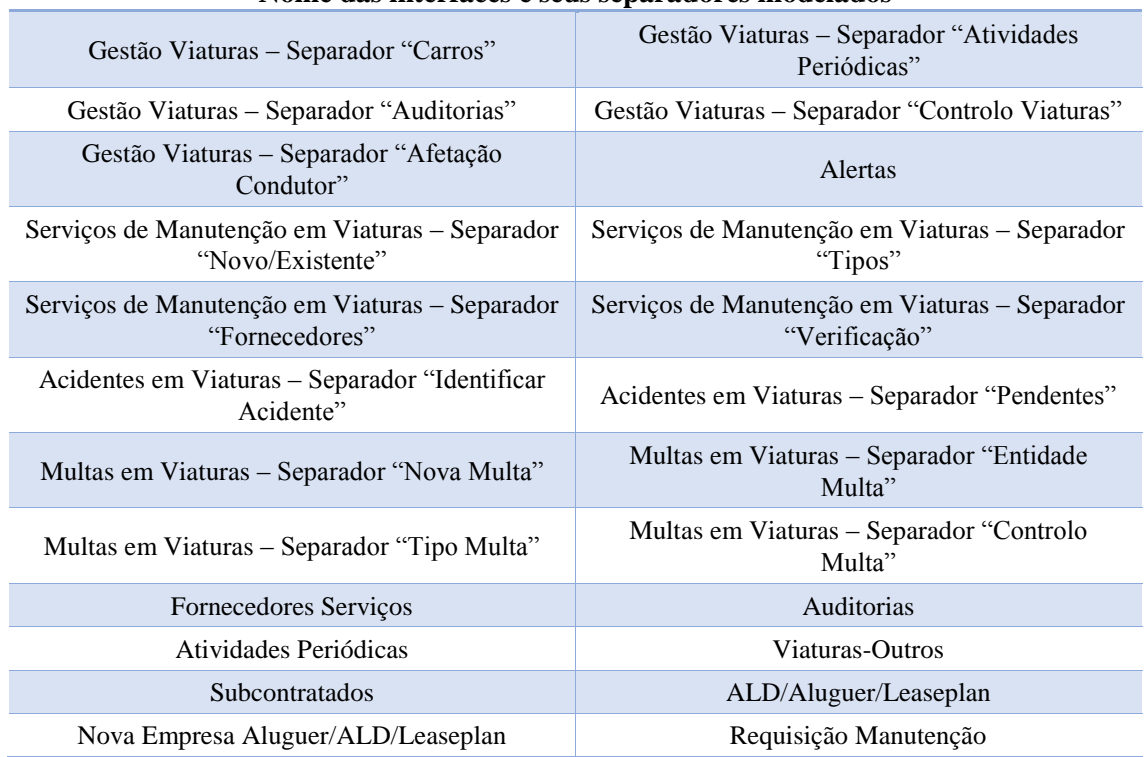

### **Nome das interfaces e seus separadores modelados**

# 5.1.3 Definição de Requisitos de *Outputs* – Processo Gestão de Frota

Finalmente, encontrando-se todos os *inputs* corretamente introduzidos, mediante as forms definidas, e armazenados na BD, é possível obter *outputs*. Os *outputs* definidos no presente projeto permitirão, à empresa, monitorizar através de indicadores e alertas, que auxiliarão proativamente, a tomada de decisão.

### **Definição de requisitos para obtenção de indicadores**

Na Tabela 8 é apresentada uma lista com os indicadores estabelecidos.

Tabela 8 – Lista de indicadores necessários a definir e implementar no processo GF

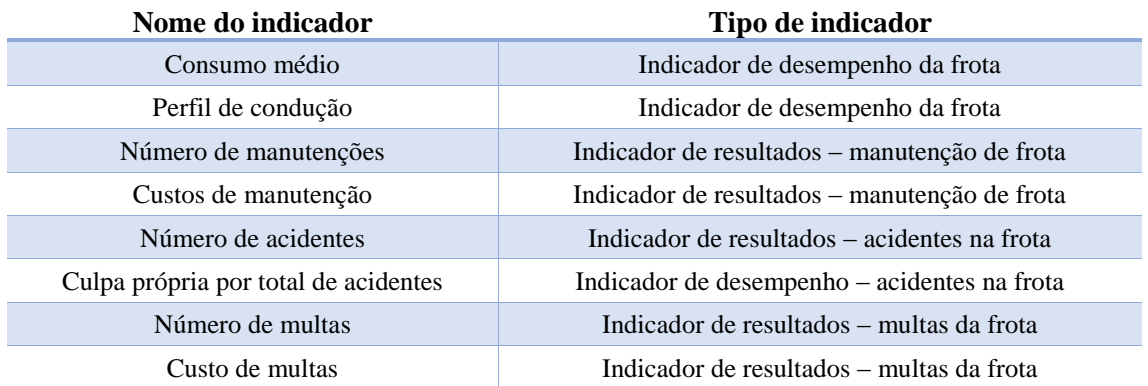

Seguidamente, são apresentados os indicadores relativos, à Tabela 8, bem como uma breve explicação de cada um:

## **Consumo médio**

Este indicador tem como intuito apresentar o consumo médio efetuado por cada veículo de distribuição da Dismed. Existe a possibilidade de visualizar o indicador, por marca e modelo do veículo, ou individualmente, por matrícula

## **Perfil de condução**

Apesar de um dos principais objetivos da Dismed ser o cumprimento de horários de entrega, é também importante monitorizar a velocidade, com que os veículos da frota se movimentam, de forma a zelar pela segurança dos motoristas. Para tal, este indicador auxilia neste tipo de controlo, devolvendo à UGF, a distância com que cada veículo se movimenta, segundo uma dada velocidade.

## **Número e custos de manutenções**

Estes dois indicadores, como o próprio nome indica, devolvem informação aos utilizadores, acerca do número e custos de manutenções efetuadas à frota, num dado período. Os tipos de serviços são definidos pela UGF, através de uma *form* denominada por *Serviços de Manutenção em Viaturas*, no separador *Tipos*. Quanto aos tipos de manutenção, são predefinidos três tipos de manutenção: "manutenção programada", "não programada" e "acidentes". Neste último, "acidentes", são apresentados os números de manutenções e custos associados, que derivam de sinistros com os veículos da frota.

## **Número de acidentes**

Controlar o número de acidentes nos veículos da frota da Dismed é importante, de modo a manter o bom nome da empresa, e consequentemente a reduzir gastos. Com a utilização deste indicador, é possível monitorizar os acidentes na frota e tomar medidas, proactivas, de forma a reduzir os acidentes na frota da empresa.

## **Culpa própria por total de acidentes**

Este indicador apresenta os dez condutores com mais acidentes, tendo sido considerados como culpados, num dado período. É um indicador que complementa o indicador anteriormente definido.

## **Número e custos de multas**

Analogamente aos indicadores *Número de manutenções* e *Custos de manutenção*, estes dois indicadores permitem reter informações relativas à quantidade multas e os custos inerentes às mesmas, num dado período. Com a monitorização destes indicadores, pretende-se gerir eficazmente as multas e os seus custos, potenciando a diminuição de multas no futuro.

Como exemplo, é apresentada a definição de requisito dos indicadores *Consumo médio* e *Número de manutenções*, do processo GF, no Anexo G.

## **Definição de requisitos para obtenção de alertas**

No processo GF é essencial a existência de alertas automatizados, para auxiliarem na gestão de toda a frota da Dismed. Para tal, e da mesma forma que foram definidos os requisitos para obtenção de um sistema de indicadores, foi fulcral definir os requisitos para a obtenção automatizada de alertas. Na Tabela 9 são apresentados os alertas estabelecidos, em conjunto com a UGF e com os responsáveis da Dismed, para posteriormente serem implementados.

| Nome do alerta                        |  |
|---------------------------------------|--|
| Revisão do extintor                   |  |
| Revisão da viatura                    |  |
| Renovação do seguro                   |  |
| Renovação do licenciamento da viatura |  |
| Calibração do sistema frio da viatura |  |
| Revisão do sistema frio da viatura    |  |
| Data limite de aluguer de viatura     |  |
| Inspeção da viatura                   |  |
| Notificação de multa                  |  |

Tabela 9 - Lista de alertas automatizados necessários a definir e implementar no processo GF

Todos os alertas, apresentados na Tabela 9, tem a funcionalidade de parametrizar a data de notificação. Para além disso, este conjunto de alertas, tem como principal função avisar os utilizadores, das suas tarefas a desempenhar, via *email*.

Todos os alertas, à exceção do *Notificação de multa*, são suportados numa *form*, modelada propositadamente, para que a UGF possa consultar, e se necessário desativar o alerta. No caso particular do alerta *Notificação de multa*, este é controlado a partir da *form Multas em Viaturas*. A título de exemplo, no Anexo H, é apresentada a definição de requisitos dos alertas *Inspeção da viatura* e *Revisão da viatura*.

## 5.2 Processo Expedição e Distribuição

Contrariamente ao processo de GF, no processo de ED, foi apenas necessário atuar na área de definição dos requisitos de *outputs* e modelação conceptual da BD. Não houve necessidade de proceder à modelação do processo, devido ao facto de todo o processo estar corretamente modelado, estando de acordo com os procedimentos executados diariamente na organização. A nível de integração de informação, toda a informação que servirá de *input* à obtenção de indicadores e alertas, encontra-se corretamente armazenada na BD. Para além disso, o envio dos dados para o módulo ED, no SIDIF, é efetuado recorrendo a tecnologias e automatismos, ampliando a fiabilidade dos mesmos, não existindo, deste modo, necessidade de modelar *forms*.

De salientar que no processo ED, é necessário efetuar um tratamento cuidadoso dos dados, armazenados na BD, para posteriormente serem utilizados e possibilitar a definição de indicadores. Este tratamento de dados foi efetuado mediante a definição de um algoritmo de validação de dados. Em relação à definição de alertas, estes não necessitaram de qualquer algoritmo de validação de dados.

Relativamente ao armazenamento de dados, demonstrados pelo Anexo D, cada linha gerada a partir da classe *c\_Entregas*, representa uma entrega efetuada pela Dismed aos seus clientes. Nesta classe são incorporados os atributos de uma tabela, que pode ser consultada mensalmente, através do *software Oracle BusinessInteligence* (OBI). A classe *c\_Tipo\_Rota* contem a informação relativa a cada rota definida pela UPD. Importante frisar que cada rota está afeta a um armazém. Finalmente, a classe *c\_Cliente*, sustenta a informação relativa aos clientes.

O objetivo é, mensalmente, o sistema carregar automaticamente o ficheiro proveniente do *software* OBI, para a BD na classe *c\_Entregas*, de forma a ter sempre a informação proveniente das entregas mensais, sempre disponível.

## **Validação de Dados**

A validação de dados é crucial para proceder à utilização correta dos *inputs*, armazenados na BD, e posteriormente obter o indicador. Deste modo, reservou-se um campo, na definição de requisitos dos indicadores do processo ED, em que é exposto o algoritmo de validação de dados. Grande parte dos algoritmos definidos tem como objetivo principal, retirar valores caraterizados como "*NULL*", retirar clientes sem horário previsto carregado, ou simplesmente filtrar a tabela com as entregas em relação ao indicador desejado.

Para efetuar o cálculo do valor médio de quilómetros percorridos, por rota, recorreu-se à utilização de cartas de controlo *Shewhart* de valores individuais, cartas (x), com o intuito de reduzir o erro. O erro mais comum é o erro humano por parte dos motoristas. No momento em que o motorista efetua uma rota, ou termina uma rota, é obrigatório, na zona de expedição da empresa, preencher via SIDIF o número de quilómetros apresentado no quadrante do veículo que vai utilizar, ou utilizou, para efetuar a distribuição das encomendas que lhe ficou incumbido. Perante isto, é regular, o motorista inserir, no número de quilómetros, mais um dígito, ou menos um dígito, o que apresenta um grande impacto. De forma a obter uma análise mais correta, na distância percorrida pelos veículos, achou-se por bem aplicar as cartas de controlo de valores individuais (x). Estas cartas são aplicadas, com o intuito de definir o limite inferior e um limite superior, de modo a que todos os valores que estejam fora desses limites, não são contabilizados como válidos, para o cálculo da distância média percorrida da rota. De notar que, previamente à utilização das cartas de controlo, é eliminada a distância máxima e mínima, de cada rota, para um dado período selecionado.

Cada rota tem um valor de distâncias predefinido pela UPD. Uma rota de distribuição é constituída por vários pontos de entrega (clientes). Mas nem sempre o cliente efetua pedidos de encomendas, deste modo, o motorista poderá optar por não passar pelos pontos que não tem encomendas, e encurtar a distância. Na Figura 28 é representada a situação da execução da rota, por parte do motorista, onde não havia entregas a efetuar para um cliente. É também comparada a rota teórica, ou seja, os pontos definidos pela UPD, e a rota efetuada na realidade.

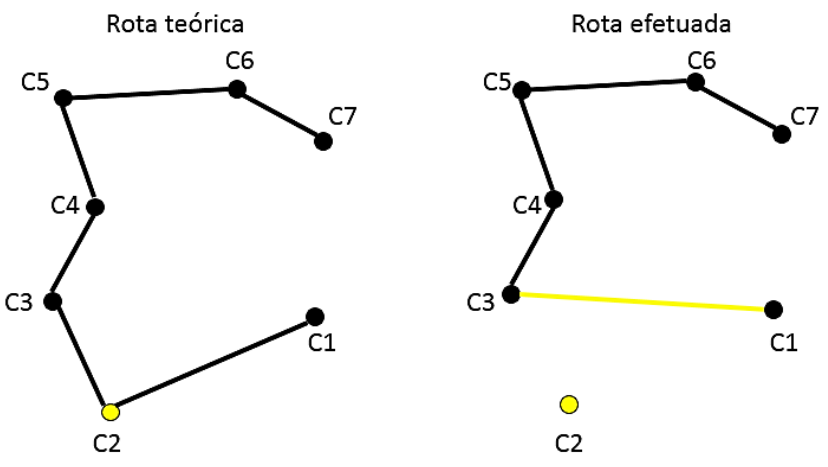

Figura 28 – Comparação de uma rota teórica e de uma efetuada

Analisando a Figura 28, considera-se que os pontos a cheio, denominados por C1 a C7, são clientes, e as ligações entre esses pontos, são as distâncias percorridas pelo motorista, entre clientes. Neste exemplo, o cliente C2 não efetuou encomenda, logo existe a possibilidade de encurtar esta distância, passando do C1 para C3.

Perante esta variação de quilómetros percorridos nas mesmas rotas, efetua-se o cálculo da média de distância percorrida por rota, para um determinado período, desprezando todos as distâncias que estejam fora de controlo. Com a utilização das cartas de controlo, é possível obter um valor médio da distância de cada rota, com um erro relativo cerca de 11%, comparando com o valor teórico, calculado pela UPD. De salientar que este valor teórico da distância de cada rota, é obtido a partir de dados em histórico, efetuando a diferença entre quilómetros de chega e quilómetros de partida. Deste modo, é possível verificar que os valores teóricos das distâncias de cada rota podem conter erros associados aos cálculos efetuados.

## 5.2.1 Definição de Requisitos de *Outputs* – Processo Expedição e Distribuição

Com o armazenamento de dados preparado, é possível proceder à obtenção sistematizada de *outputs*. Para tal, e tal como no processo GF, são definidos os requisitos para obtenção de alertas e indicadores, para de seguida, serem incorporados no ERP e num protótipo de ferramenta *Dashboard*.

Inicialmente será apresentada a definição dos requisitos para obtenção de indicadores, e posteriormente a definição de alertas.

## **Definição de requisitos para obtenção de indicadores**

Antes de iniciar a definição de requisitos, foi necessário, junto aos responsáveis da Dismed, determinar os indicadores a abordar. É importante reter, que cada um destes indicadores individualmente, traduzem pouca informação para a UPD. É o conjunto de todos os indicadores, que permitem assegurar uma visibilidade sob o processo de ED. Na Tabela 10 são apresentados os indicadores que foram estabelecidos, para proceder à sua definição e posterior implementação.

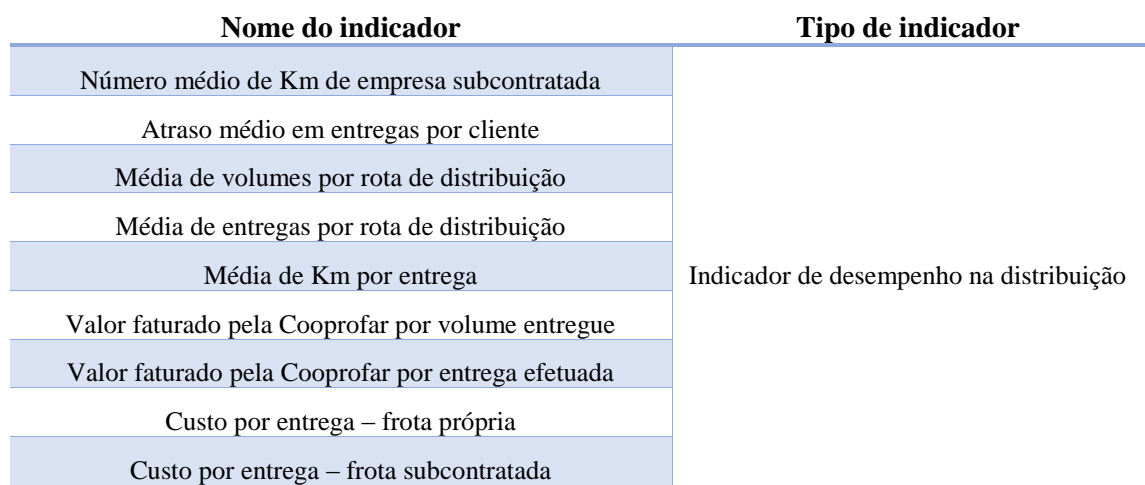

Tabela 10 – Lista de indicadores necessários a definir e implementar no processo ED

De seguida, são brevemente abordados os indicadores enumerados na Tabela 10:

## **Número médio de Km de empresa subcontratada**

Este indicador torna-se relevante, pelo facto de permitir à UPD controlar a atividade, e o número de quilómetros, das rotas de subcontratados. Deste modo, é possível efetuar uma comparação do valor cedido pelo indicador, com o valor de quilómetros acordado com a empresa subcontratada.

## **Atraso médio em entregas por cliente**

Para a UPD é fulcral controlar os atrasos nas entregas aos seus clientes. Para tal, a definição deste indicador torna-se importante, em relação à monitorização da pontualidade na distribuição, garantindo a possibilidade dos responsáveis da Dismed a agirem proactivamente a situações de reincidência.

## **Média de volumes por rota de distribuição**

Este indicador permite analisar a média da quantidade de volumes transportados por rota de distribuição. Possibilita, à UPD, monitorizar a taxa de ocupação dos veículos, por cada rota.

## **Média de entregas por rota de distribuição**

Analogamente ao indicador *Média de volumes por rota de distribuição*, este indicador possibilita também monitorizar a taxa de ocupação dos veículos. Auxilia no controlo do número de entregas efetuadas, por cada rota de distribuição. Teoricamente, quanto mais entregas efetuadas, mais rentável se torna a rota.

## **Média de Km por entrega**

Tal como o título indica, este indicador tem como principal objetivo representar a distância média percorrida, por entrega efetuada, em cada rota de distribuição. Na teoria, quanto menor for o valor apresentado por este indicador, melhor a rota se encontra dimensionada.

## **Valor faturado pela Cooprofar por volume entregue e por entrega efetuada**

Estes dois indicadores, têm como intuito, partilhar a informação do valor médio que fatura o Grupo Cooprofar, quer por entrega efetuada, quer por cada volume entregue ao cliente. Este indicador é sempre comparado com o ano homólogo.

## **Custo por entrega – frota própria e frota subcontratada**

Estes dois indicadores têm como objetivo principal, analisar os custos inerentes, unicamente a rotas de distribuição, por total de entregas efetuadas pela frota própria, e subcontratada. De salientar que neste indicador, todos os *inputs* referentes a custos, não se encontram carregados em BD, sendo o utilizador obrigado a introduzir manualmente estes valores.

A título de exemplo, são apresentados os indicadores *Número médio de Km de empresa subcontratada* e *Custo por entrega – frota própria*, inerentes ao processo ED, no Anexo G.

## **Definição de requisitos para obtenção de alertas**

Em relação à definição de alertas automatizados, revelou-se de extrema importância, para o processo de ED, criar um alerta que auxilia-se a Dismed, no controlo do retorno de tabuleiros vazios. Ou seja, conceber um método de auxílio no rastreamento do retorno dos tabuleiros por parte dos clientes.

## **Controlo do retorno de tabuleiros vazios**

Enumeras vezes, o tabuleiro fica do lado do cliente, e este não procede de seguida à entrega do mesmo. De forma a evitar estas situações, é criado um alerta para todos os tabuleiros que já não são lidos pelo Sistema *KNAPP* (sistema de aviamento), à mais de 15 dias. Para estas situações, é enviado automaticamente um alerta, para os responsáveis da Dismed, a informar o nome do último cliente em que foi lido o tabuleiro, através do PDT.

A definição do requisito para este alerta encontra-se representada no Anexo H.

# 5.3 Ferramenta *Dashboard*

Encontrando-se os indicadores completamente definidos, é altura de enquadra-los num sistema de indicadores, uma ferramenta *Dashboard*. Uma ferramenta *Dashboard* permite uma monitorização proativa, com a apresentação de indicadores, permitindo um acompanhamento próximo e eficaz da evolução de processos, garantindo melhoria continua e transversal.

A presente ferramenta tem como objetivo central providenciar, à UGF e UPD, um conjunto de indicadores sistematizados, de forma a auxiliar, ambas unidades, na tomada de decisões.

O protótipo, da ferramenta *Dashboard*, apresentado na presente dissertação, visa efetuar uma simulação o mais próxima da realidade. Para tal, foram definidas tabelas para simular os módulos de GF e ED, presentes no modelo conceptual de BD. No módulo GF, como não existe histórico de dados, foram atribuídos dados aleatórios às tabelas, utilizando a função *random*. No módulo ED é utilizado o ficheiro com os dados relativos à distribuição, proveniente do *software* OBI, que integra toda a informação de cada entrega efetuada ao cliente. No Anexo J são apresentadas algumas tabelas, que auxiliam à simulação da BD, dos módulos GF e ED.

Executando a ferramenta, é apresentada a página inicial da mesma. Através da Figura 29, é possível observar a página inicial da ferramenta *Dashboard*. Nesta mesma página é apresentada a estrutura da ferramenta, subdividindo-se essencialmente em dois grupos: *Dashboard* – Gestão de Frota e *Dashboard* – Expedição e Distribuição.

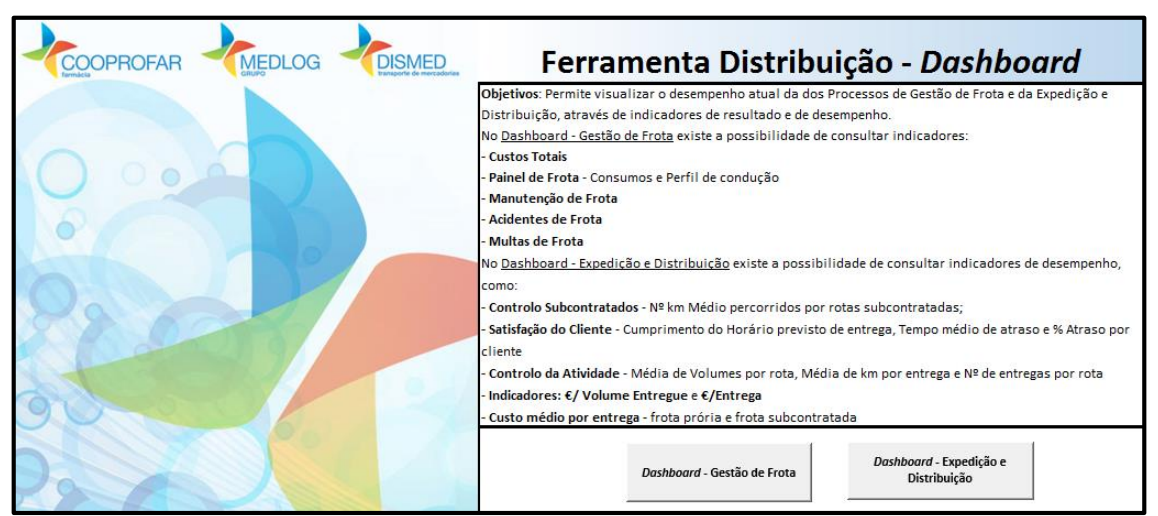

Figura 29 – Página inicial da ferramenta *Dashboard*

De seguida, será explicada a ação dos dois botões presentes na Figura 29. Após essa explicação, serão abordados os restantes indicadores, que a ferramenta *Dashboard* suporta, cujas figuras se encontram inseridas no Anexo I. Será exposta igualmente, a título exemplar, a funcionalidade dos filtros da ferramenta.

Ao clicar no botão *Dashboard – Gestão de Frota* acede-se à página *Custos Totais*, que devolve ao utilizador um interface equivalente ao demonstrado na Figura 30.

### Requisitos de uma ferramenta de suporte à decisão numa distribuidora de produtos farmacêuticos

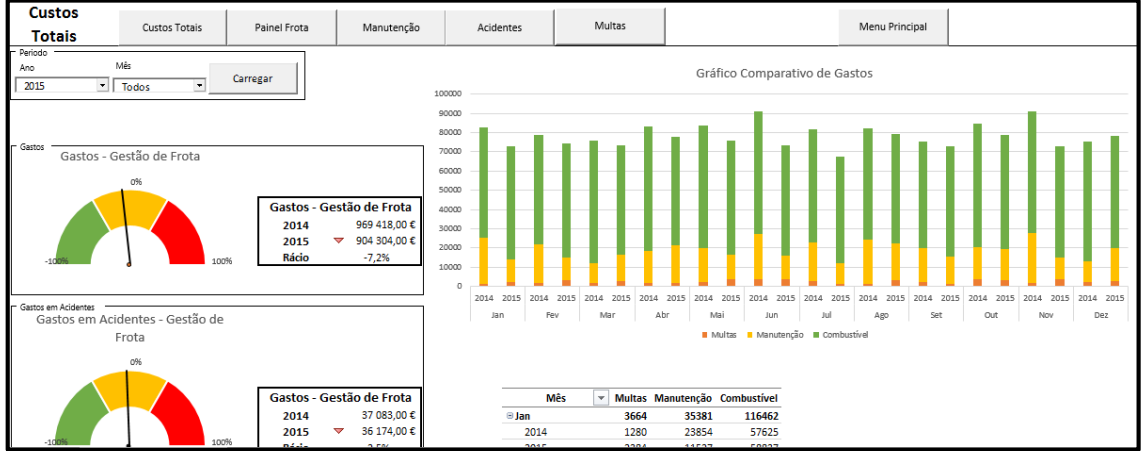

Figura 30 – Página *Custos Totais*, da ferramenta *Dashboard*

Como é possível visualizar a partir da Figura 30, na página *Custos Totais* apresentado panorama geral, em relação aos custos de GF. Para apresentar os dados, de um dado período, é necessário selecionar o *Ano* e o *Mês*, e de seguida clicar em *Carregar*. Para todos as páginas é necessário efetuar este procedimento. Do lado esquerdo, os dois gráficos, de estilo manómetro, apresentam o total de gastos, pertencentes ao processo GF, e o total de gastos em acidentes, de um determinado ano selecionado. Ambos os gráficos efetuam uma comparação com o ano homólogo, calculando um rácio entre o valor do ano selecionado e do ano homólogo (*Ano*-1). Do lado direito é demonstrado um gráfico com os gastos, decompostos por tipo, ao longo do ano selecionado. Este gráfico é acompanhado por uma tabela, que auxilia à interpretação do mesmo. Ainda na mesma página, é possível selecionar qualquer outro indicador que pertença ao processo GF.

Centrando agora as atenções perante a página inicial da ferramenta, Figura 29, se o utilizador acionar o botão *Dasboard – Expedição e Distribuição* será apresentada a página *Controlo Subcontratados*. Na Figura 31 é ilustrada a página *Controlo Subcontratados*.

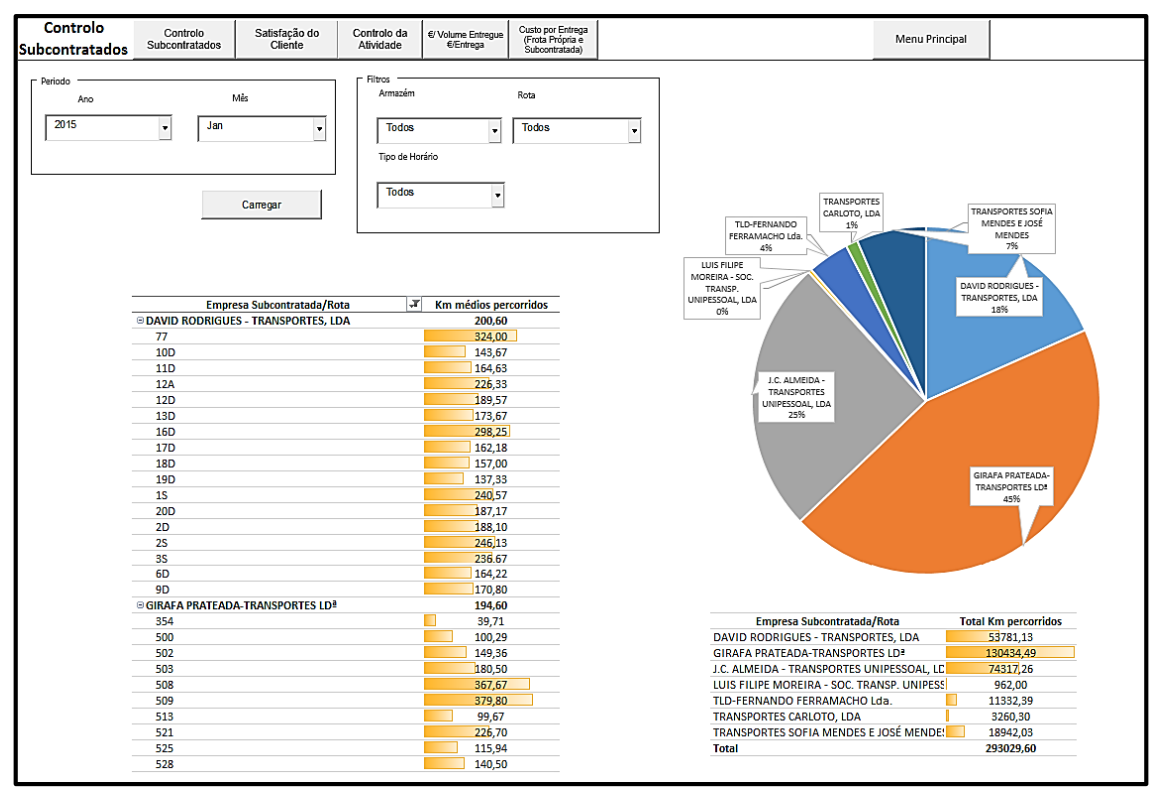

Figura 31 - Página *Controlo Subcontratados*, da ferramenta *Dashboard*

Atentando-se à Figura 31, é possível observar um *layout* semelhante à página *Custos Totais*. Contudo na página *Controlo Subcontratados*, do lado esquerdo, é apresentado o indicador *Número médio de Km de empresa subcontratada*, em forma de tabela. Este indicador apresenta a distância média percorrida em cada rota, efetuada por veículos de empresas subcontratadas. Encontra-se definido o requisito para este indicador no Anexo G. Ainda na mesma página, focando o lado direito, é possível observar um gráfico circular, que traduz as distâncias totais percorridas pelos veículos de cada empresa subcontratada. Imediatamente abaixo do gráfico circular, encontra-se uma tabela, que auxilia na interpretação dos valores do mesmo gráfico. Nesta página é possível selecionar qualquer outro indicador que pertença ao processo ED.

Posteriormente são apresentadas as restantes páginas da ferramenta, que agregam os indicadores previamente definidos, sendo possível consultar as suas interfaces através do Anexo I.

Atentando aos indicadores, inerentes ao processo GF, ao clicar no botão *Dasboard – Gestão de Frota*, na página inicial, é possível selecionar as seguintes páginas da ferramenta, para além da página já mencionada *Custos Totais*:

- *Painel Frota*: é possível obter os indicadores *Consumo Médio* e *Perfil de Condução*, para um dado período. Ambos os indicadores apresentam filtros de visualização, que podem ser ativados e selecionados.
- *Manutenção:* existe a possibilidade de filtrar os indicadores *Nº de Manutenções* e *Custos de Manutenções*, por *Armazém, Marca/Modelo, Matrícula, Tipo de Manutenção e Tipo de Serviço,* tal como é apresentado na definição de requisitos destes indicadores. Nestes indicadores são incorporadas duas tabelas, uma para cada indicador, que auxiliam na interpretação dos gráficos.
- *Acidentes***:** são representados os indicadores *Nº Acidentes* e *Culpa própria por total de acidentes*. Para estes dois indicadores, os filtros de visualização atuam de forma individual, para haver maior flexibilidade na avaliação dos *outputs*.
- *Multas*: existe a possibilidade de selecionar os seguintes filtros de visualização, para além do período: *Armazém, Matrícula, Condutor* e *Tipo de Multa*. De salientar que os tipos de multa podem ser editados pela UGF, por intermédio da *form Multas em Viaturas*, no separador *Tipo Multa*.

Ao acionar o botão *Dasboard – Expedição e Distribuição*, na página inicial da ferramenta, é apresentado ao utilizador, os indicadores inerentes ao processo ED, sendo possível selecionar e consultar as seguintes páginas, para além da página *Controlo Subcontratados* já abordada:

 *Satisfação Cliente*: nesta página existe a possibilidade de visualizar o indicador *Atraso médio em entregas por cliente,* e permite obter o atraso médio para cada um deles, num dado período temporal. Para auxiliar a visualização do indicador foi atribuído a cada cliente um semáforo, em que a cor vermelha significa que existe um atraso em entregas, entre 80% a 100%, cor amarela, em que a percentagem em atraso se situa entre x% e 80%, e a cor verde, que representa um atraso em entregas inferior a x%. De notar que x é o valor parametrizável do atraso, sendo possível o utilizador variar este valor.

Nesta página, do lado direito, é possível visualizar dois indicadores, do tipo manómetro, com *Cumprimento de horários de entrega* e *Satisfação global do cliente*. No primeiro, é apresentada a média dos resultados do indicador *Atraso médio em entregas por cliente*, já no segundo, a *Satisfação global do cliente* é calculada com base nas entregas efetuadas e o nº de reclamações executadas pela Dismed, num dado período temporal.

- *Controlo da Atividade*: são apresentados os indicadores *Média de volumes por rota de distribuição, Média de entrega por rota de distribuição e Média de Km por entrega*. Estes três indicadores encontram-se agregados na mesma tabela, dando a capacidade ao utilizador de os relacionar mais rapidamente.
- *€/Volume Entregue e €/Entrega*: são visualizados os indicadores *Valor faturado pela Cooprofar por volume entregue* e *Valor faturado pela Cooprofar por entrega efetuada*, dos diferentes armazéns.
- *Custo por entrega (Frota própria e Subcontratada)***:** nesta página é possível visualizar os indicadores *Custo por entrega – frota própria* e *Custo por entrega – frota subcontratada*. Para ser possível obter estes indicadores, como *inputs*, o utilizador tem que inserir *Total Custos Dismed, Custos Estrutura, Custo R1 (Transbordo)* e *Custo Capilar Subcontratado*, para os meses desejados. Estes valores são cedido pelo departamento financeiro.

É necessário efetuar a seleção do *Ano,* para o *software* calcular o número de entregas efetuadas, do ano e dos meses selecionados. Para efetuar a comparação com o período homólogo (*Ano*-1), o utilizador tem que selecionar a opção *Ativar comparação com ano homólogo*.

### **Filtros de visualização, na ferramenta Dashboard**

Como já foi referido e exibido nas figuras, no decorrer deste capítulo, cada página da ferramenta *Dashboard* apresenta várias *combobox*, de forma a dar liberdade ao utilizador de filtrar os dados a apresentar. Com vista a compreender alguns dos filtros, achou-se por bem exemplificar os filtros de visualização, recorrendo a um exemplo. Na Figura 32 são demonstradas as *combobox* que permitem ao utilizador filtrar o período que deseja analisar.

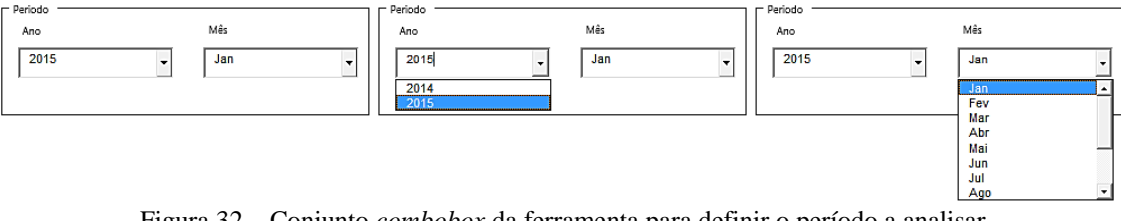

Figura 32 – Conjunto *combobox* da ferramenta para definir o período a analisar

Analogamente à seleção do periodo, existem outros filtros, para cada página da ferramenta *Dashboard*, que permitem ao utilizador filtrar os dados, que posteriormente irão analisar.

## 6 Conclusões e perspetivas de trabalhos futuros

O atual caso de estudo desenvolveu-se na Dismed, empresa pertencente ao Grupo Cooprofar-Medlog SGPS SA, maior grupo de capital exclusivamente português no setor da logística e distribuição farmacêutica. A expansibilidade da distribuição de produtos de saúde e o aumento significativo da concorrência tornaram imperativa a necessidade de satisfazer o cliente e de melhorar os processos inerentes às principais atividades da Dismed, processo de Gestão de Frota e processo de Expedição e Distribuição, de forma a maximizar vendas, reduzir custos e satisfazer o cliente. Para tal, é fulcral integrar no Sistema de Informação da organização um conjunto de indicadores e alertas sistemáticos.

A primeira fase do projeto teve por base a compreensão dos processos inerentes ao modelo de negócio da Dismed, o processo de Gestão de Frota e o processo de Expedição e Distribuição. A análise efetuada aos processos da empresa permitiu a procura de evidências, de forma a identificar oportunidades de melhoria. Seguidamente, para entender a realidade atual da Dismed, recolheram-se dados quantitativos através do Sistema de Informação da empresa, permitindo uma conceção complementar da situação atual dos processos.

Numa segunda fase, após definir as linhas estratégicas de ação, estruturou-se a presente dissertação em dois projetos, um projeto para cada processo, que estando interligados entre si, permitiram definir requisitos para um protótipo de uma ferramenta de suporte à decisão.

Inicialmente e, tendo sempre como foco a definição de requisitos de alertas e indicadores, foram identificadas discordâncias no processo Gestão de Frota, existindo a necessidade de remodelar todo o fluxo do processo, de forma a enquadrar-se com as atividades diariamente executadas. Após a modelação do processo foi efetuada uma análise criteriosa aos Sistemas de Informação da organização, de modo a compreender toda a arquitetura dos mesmos. Durante a análise, conclui-se que os módulos integrantes do Sistema de Informação têm a mesma nomenclatura dos processos, ou seja existe o módulo Gestão de Frota e o módulo de Expedição e Distribuição. No final da análise ao Sistema de Informação, conclui-se que existia necessidade de remodelar e modelar novos interfaces de comunicação com o utilizador (*forms*), que permitisse criar novos *inputs*, essenciais para posterior obtenção de *outputs*. Por questões de confidencialidade do modelo de negócio, não foi possível obter o modelo relacional da base de dados. Desta forma houve necessidade de proceder à definição de um modelo conceptual da base de dados, de modo a apresentar a relação entre classes e atributos, que iriam servir de suporte aos dados previamente inseridos nas *forms*. Por fim, estando todos os dados devidamente armazenados na base de dados, é possível efetuar a definição de requisitos para se obter alertas e indicadores sistemáticos, totalmente integrados no Sistema de Informação.

No processo de Expedição e Distribuição, não existiu a necessidade de modelar *forms*, visto que toda a obtenção de dados é automatizada, através essencialmente de PDT's, e encontra-se corretamente armazenada. Desta forma, procedeu-se à definição de requisitos

para a obtenção de alertas e indicadores. Como neste processo a introdução de dados é automatizada, existe por vezes erros. Para colmatar estes erros, decidiu-se elaborar um algoritmo de validação de dados, para cada um dos indicadores pertencentes ao processo de Expedição e Distribuição.

Por último, criou-se um protótipo de uma ferramenta *Dashboard*, que tem como principal intuito agregar todos os indicadores posteriormente definidos. O objetivo desta ferramenta passa por facultar uma monitorização proativa, com a apresentação de indicadores, permitindo um acompanhamento próximo e eficaz da evolução de processos, garantindo melhoria continua e transversal.

Como proposta futura sugere-se a criação de uma pequena equipa especializada em implementação e avaliação constante de indicadores de desempenho, com o objetivo de continuar a implementação e atualização de indicadores de resultado e desempenho, por todo o Grupo Medlog. Numa visão mais futurista, a implementação de um *Balanced Scorecard*, permitiria uma avaliação do desempenho transversal a todo o Grupo Medlog.

Como sugestão futura e tendo em conta a importância da execução de auditorias internas, conforme a norma ISO9001:2008 recomenda, o ideal seria elaborar um *software* adaptado para *tablets*, totalmente integrado com o ERP da organização, que permitisse ao auditor apontar todos os aspetos relevantes da auditoria e armazenar essa informação na base de dados para possíveis futuras consultas. Desta forma, seria reduzida a redundância de informação existente relativa a auditorias internas.

## Referências

Adam, Frederic e David Sammon. 2004. *The enterprise resource planning decade: lessons learned and issues for the future*. IGI Global.

Allweyer, Thomas. 2010. *BPMN 2.0: introduction to the standard for business process modeling*. BoD–Books on Demand.

Bancroft, Nancy, Henning Seip e Andrea Sprengel. 1998. "Implementing SAP R/3: How to introduce a large system into a large organisation". *Manning: Greenwich*.

Berliner, C. e J.A. Brimson. 1988. *Cost Management for Today's Advanced Manufacturing: The CAM-I Conceptual Design*. Harvard Business School Press.

Cabral, J.A. Sarsfield. 2003. "Cartas de Controlo Shewhart".

Caldeira, Jorge. 2010. "Dashboards: Comunicar eficazmente a informação de gestão". *Coimbra: Edições Almedina*.

Castro, Sandra de Jesus Esteves de. 2009. "Caracterização da Adopção de Sistemas ERP nas Grandes Empresas Portuguesas".

Corrêa, Henrique L, Irineu GN Gianesi e Mauro Caon. 2001. "Planejamento, programação e controle da produção". *São Paulo: Atlas* no. 1.

Cunha, João Falcão e. 2004. "Modelação da Interface com o Utilizador".

Davenport, Thomas H. 1998. "Putting the enterprise into the enterprise system". *Harvard business review* (76):121-31.

Davenport, Thomas H. 2013. *Process innovation: reengineering work through information technology*. Harvard Business Press.

Esteves, José e Joan Pastor. 1999. "An ERP lifecycle-based research agenda". Comunicação apresentada em 1st International Workshop in Enterprise Management & Resource Planning.

Fernandes, Djair Roberto. 2004. "Uma contribuição sobre a construção de indicadores e sua importância para a gestão empresarial". *Revista FAE, Curitiba* no. 7 (1):1-18.

IMS Health. 2015[. http://www.imshealth.com/portal/site/imshealth,](http://www.imshealth.com/portal/site/imshealth) último acesso: junho 2015.

ISO9001, EN. 2008. "9001: 2008". *Quality management systems—Requirements (ISO)* no. 9001.

Kaplan, R.S. e D.P. Norton. 2001. *The Strategy-focused Organization: How Balanced Scorecard Companies Thrive in the New Business Environment*. Harvard Business School Press.

Kaplan, Robert S e David P Norton. 1997. *A estratégia em ação*. Campus.

Laguna, F. e C. Kerber. 2011. *Um guia para o Corpo de Conhecimento de Análise de Negócios(TM) (Guia BABOK®)*. International Institute of Business Analysis.

Laudon, K.C. e J.P. Laudon. 2000. *Management Information Systems: Organization and Technology in the Networked Enterprise*. Prentice Hall.

Laudon, Ken e Jane Laudon. 2009. *Management Information Systems: International Edition, 11/E*. Citeseer.

Lima, Helenize Maria de Rezende. 2005. "Concepção e implementação de sistema de indicadores de desempenho em empresas construtoras de empreendimentos habitacionais de baixa renda".

Lozinsky, Sérgio. 1996. "Software: tecnologia do negócio". *Software: Tecnologia do Negócio*.

McAfee, AP. 1998. "The impact of information technology on operational effectiveness: an empirical investigation". *Cambridge, Massachusetts: Harvard Business School, Working Paper*.

Moreira, Eduardo. 2002. "Proposta de uma sistemática para o alinhamento das ações operacionais aos objetivos estratégicos, em uma gestão orientada por indicadores de desempenho".

Neely, A. 2002. *Business Performance Measurement: Theory and Practice*. Cambridge University Press.

Neely, Andy, Huw Richards, John Mills, Ken Platts e Mike Bourne. 1997. "Designing performance measures: a structured approach". *International journal of operations & Production management* no. 17 (11):1131-1152.

NORRIS, G. e J.R. HURLEY. 2001. *E-business e ERP: transformando as organizações*. Qualitymark.

Oliveira, Mírian. 1999. "Um método para obtenção de indicadores visando a tomada de decisão na etapa de concepção do processo construtivo: a percepção dos principais intervenientes", UNIVERSIDADE FEDERAL DO RIO GRANDE DO SUL.

Ordem dos Farmacêuticos. 2015. [http://www.ordemfarmaceuticos.pt/scid//ofWebStd\\_1/defaultCategoryViewOne.asp?categoryId](http://www.ordemfarmaceuticos.pt/scid/ofWebStd_1/defaultCategoryViewOne.asp?categoryId=1907)  $=1907$ , último acesso: maio 2015.

Parmenter, David. 2010. *Key performance indicators (KPI): developing, implementing, and using winning KPIs*. John Wiley & Sons.

Pires, A Ramos. 2004. "Sistemas de Gestão da Qualidade". *Lisboa: Sílabo*.

Rasmussen, Nils H, Manish Bansal e Claire Y Chen. 2009. *Business Dashboards: A Visual Catalog for Design and Deployment: A Visual Catalog for Design and Deployment*. John Wiley & Sons.

Rodrigues, Miguel. 2013. "Aplicabilidade das cartas de controlo ao processo produtivo dos farolins".

Rumbaugh, James, Michael Blaha, William Premerlani, Frederick Eddy e William E. Lorensen. 1991. *Object-oriented modeling and design*. Vol. 199: Prentice-hall Englewood Cliffs.

Rumbaugh, James, Ivar Jacobson e Grady Booch. 2004. *Unified Modeling Language Reference Manual, The*. Pearson Higher Education.

Rummler, Geary A e Alan P Brache. 1992. Improving Performance: How to Manage the White Space on the Organization Chart, 1992. Jossey-Bass, San Francisco.

Shapiro, R., S.A. White e C. Bock. 2011. *BPMN 2.0 Handbook Second Edition: Methods, Concepts, Case Studies and Standards in Business Process Management Notation*. Future Strategies.

Silva, Fernanda Pereira C da e Néocles Alves Pereira. 2006. "Modelagem de processos de negócios na implementação de ERPs nacionais em PMEs". *Production Journal* no. 16 (2):341- 353.

Souza, R, G Mekbekian, M Silva, A Leitão e M Santos. 1994. "Indicadores da qualidade e produtividade". *Sistema de gestão da qualidade para empresas construtoras. São Paulo: PINI*:219-230.

White, S.A. e D. Miers. 2008. *BPMN Modeling and Reference Guide: Understanding and Using BPMN*. Future Strategies Incorporated.

# ANEXO A: Modelação do processo atual

Gestão de Frota

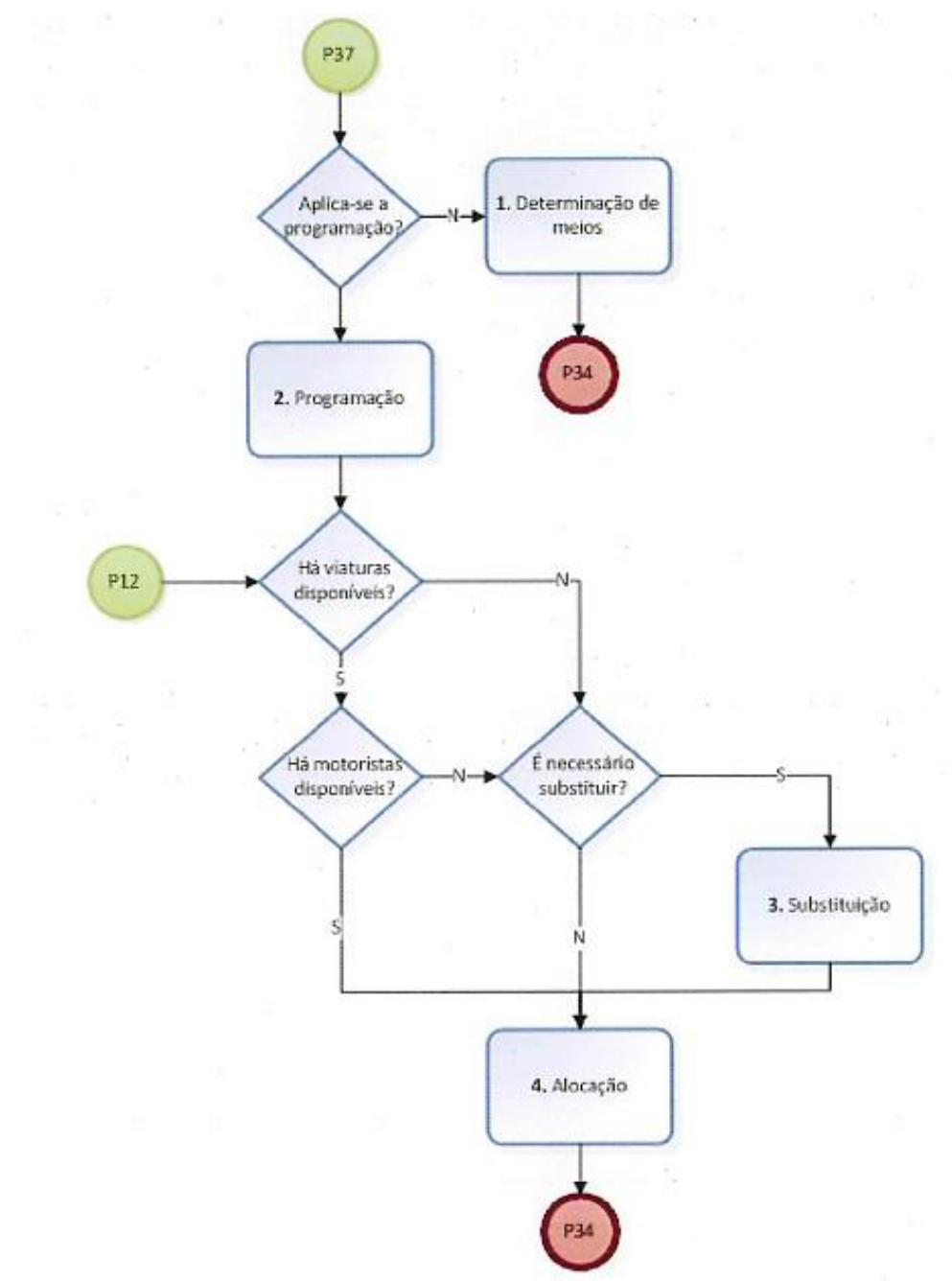

Descrição das atividades do processo Gestão de Frota

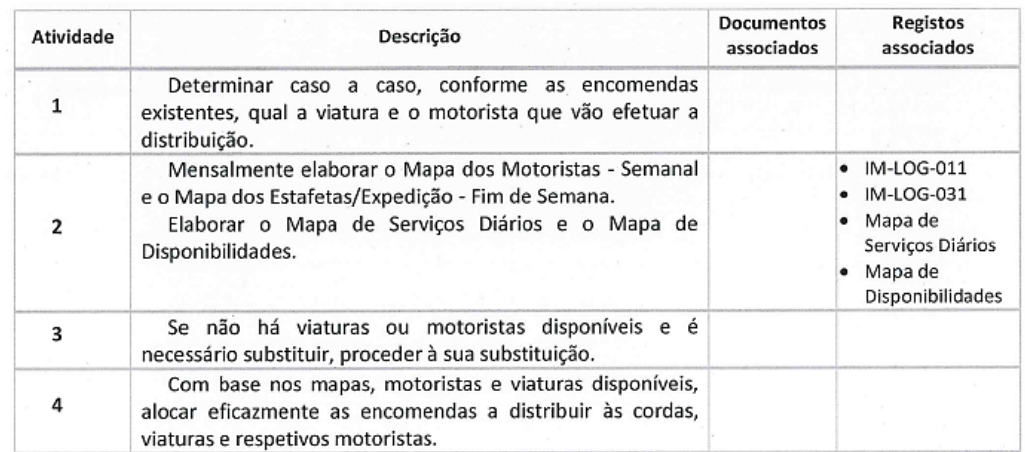

## Expedição e Distribuição

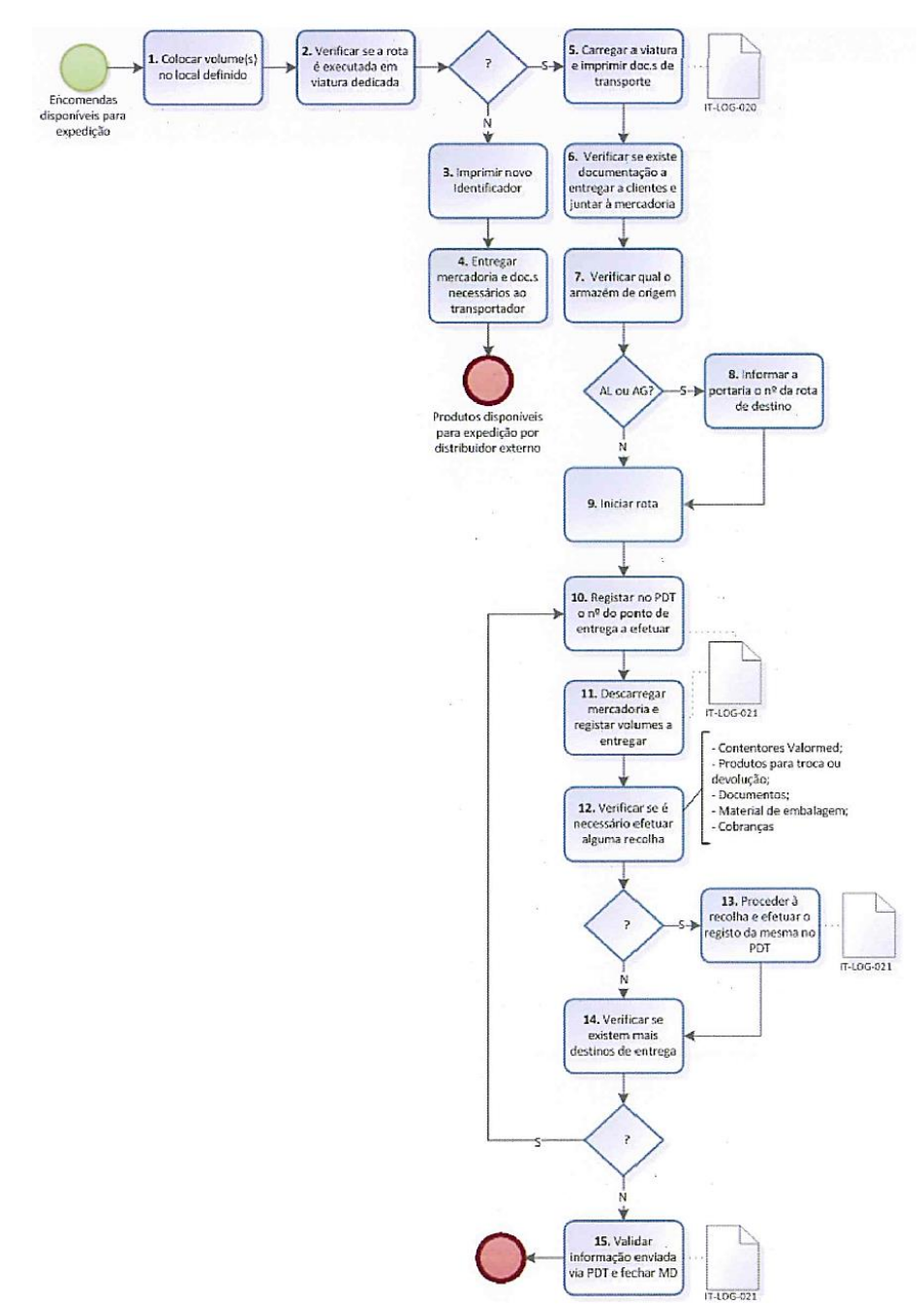

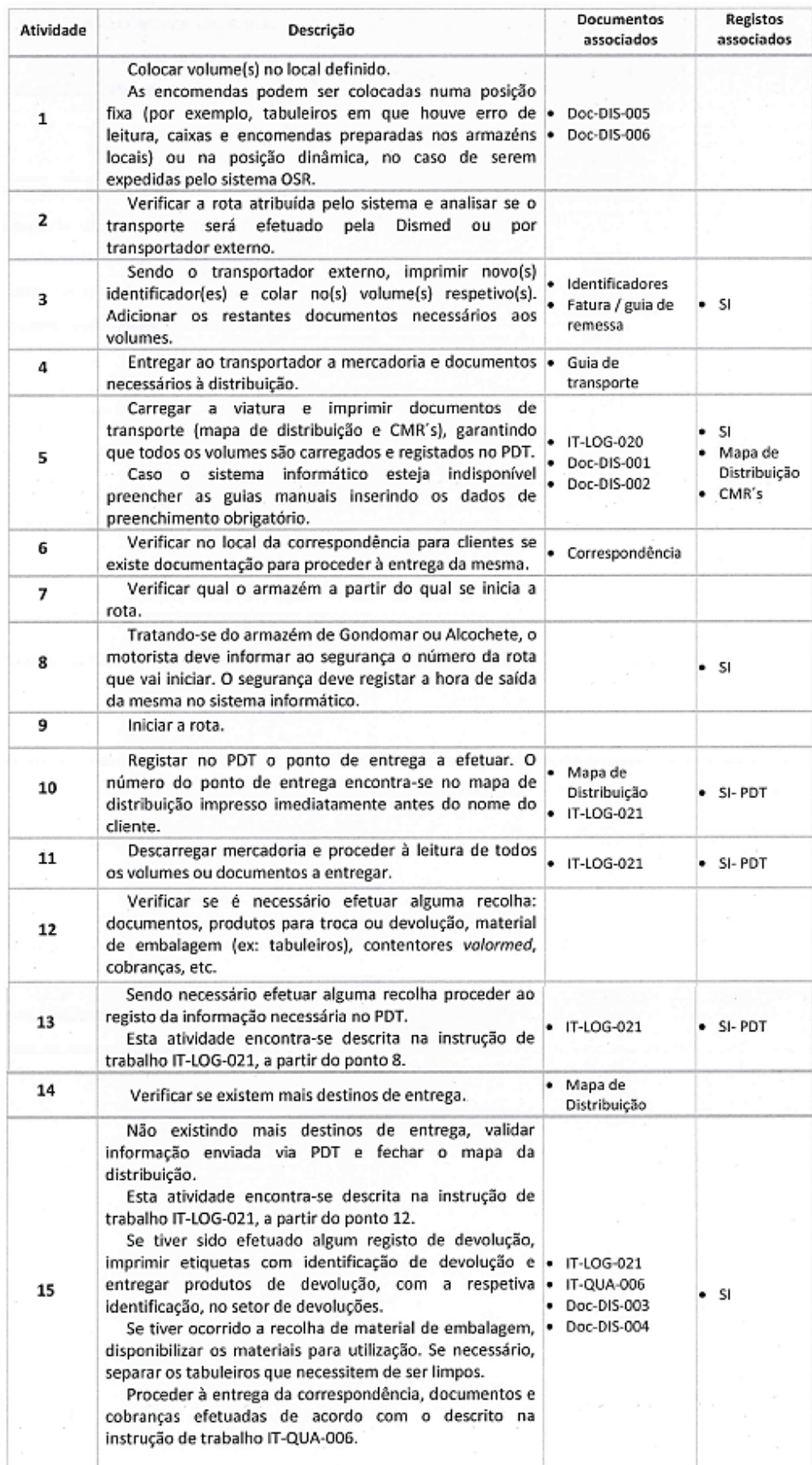

# Descrição das atividades do processo Expedição e Distribuição

# ANEXO B: Modelação proposta do processo Gestão de Frota

Processo Gestão de Frota

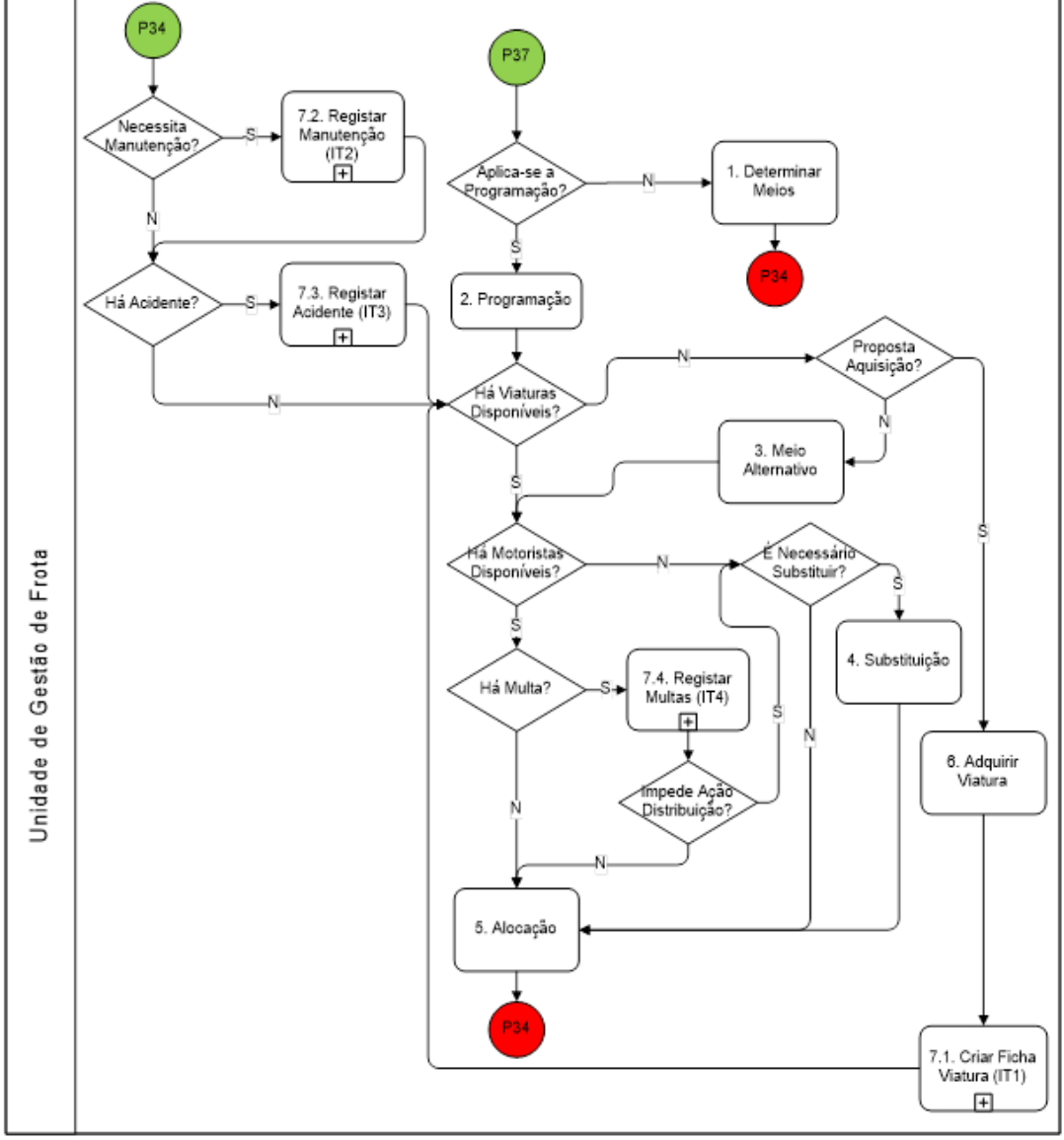

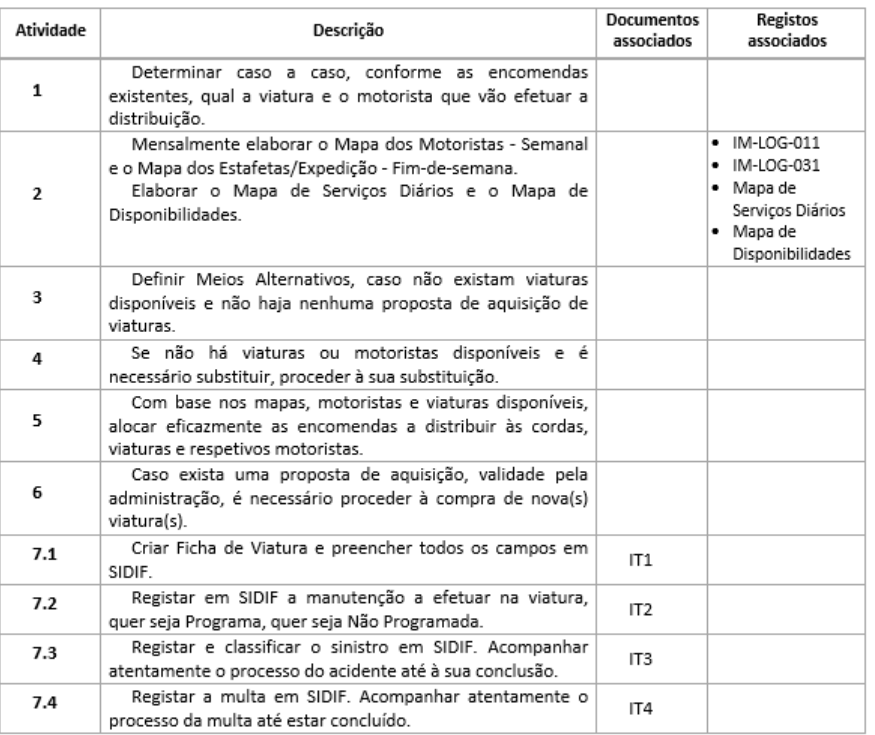

Descrição das atividades do processo Gestão de Frota

Modelação do subprocesso IT1 – Criar Ficha de Viatura

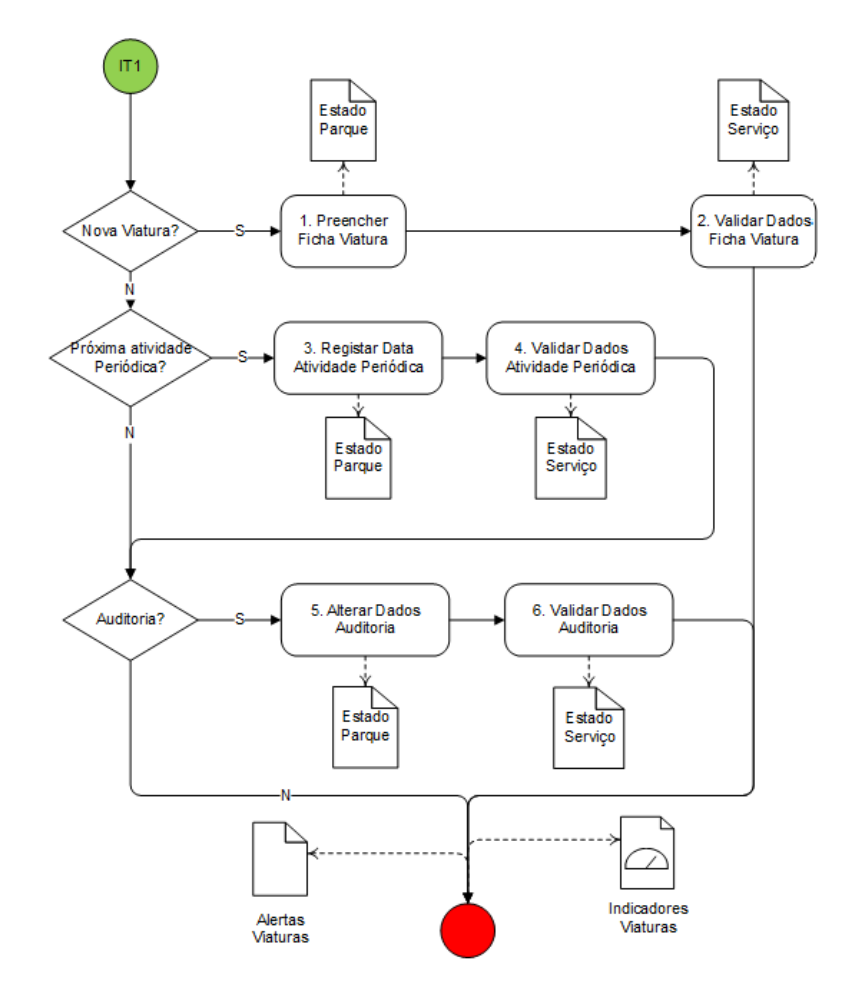

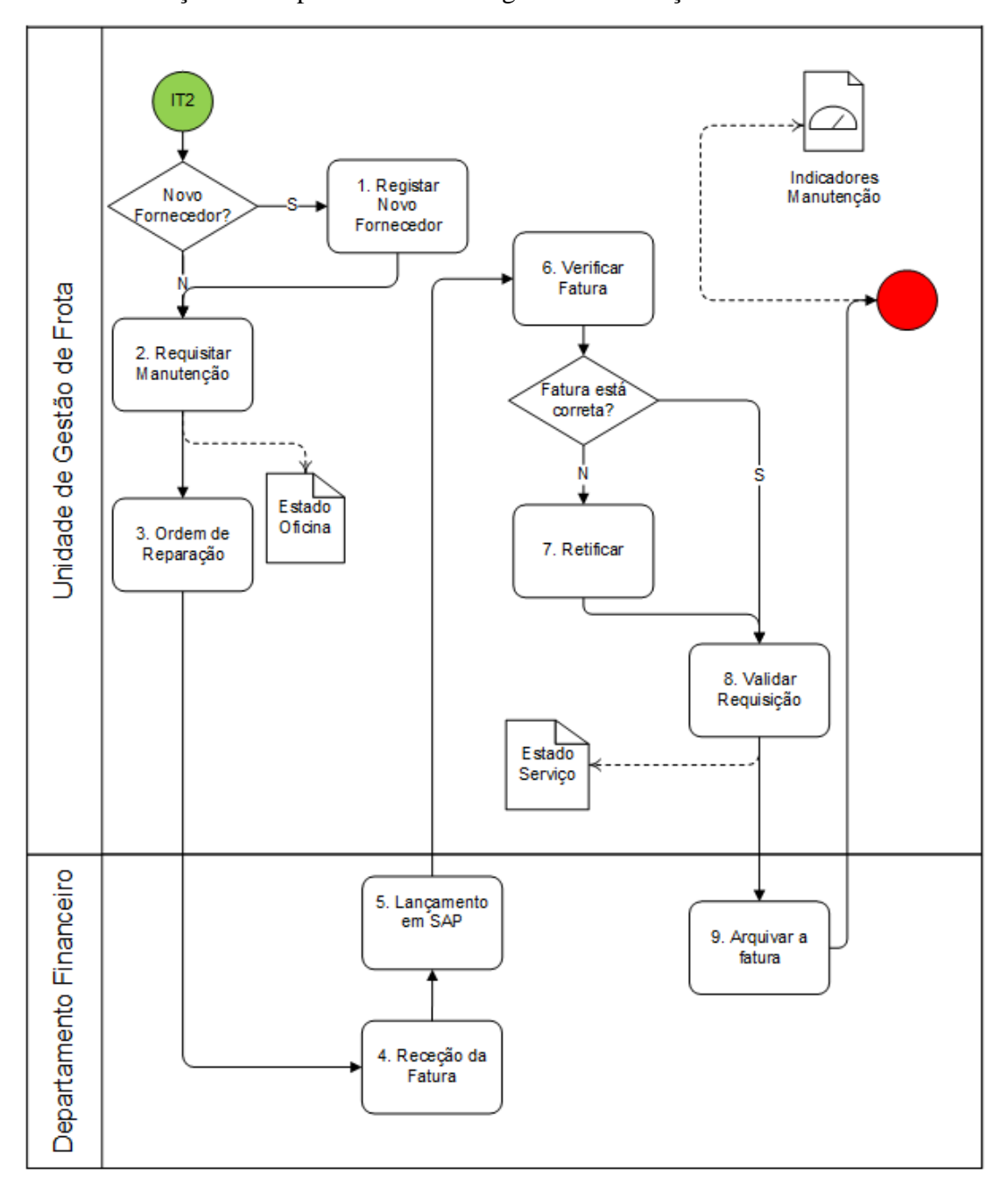

Modelação do subprocesso IT2 – Registar Manutenção

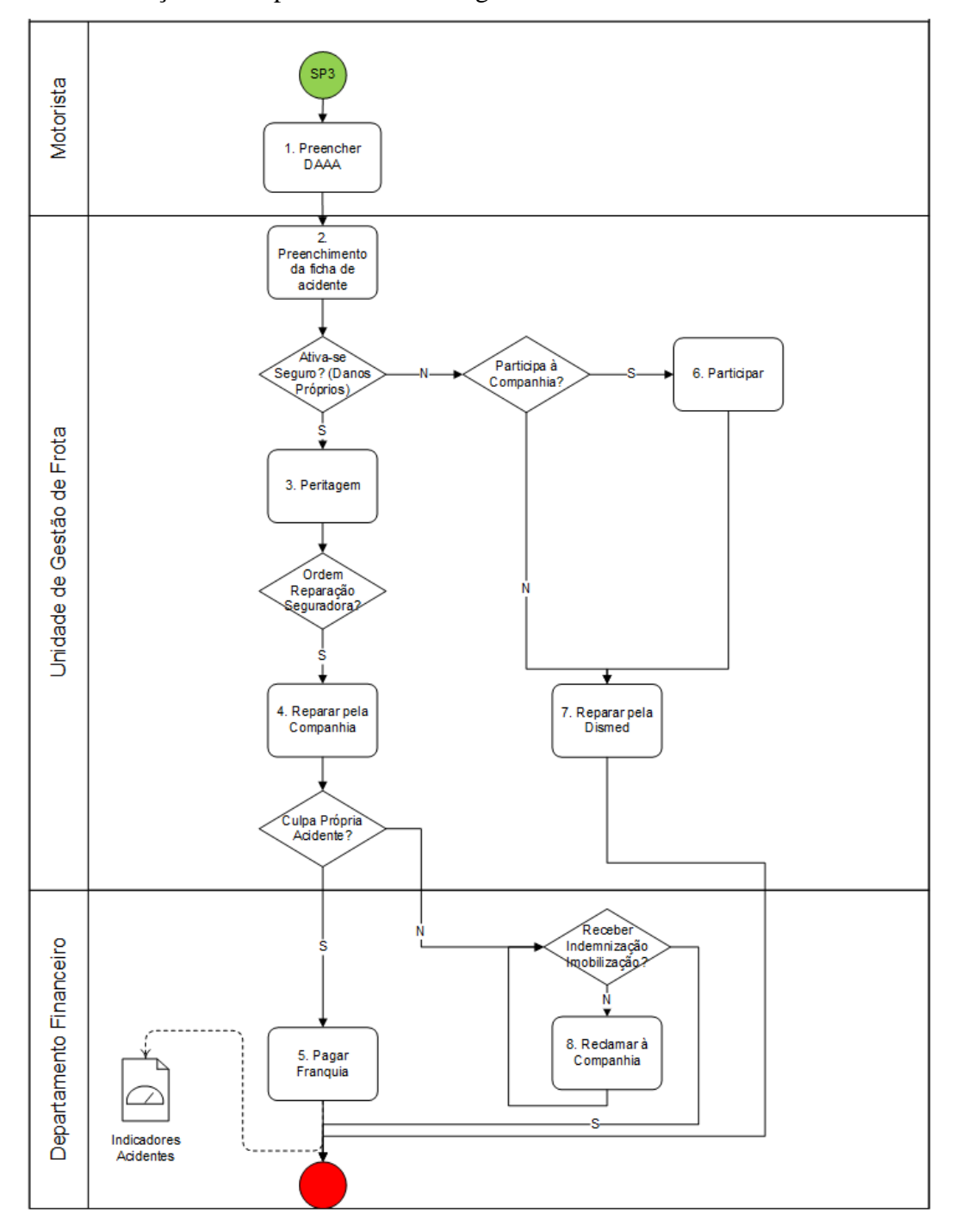

Modelação do subprocesso IT3 – Registar Acidente

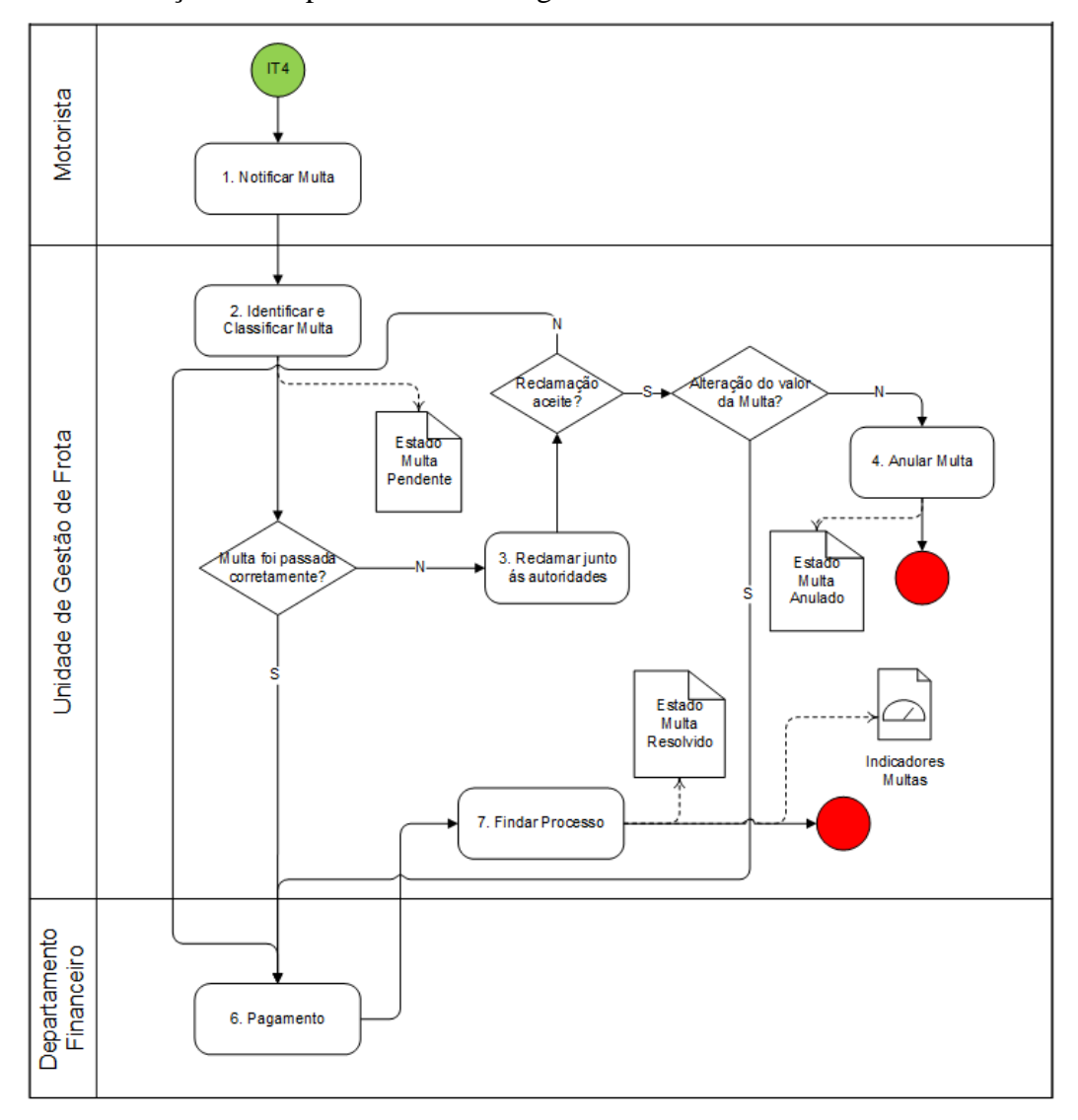

Modelação do subprocesso IT4 – Registar Multa

# ANEXO C: Descrição da atividade do subprocesso *IT1 – Criar Ficha de Viatura*

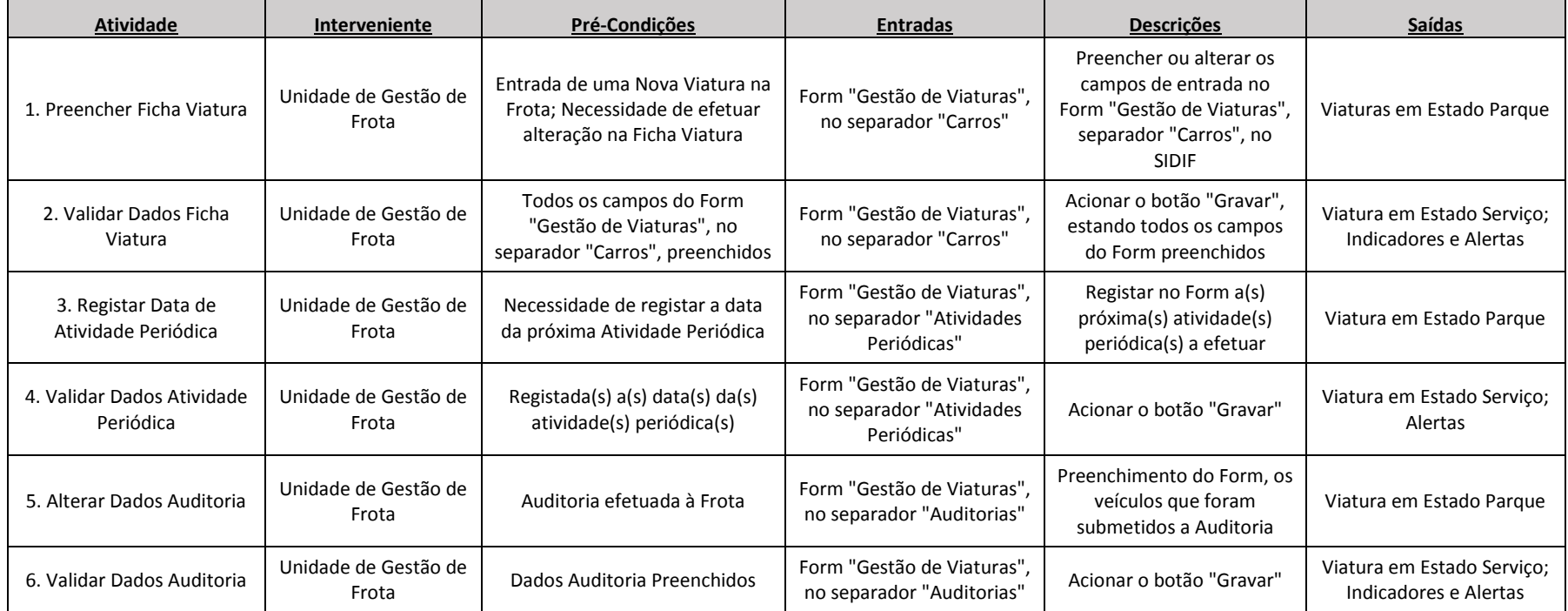

# ANEXO D: Modelo conceptual da Base de Dados

Módulo Expedição e Distribuição

#### c\_Entregas -Dia\_Entrega: Date -Armazém: c\_Armazém -Carro\_Matrícula: c\_Veículo -Subcontratado: c\_Funcionário\_Subcontratado -Carro\_Externo: c\_Veículo -Empresa\_Subcontratada: c\_Empresa\_Subcontratada -Data\_Hora\_Saida: Date -Rota: String -Rota\_id\_ String -Data\_Hora\_Chegada: Date -Data\_Impressao: Date -N\_Mapa: Int -Estado\_Mapa: Boolean -Empregado\_Cooprofar: c\_Funcionário -Hora\_Prev\_Partida\_Rota: Date -Hora\_Prev\_Chegada\_Rota: Date -Temp\_Prev\_Dur\_Rotacli: Date -Kms\_Saida: Int -Kms\_Chegada: Int -Hora\_Saida\_Port: Date -Emp\_Fact\_Distribuição: String -Cliente\_Logistico: Int -Empresa: String -Hora\_Chegada\_Port: Date -Linha\_Unica: Int -Linha\_Id: Int -Cli\_N: Int -Total\_Outros\_Devolvidos: Int -Nome: String -Morada: String -Localidade: String -Estado\_Doc\_Logifarma: Int -Total\_Cooprofar\_EUROS: Double -Outras\_Empresas\_EUR: Double -Total\_Caixas: Int -Hr\_Entrega\_Fim: Date -Hr\_Entrega\_Ini: Date -Ent\_Efec\_Cliente: Date -Ent\_Prev\_Cliente: c\_Cliente -Peso\_Teorico\_Doc: Double -Total\_Tabuleiros: Int -Total\_Tabuleiros\_Devol: Int -Total\_Volumes: Int -Tipo\_de\_Rota: c\_Tipo\_Rota -Atraso: Date -LeituraKNAP: Boolean -NomeDoMembro

### c\_Tipo\_Rota

-Rota: String -Descrição: String -Armazém: c\_Armazém

c\_Cliente

-Nome: String -Localidade: String -Morada: String -Telefone: Int -Ent\_Prev\_Cliente: Date

### Módulo Gestão de Frota

#### c\_Veículo

-Matrícula: String -Data\_Matrícula: Date -Marca: String -Modelo: String -Data\_Aquisição: Date -Empresa: String -Tipo: String -Função: String -Disponibilidade:String -Peso\_Bruto:Int -Tara: Int -Consumo\_Médio\_Teórico: Double -Capacidade\_Carga: Int -Sistema\_Cartrack: Boolean -Sistema\_Frio: Int -Tipo\_Mono\_Temperatura: Int -Regime: Int -Empresa\_Aluguer: Int -Data\_Inicio: Date -Data\_Fim: Date -N\_Meses/Dias: String -N\_kms\_Contratualizados: Double -N\_Via\_Verde: Double -N\_Cartão\_REPSOL: Double -N\_Extintor: String -Estado\_Imagem: Object -Estado\_Texto: String -Alerta\_Fim\_Aluguer: Date -Condutor: c\_Funcionário -Armazém: c\_Armazém

#### c\_Funcionário

-Nome: String -Segurança\_Social: Double -Cartão\_Único: Double -Cargo: String -Habilitação: String -Data\_Nascimento: Date -Salário: Double -Salário\_Extra: Double -Telefone: Int -Telemóvel: Int -Telemóvel\_Alt: Int -Email: String -Morada\_Rua: String -Morada\_Cod\_Postal: String -<br>-Data\_Entrada: Date -Data\_saída: Date -Ativo: Boolean

#### c\_Motorista\_Veículo

-Data\_Afetação\_Motorista\_Veículo: Date

c\_Empresa\_Subcontratada

-Nome\_Empresa\_Subcontratada: String

#### c\_Funcionário\_Subcontratado

-Nome Funcionário Subcontratado: String -Telemóvel: Int

#### c\_Empresa\_Aluguer

-Nome\_Empresa\_Aluguer: String -Tipo\_Aluguer: Int

### c\_Auditoria

-Matrícula: c\_Veículo -Auditor: c\_Funcionários -Armazém: c\_Armazém -Motorista:c\_Funcionários -Data: Date -Documento\_Único: Int -Seguro\_Selo: Int -Declaração\_Amigável: Int -Livro\_Revisão: Int -Comprovativo\_Inspeção: Int -Licença\_Viatura: Int -Indentificador\_Via\_Verde: Int -Registo\_Limpeza: Int -Duas\_Cópias\_Contrato\_Aluguer: Int -Extintor: Int -Horário\_Trabalho: Int -Manual\_Condutor: Int -Livro\_Registo\_Condução: Int -Bandeira\_Portugal: Int -Alvará: Int -Condutor\_Profissiona: Intl -Cartrack: Int -Refrigeração: Int -ParaBrisas: Int -Espelhos\_Retrovisores: Int -ParaChoques\_Frente: Int -ParaChoques\_Traseiro: Int -Óticas: Int -Farolins: Int -Piscas: Int -Painéis Laterais: Int -Portas: Int -Pneumáticos: Int -Escovas: Int -Limpeza\_Interior: Int -Limpeza\_Exterior: Int -Nível\_Óleo: Int -Nível\_Refrigeração: Int -Triângulo: Int -Colete: Int -Macaco: Int -Pneu\_Suplente: Int -Data\_Matrícula: c\_Veículo -Marca: c\_Veículo -Modelo: c\_Veículo

### c\_Armazém

-Código\_Armazém: String -Nome\_Armazém: String -Data\_Admissão: Date -Data\_Alteração: Date

### c\_Armazém\_Veículo

-Data\_Afetação\_Armazém\_Veículo: Date

### c\_Abastecimento

-NOM\_EMPR: String -DIR\_EMPR: String -NIF\_EMPR: String -NUM\_SERFAC: String  $-MO$   $F\Delta$ CTI IR · Int -NUM\_FACTR: INT -NUM\_TARJET: Int -NUM\_REFER: Int -CONDUTOR: String -MATRICULA: String -FEC\_FACTUR: Date -COD\_POSTAL: Int -COD\_PROV: String -COD\_CLI: Int -FEC\_OPERAC: Date -HORA\_OPERAC: Date -NOM\_ESTABL: String -COD\_PROVES: Int -POB\_ESTABL: String -KILOMETROS: Int -COD\_ESTABL: Int -IMPORTE: DOUBLE -TIP\_OPERAC: String -DES\_PRODU: String -MONEDA: Int -NUM\_LITROS: Double -IVA: Double -INFO\_AUXILIAR: Double -COD\_PRODU: Int -VIU: Int -PU\_LITRO: Double -DCTO\_FIJO: Int -DCTO\_EESS: Int -DCTO\_OPERAC: Int -BONIF\_TOTAL: Double -NUM\_CONDUCTOR: Int -PRECIO\_LITRO: Double  $-R$   $AUT$ : Int -COD\_CONTROL: String -IMP\_TOTAL:Double -RAPPEL: Int

### Módulo Gestão de Frota (continuação)

ו ר

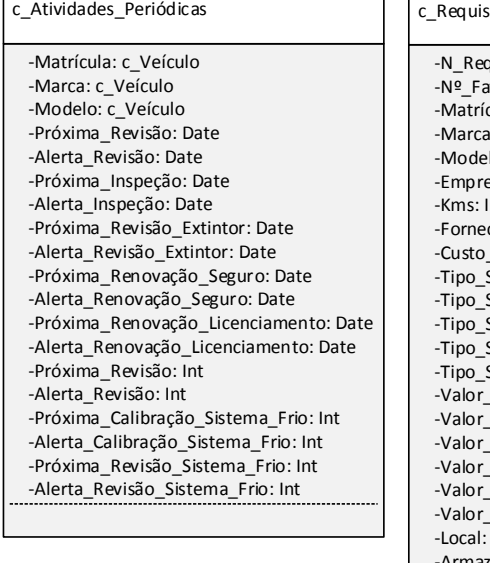

c\_Atividades\_Histórico

-Data\_Alteração: Date

### .<br>Gão Manutenção -N\_Requisição: Int  $int$ Mão Obra: c Fornecedor Manutenção Tipo1: Double Tipo2: Double Tipo3: Double Tipo4: Double -<br>Tipo5: Double Total: Double c Fornecedor\_Manutenção -Data\_Hora\_Criação: Date -Data\_Hora\_Alteração: Date -Data\_Hora\_Fim\_Manutenção: Date -Detalhe\_Manutenção: String -Observações\_Manutenção: String Requisição\_Manu<br>-N\_Requisição: Int<br>-Nº\_Fatura: String<br>-Matrícula: c\_Veíc -Validada\_Requisição: Boolean cula: c\_Veículo : c\_Veículo lo: c\_Veículo esa: c\_Veículo cedor: c Fornecedor Manutenção -Tipo\_Serviço1: c\_Tipo\_Serviço\_Manutenção -Tipo\_Serviço2: c\_Tipo\_Serviço\_Manutenção -Tipo\_Serviço3: c\_Tipo\_Serviço\_Manutenção -Tipo\_Serviço4: c\_Tipo\_Serviço\_Manutenção Serviço5: c\_Tipo\_Serviço\_Manutenção zém: c\_Armazém -Utilizador: c\_Funcionário

c\_Multa

c\_Fornecedor\_Manutenção

-Nome\_Fornecedor: String -Morada\_Fornecedor: String -Código\_Postal1: Int -Código\_Postal2: Int -Contacto: String -Web\_Page: String -Telefone: Int -Telefone\_Alt: Int -Telemóvel: Int -Fax: Int -Data\_Alteração: Date -Data\_Registo:Date -Observações: String -Custo\_Mão\_Obra: Double -Local: String -Email: String -Contribuinte: Int -Utilizador: String

c\_Tipo\_Serviço\_Manutenção

-Código: String -Descrição: String

### c\_Acidentes\_Veículos

-N\_Multa: Int -Matrícula: c\_Veículo -Marca: c\_Veículo -Modelo: c\_Veículo -Empresa: c\_Veículo -Regime: c\_Veículo -Motorista: c\_Funcionário -Armazém: c\_Armazém -Data\_Acidente: Date -Hora\_Acidente: Date -Culpa: Int -Estado\_Processo: Int -Tipo: Int -Reparação\_Seguradora: Boolean -Início\_Imobilização: Date -Fim\_Imobilização: Date -N\_Requisição\_Manutenção: c\_Requisição\_Manutenção -Custo: c\_Requisição\_Manutenção -Nome\_Fornecedo\_Manutenção: c\_Requisição\_Manutenção -Observações: String -Dias\_Imobilização: Date

### -Matrícula: c\_Veículo -Marca: c\_Veículo -Modelo: c\_Veículo -Empresa: c\_Veículo -Empresa: c\_Empresa\_Multa -Valor\_Multa: Double -N\_Processo: String -Tipo\_Multa: c\_Tipo\_Multa -N\_Notificação: String -Regime: c\_Veículo -Data\_Multa: Date -Nome\_Motorista: c\_Funcionário -Armazém: c\_Armazém -Estado\_Multa: c\_Multa\_Estado -Data\_Modificação: c\_Multa\_Estado -Observações: c\_Multa\_Estado -Data\_Alerta: c\_Multa\_Alerta -Título Alerta: c\_Multa\_Alerta

### c\_Tipo\_Multa

-Código: String -Descrição: String

### c\_Empresa\_Multa

-Nome: String -Morada: String -Código\_Postal1: Int -Código\_Postal2: Int -Web\_Page: String -Telefone: Int -Telefone\_Alt: Int -Telemóvel: Int -Fax: Int -Data\_Alteração: Date -Data\_Registo:Date -Observações: String -Local: String -Email: String -Contribuinte: Int -Utilizador: String

-Contacto: String

### c\_Multa\_Alerta

-Matrícula: c\_Veículo -Data\_Alerta: Date -Título: String

### c\_Multa\_Estado

-Estado\_Multa: Int -Data\_Modificação\_Estado: Date -Observações: String
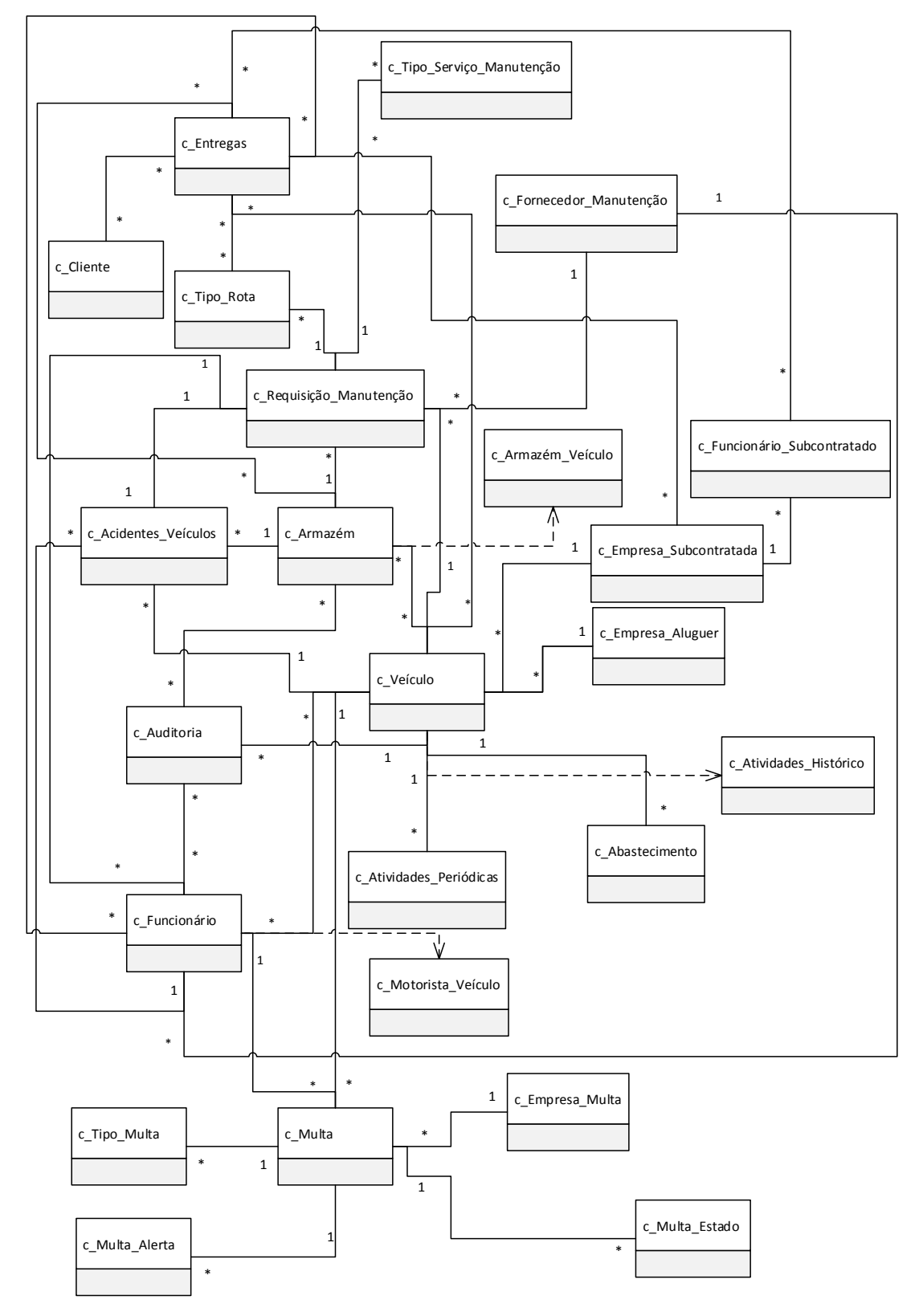

#### Modelo UML da Base de Dados

# ANEXO E: Modelação de *forms*

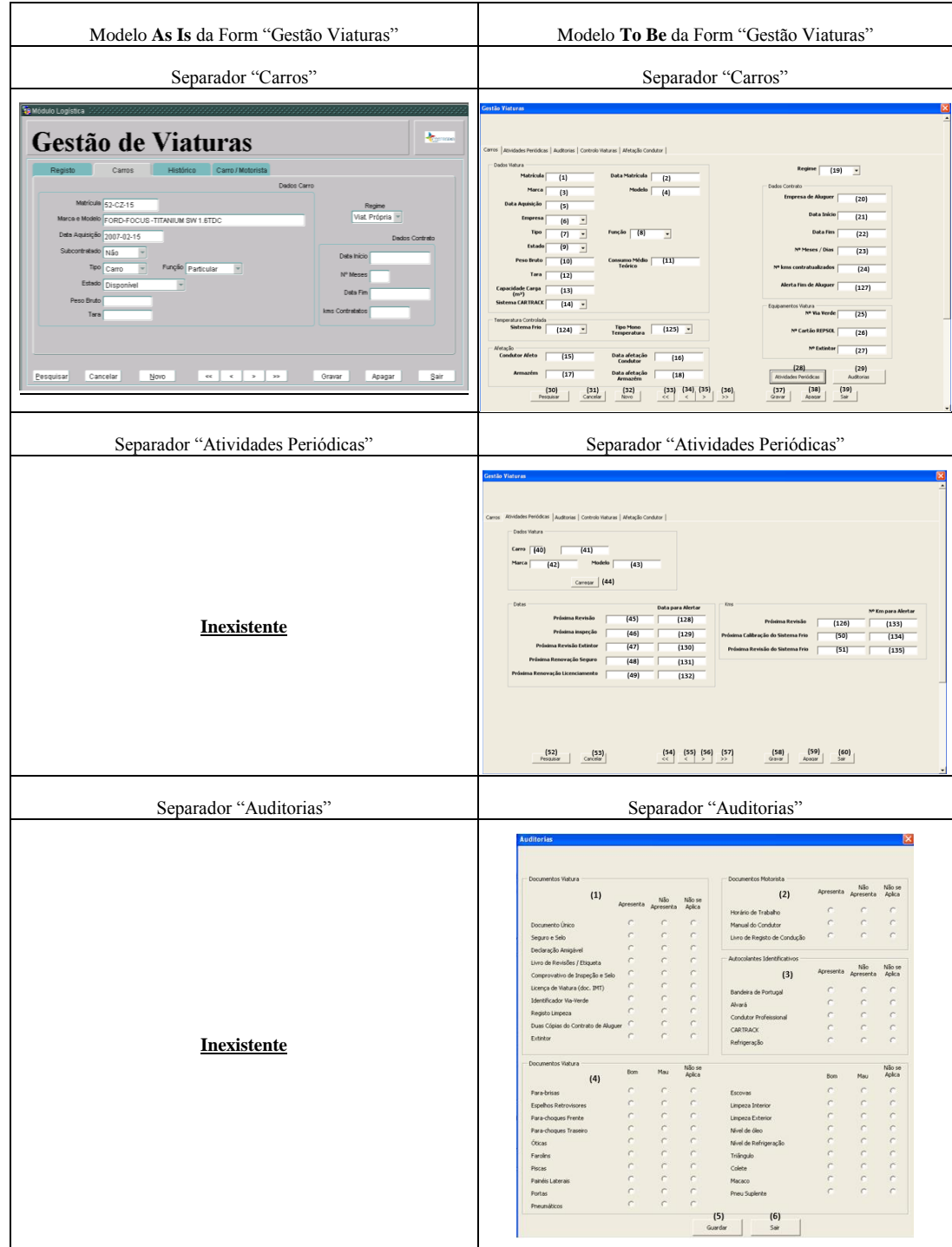

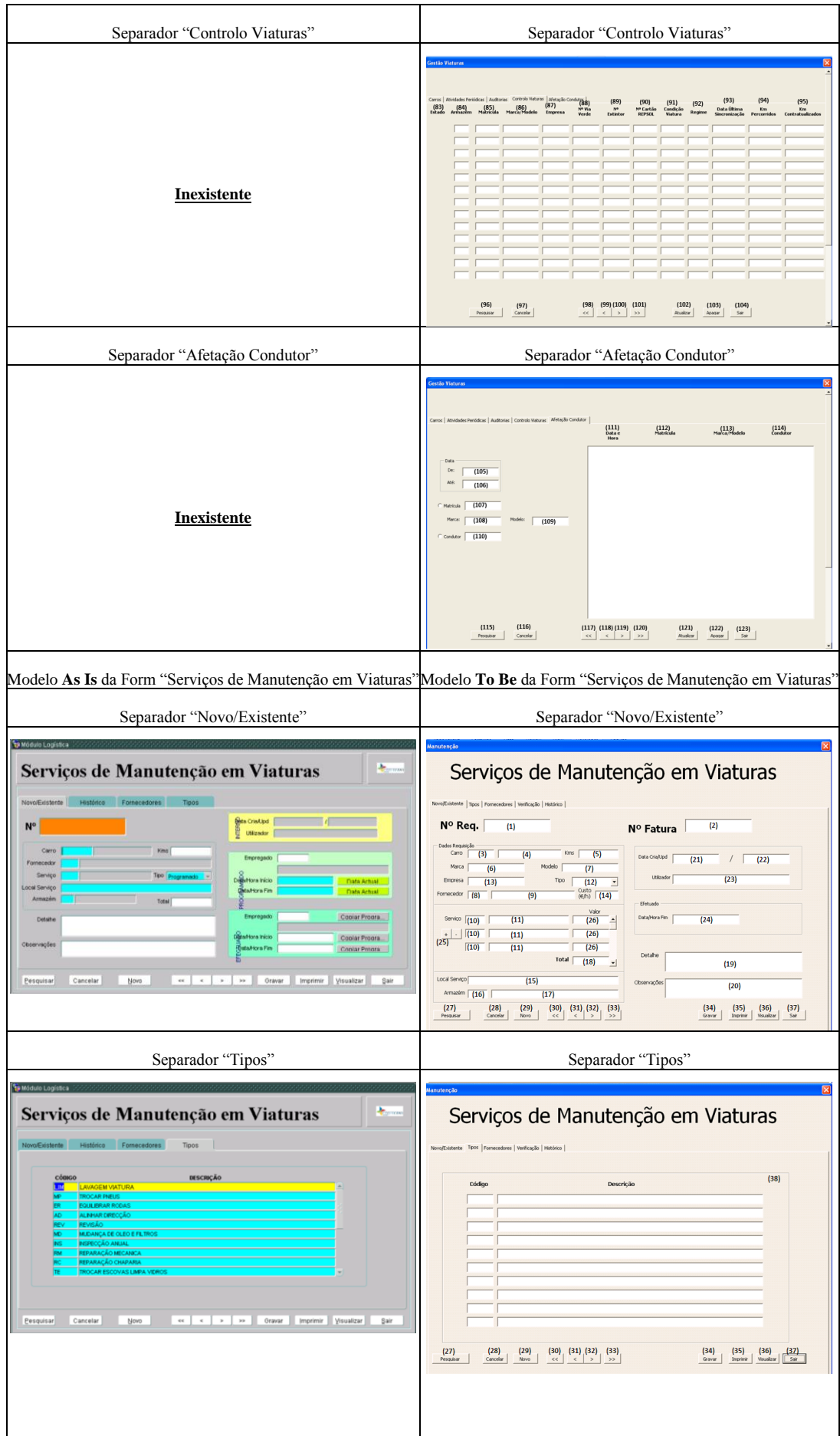

#### Requisitos de uma ferramenta de suporte à decisão numa distribuidora de produtos farmacêuticos

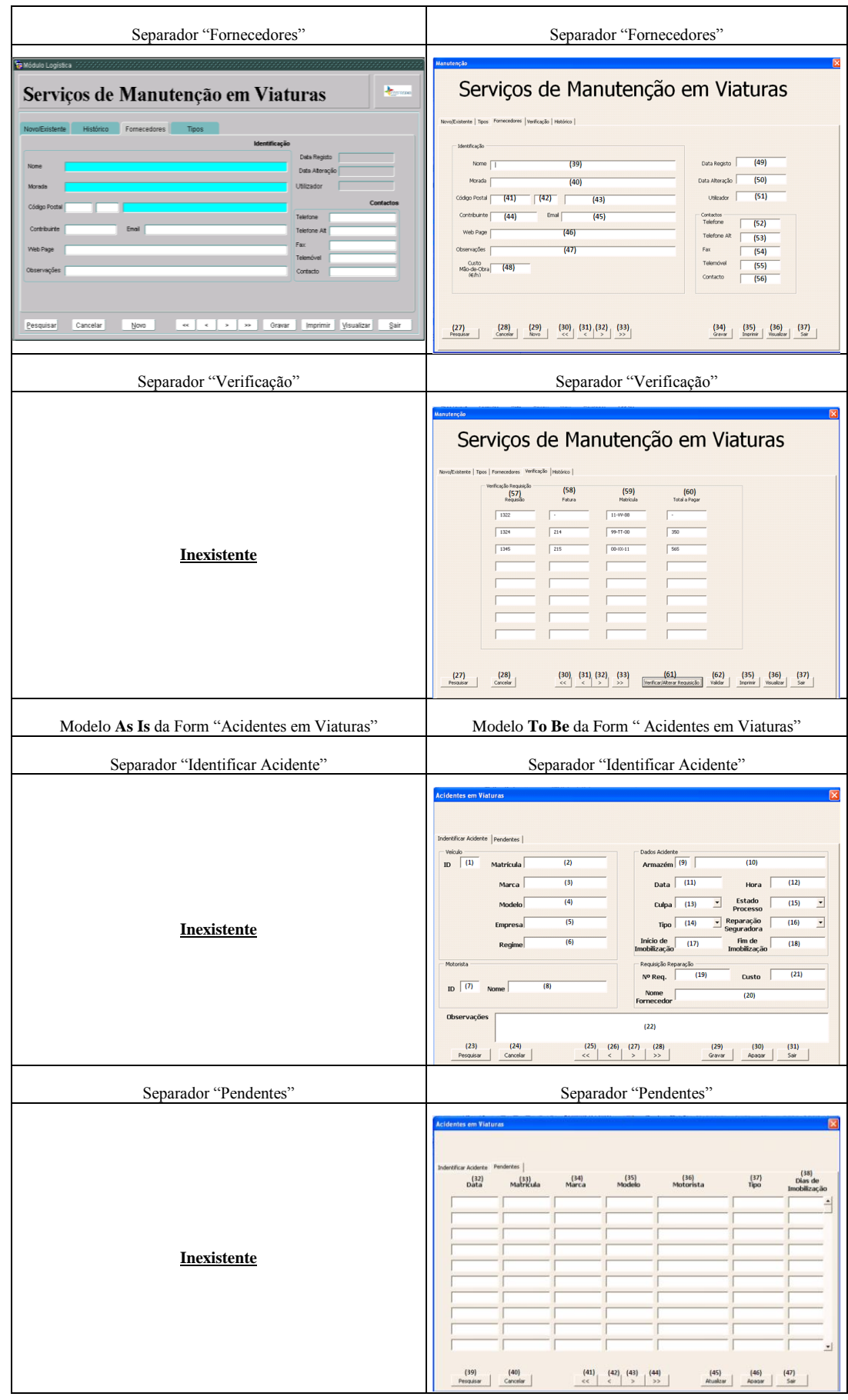

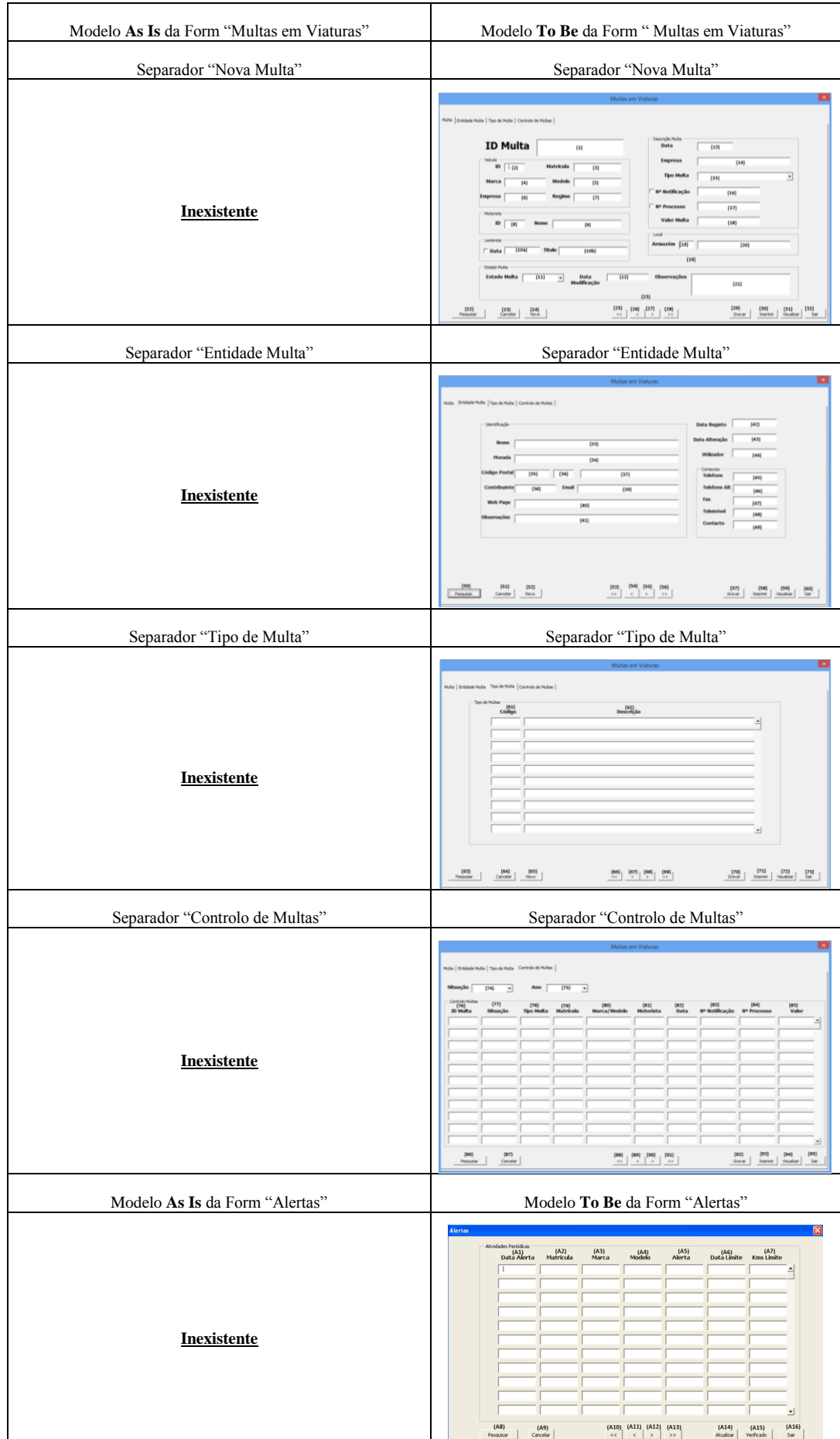

# ANEXO F: Tabela complementar da modelação de *forms – Gestão Viaturas*, separador *Carros*

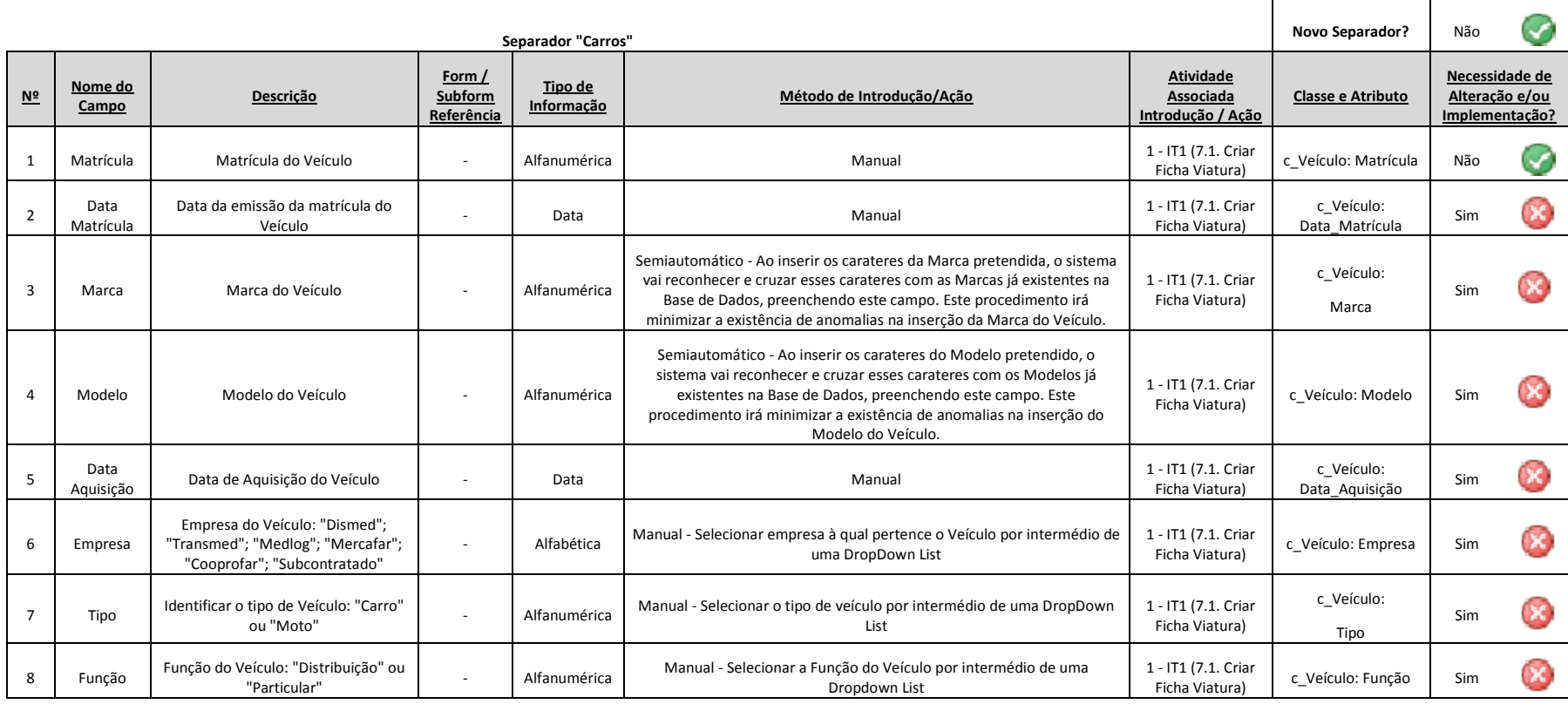

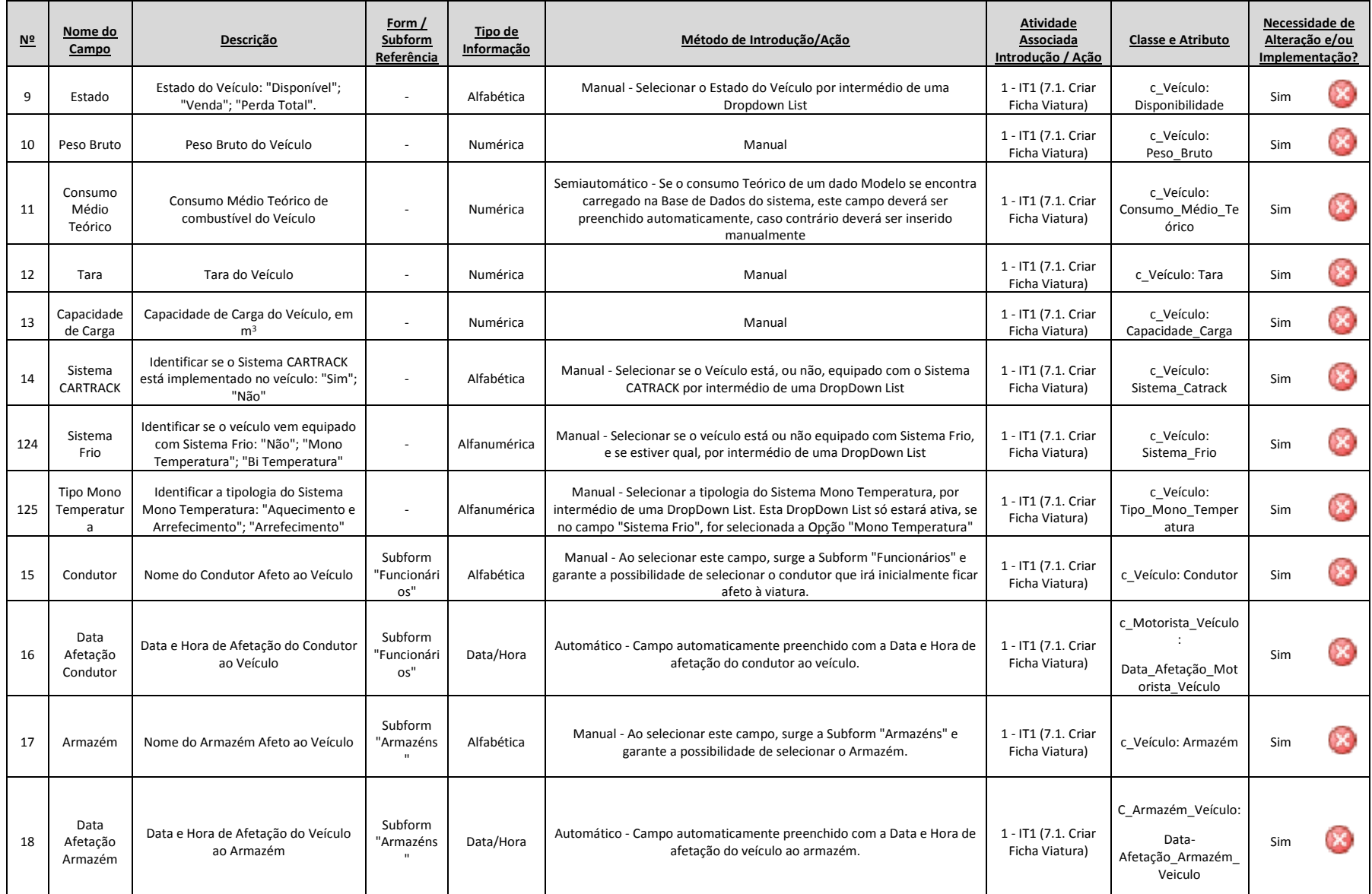

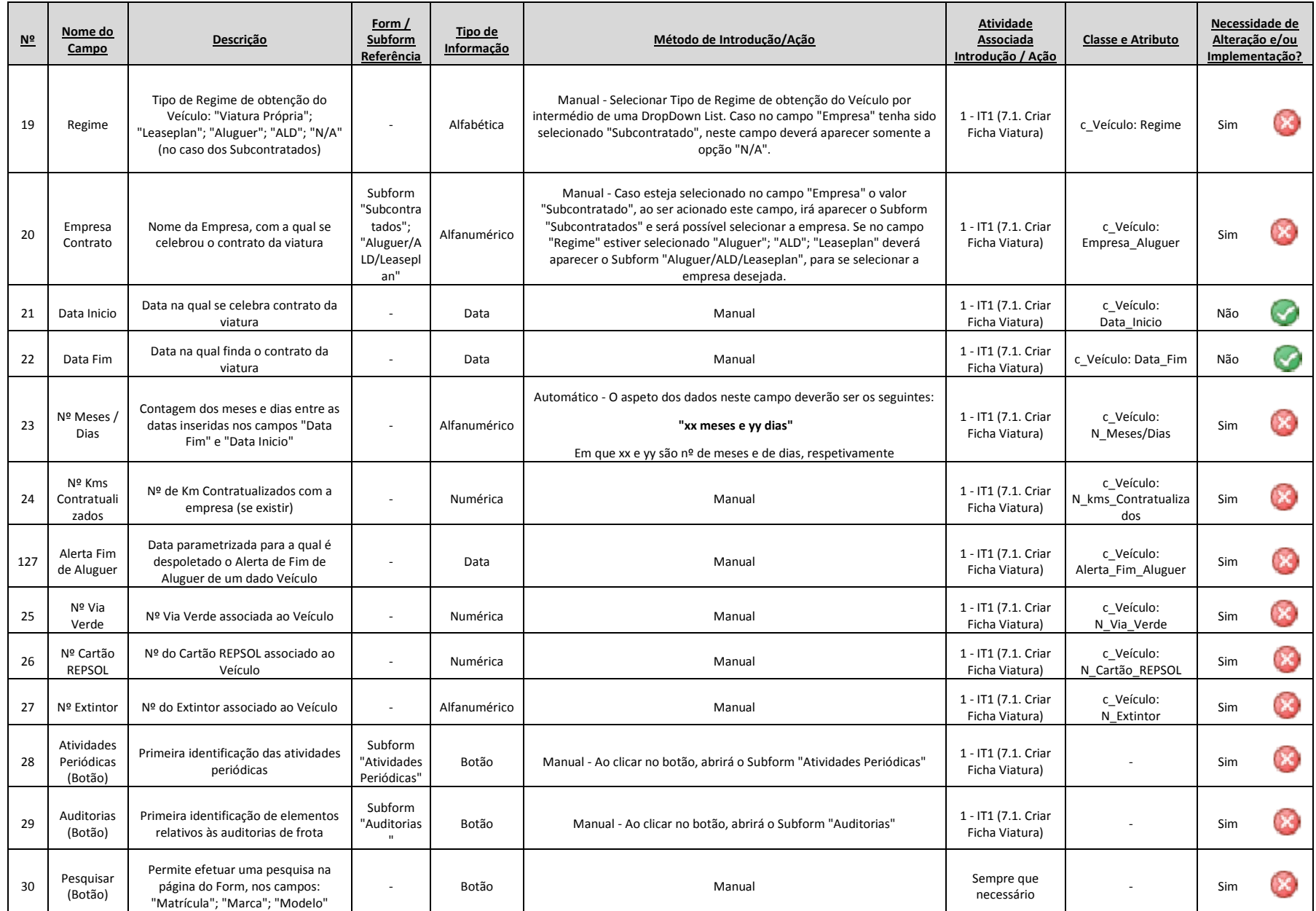

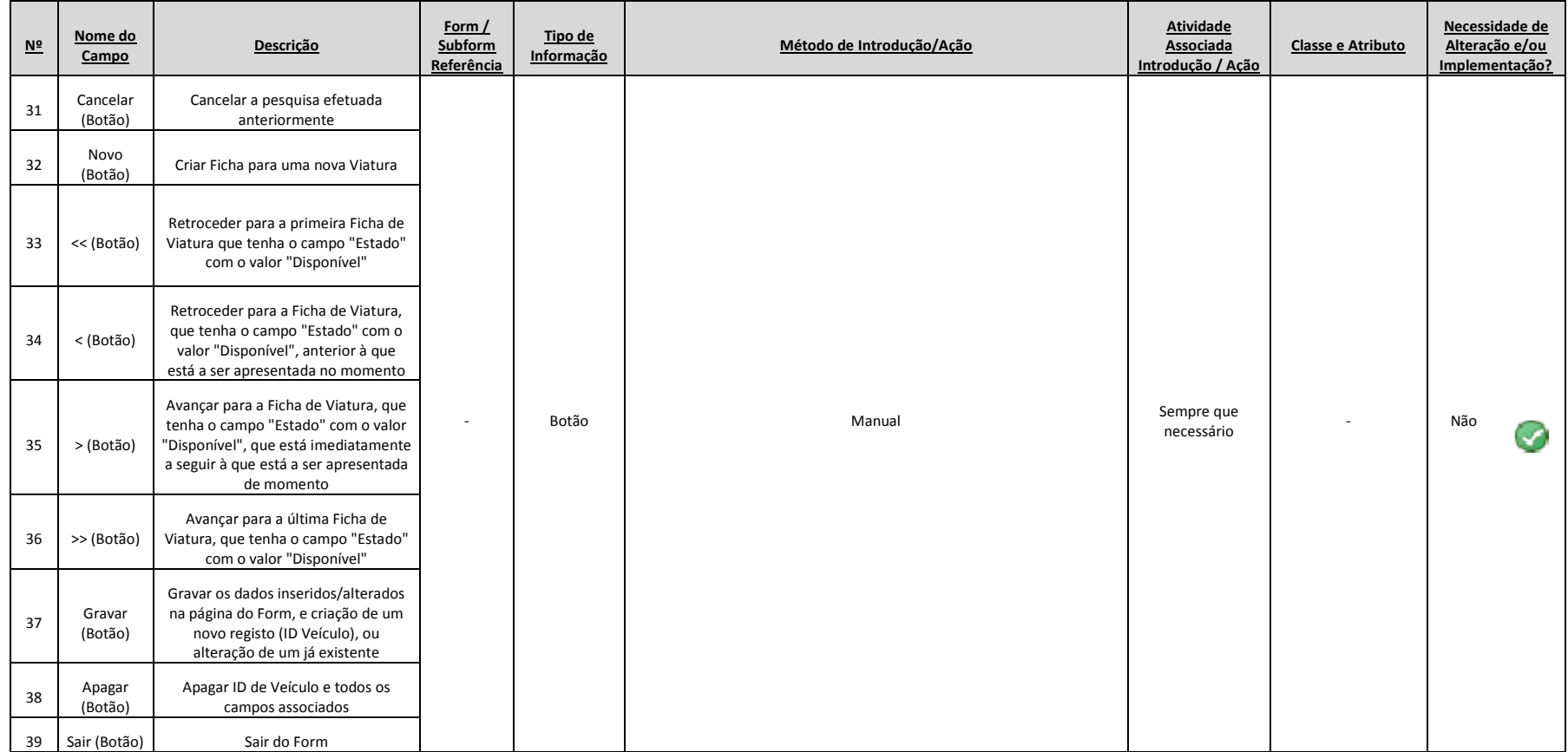

# ANEXO G: Definição de requisitos para indicadores

Indicador do processo Gestão de Frota – *Consumo médio*

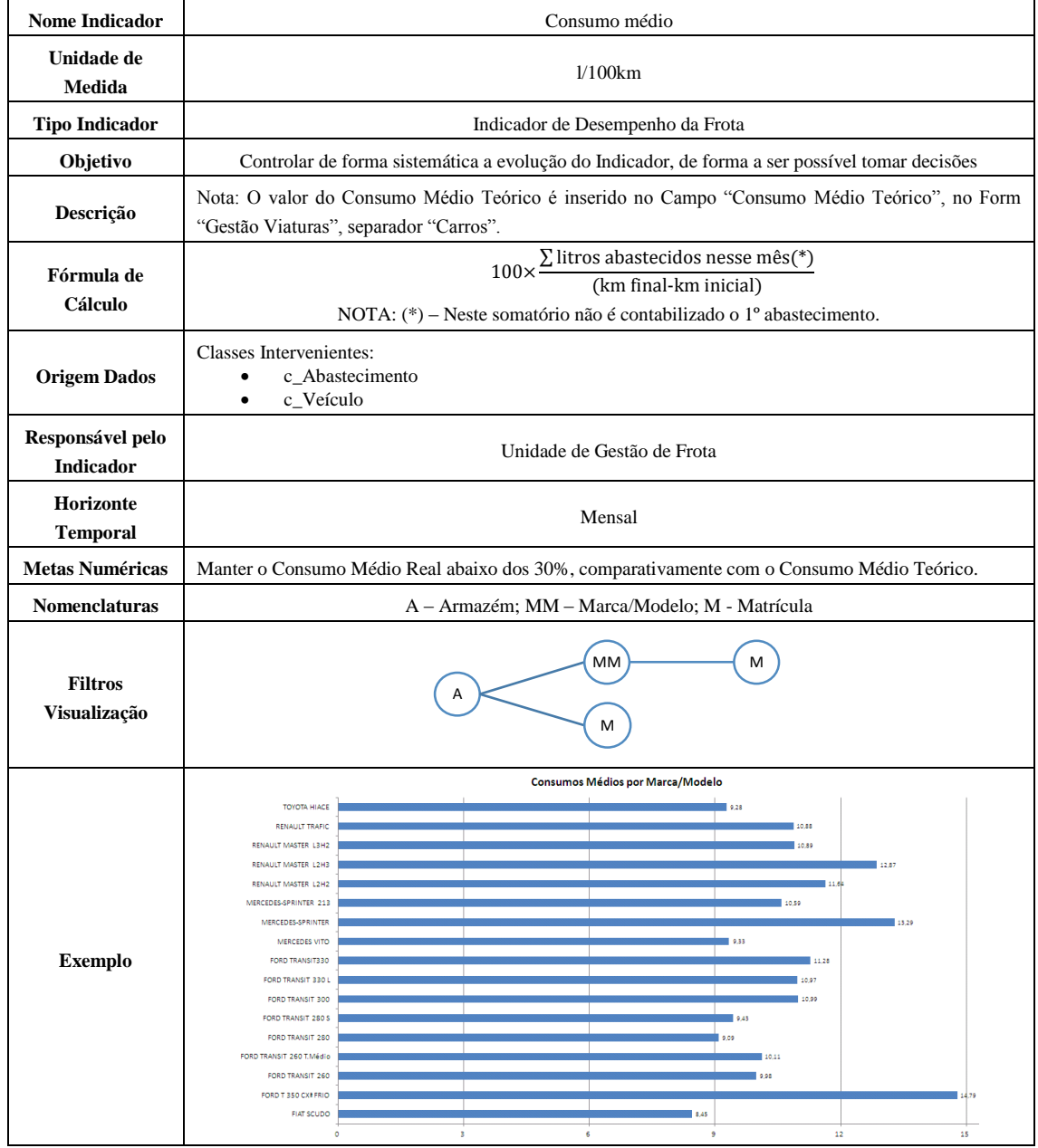

## Indicador do processo Gestão de Frota – *Número manutenções*

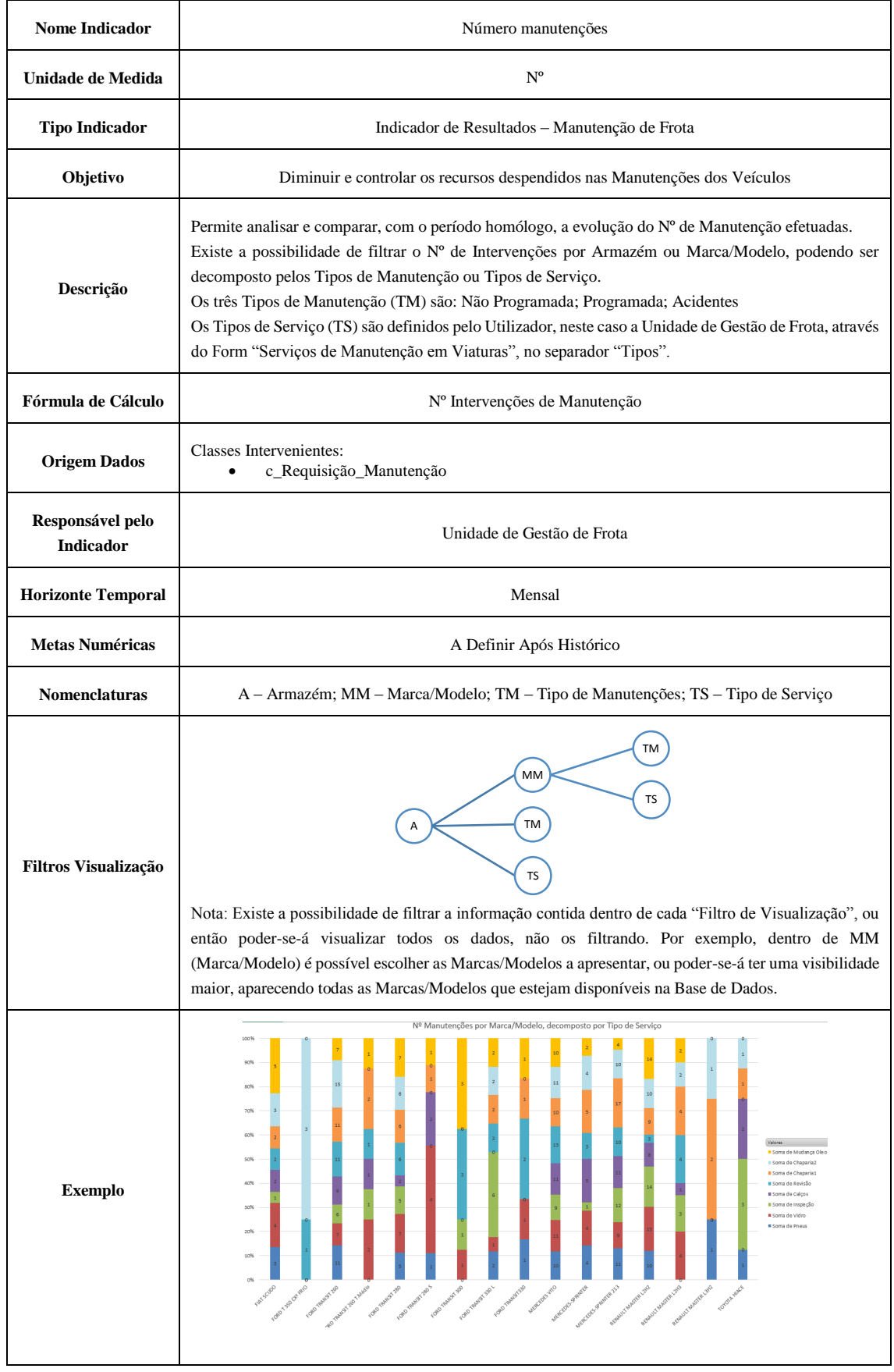

#### Indicador do processo Expedição e Distribuição – *Número médio de Km de empresa subcontratada*

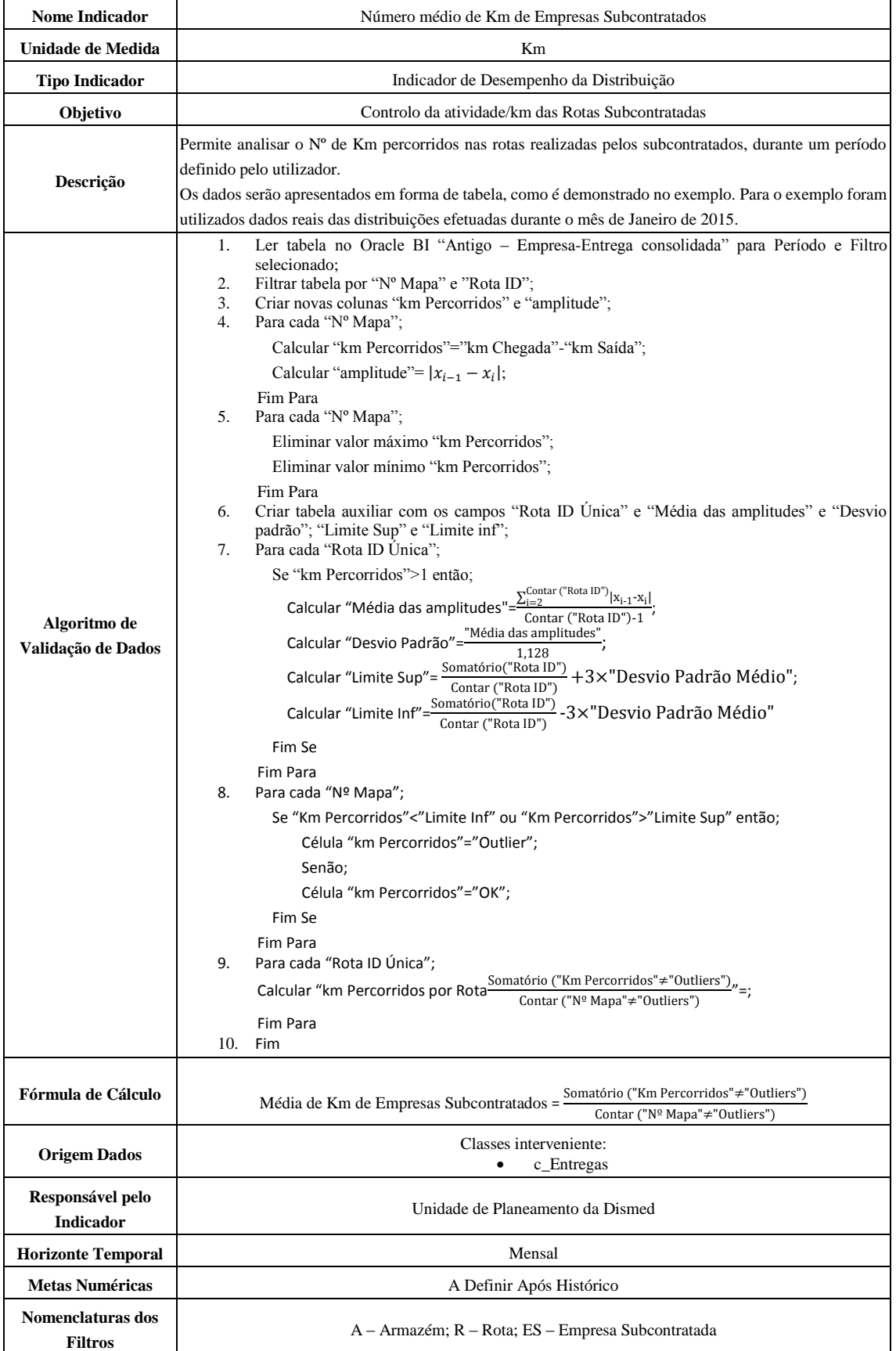

#### Requisitos de uma ferramenta de suporte à decisão numa distribuidora de produtos farmacêuticos

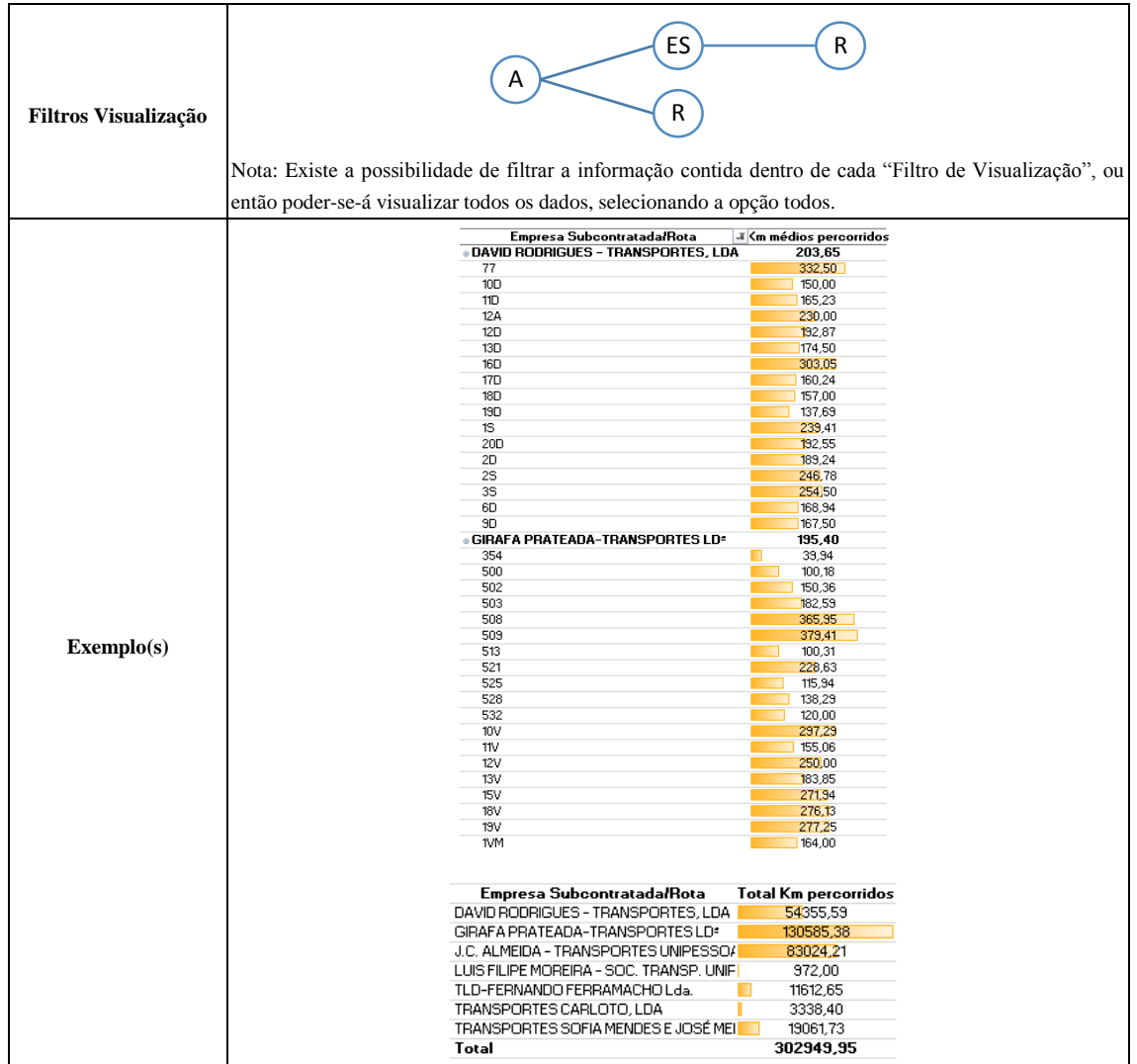

 Indicador do processo Expedição e Distribuição – *Nº médio de Km de empresa subcontratada*

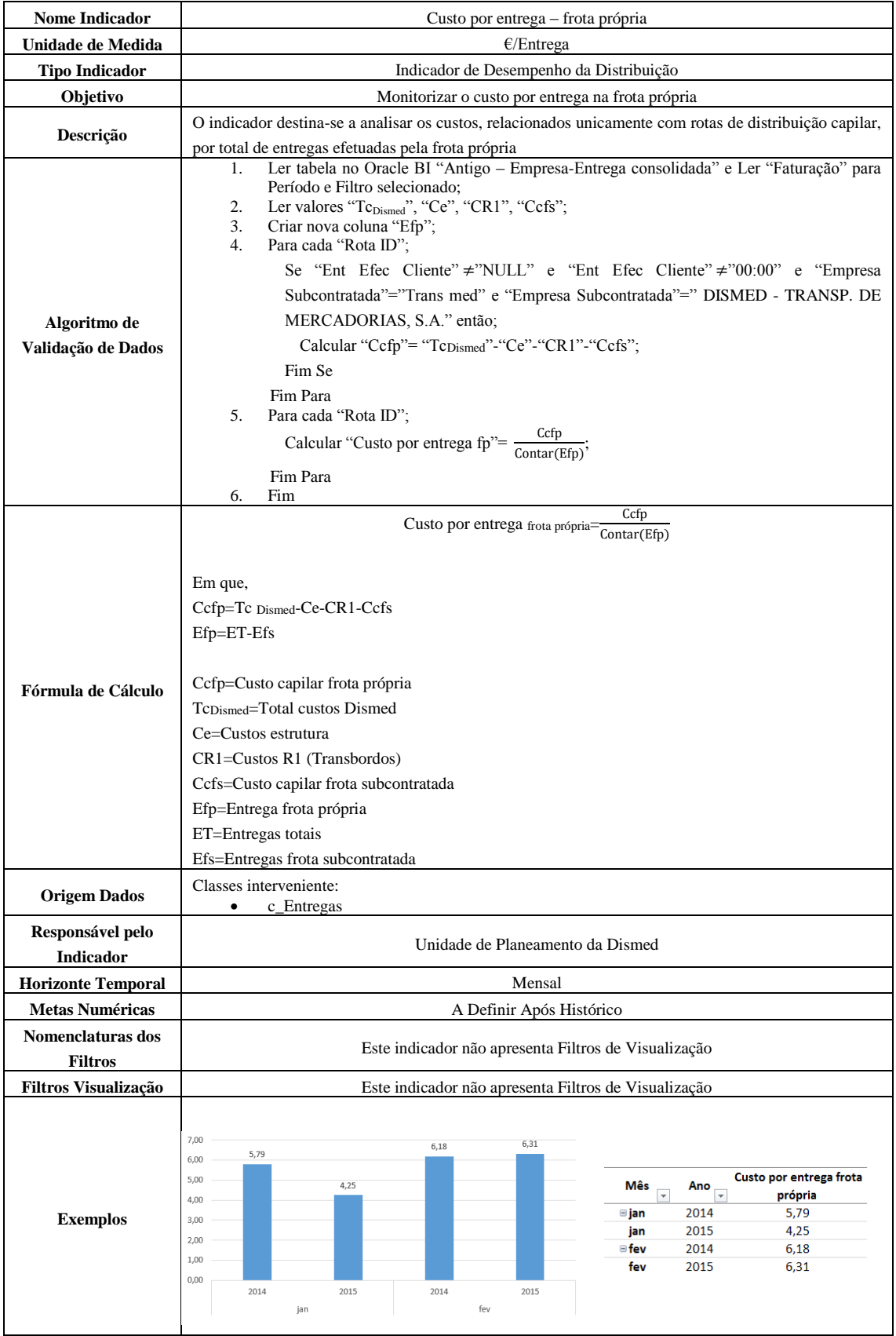

# ANEXO H: Definição de requisitos para alertas

## Alerta do processo Gestão de Frota – *Inspeção de viatura*

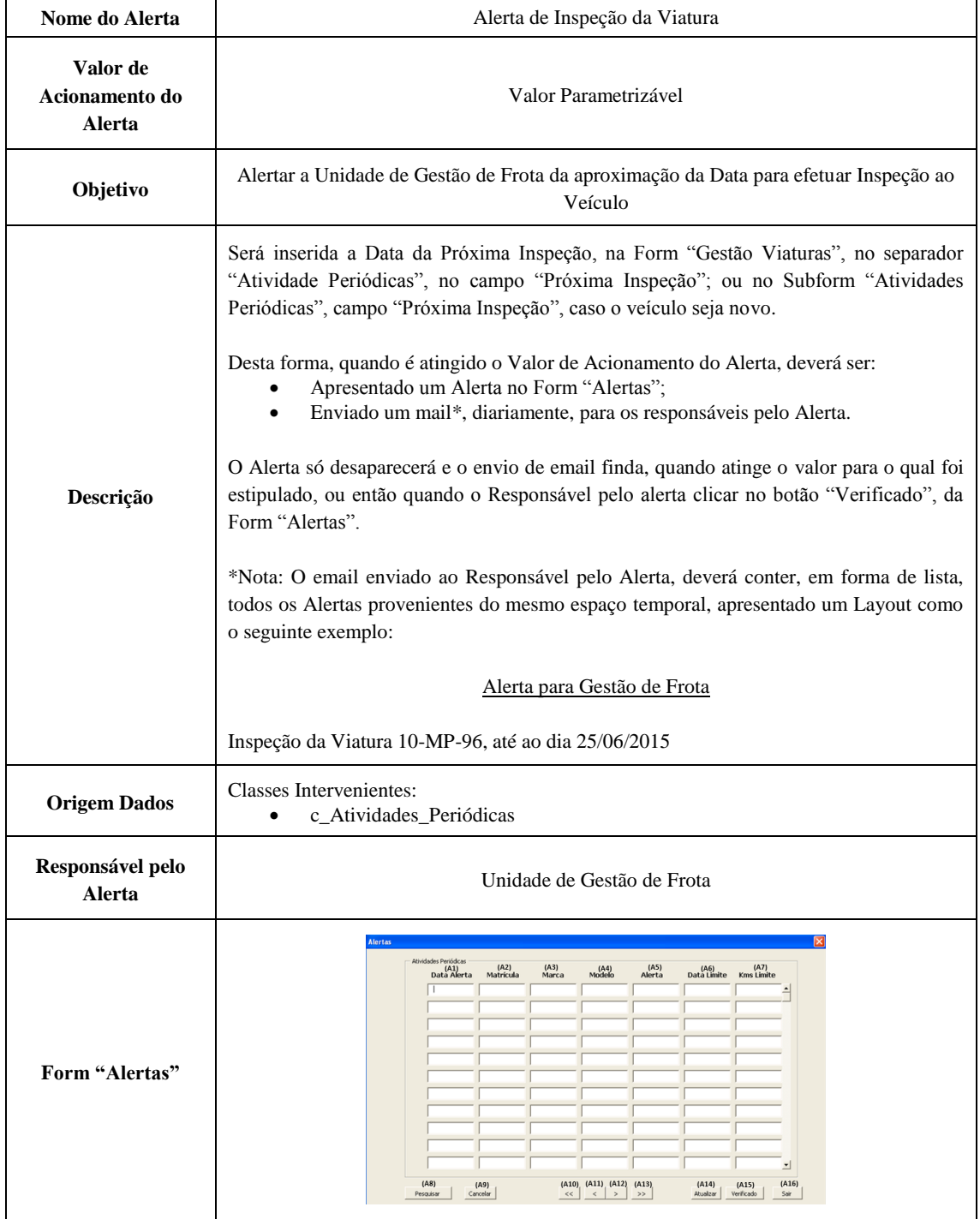

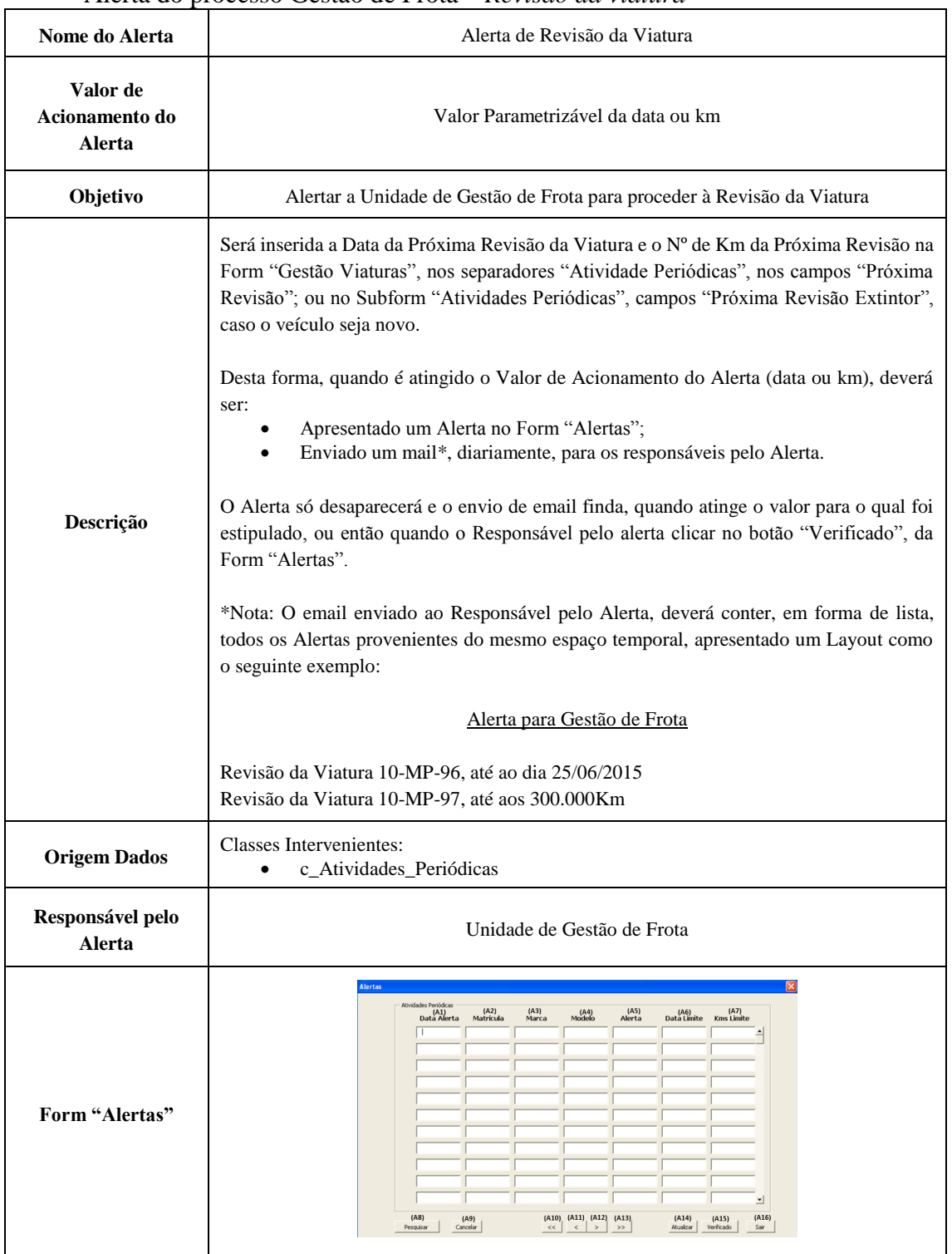

Alerta do processo Gestão de Frota – *Revisão da viatura*

 Alerta do processo Expedição e Distribuição – *Controlo do retorno de tabuleiros vazios*

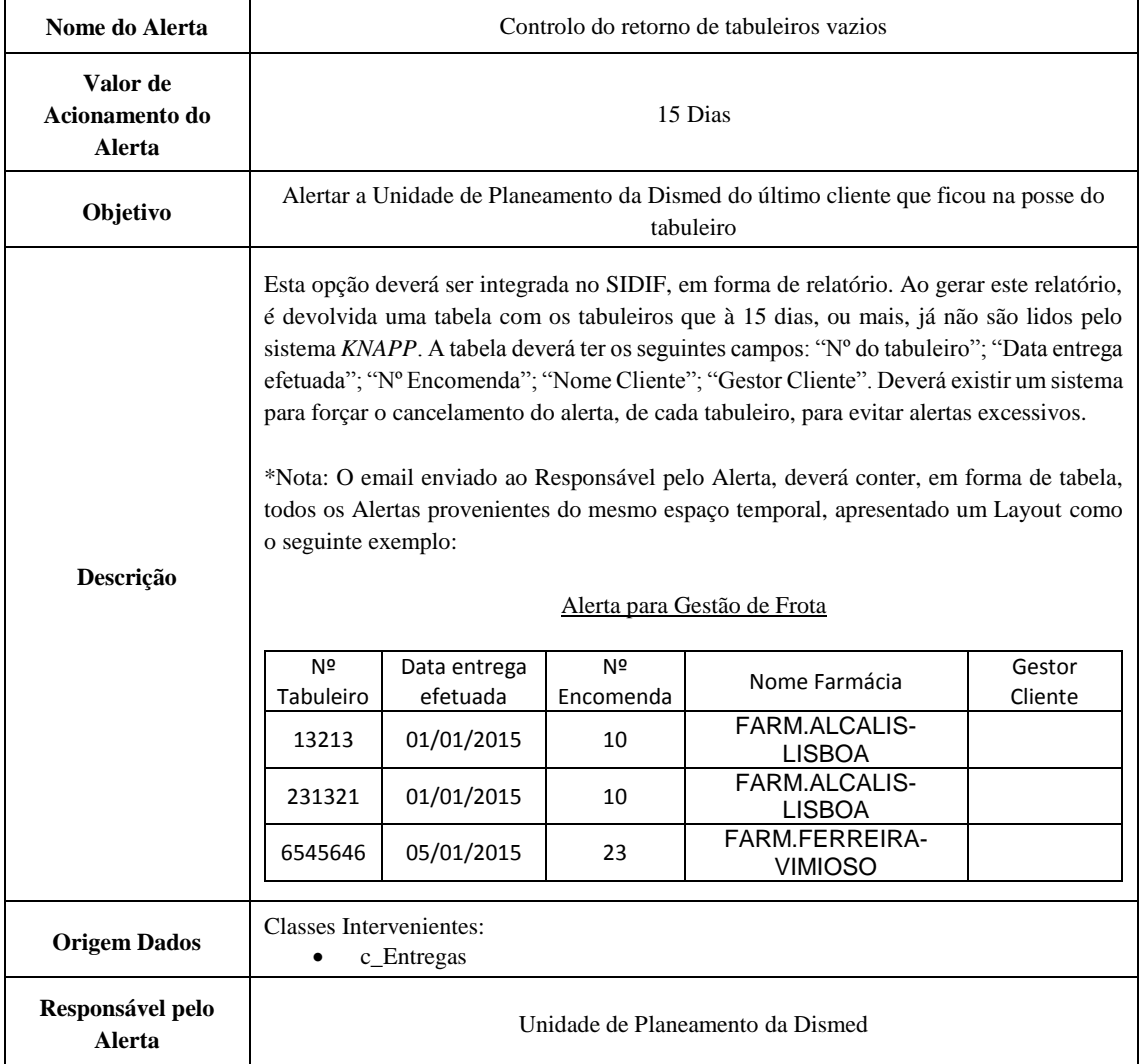

# ANEXO I: Protótipo ferramenta *Dashboard*

*Dashboard – Gestão de Frota*: página *Painel Frota*

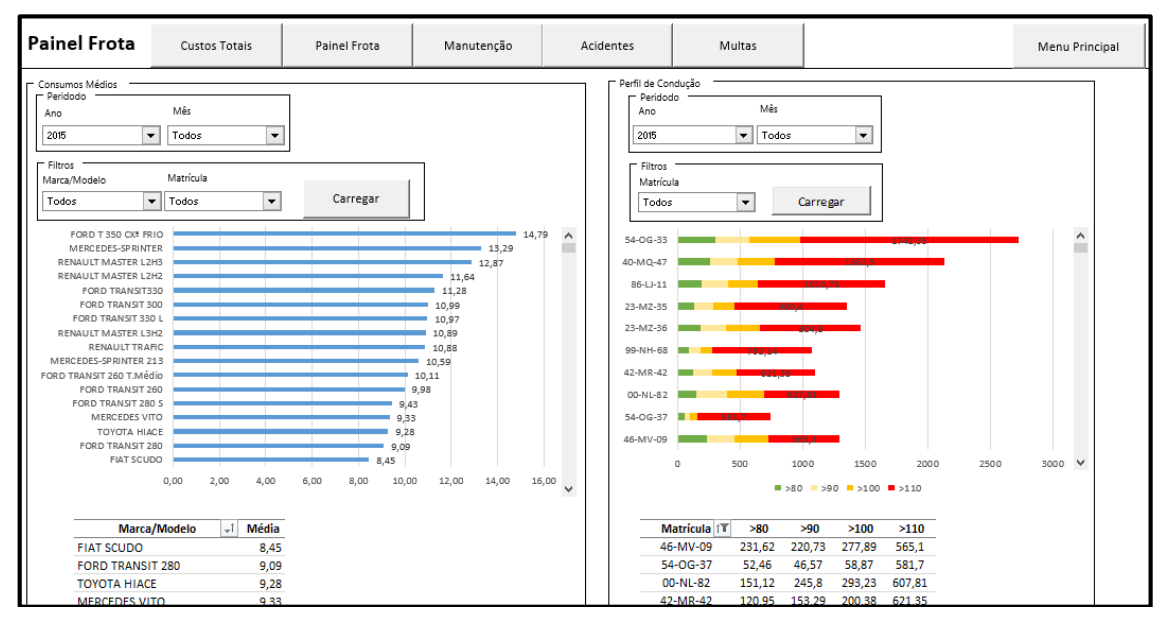

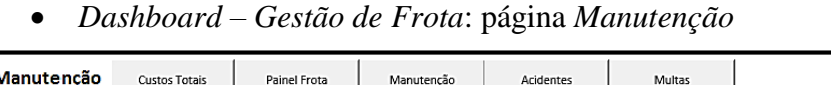

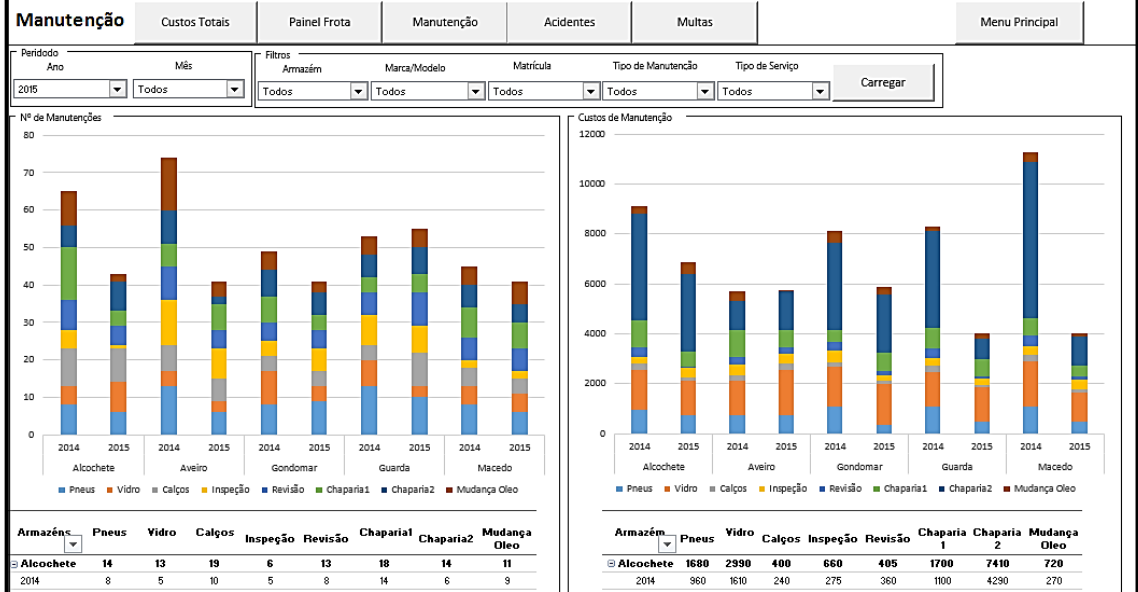

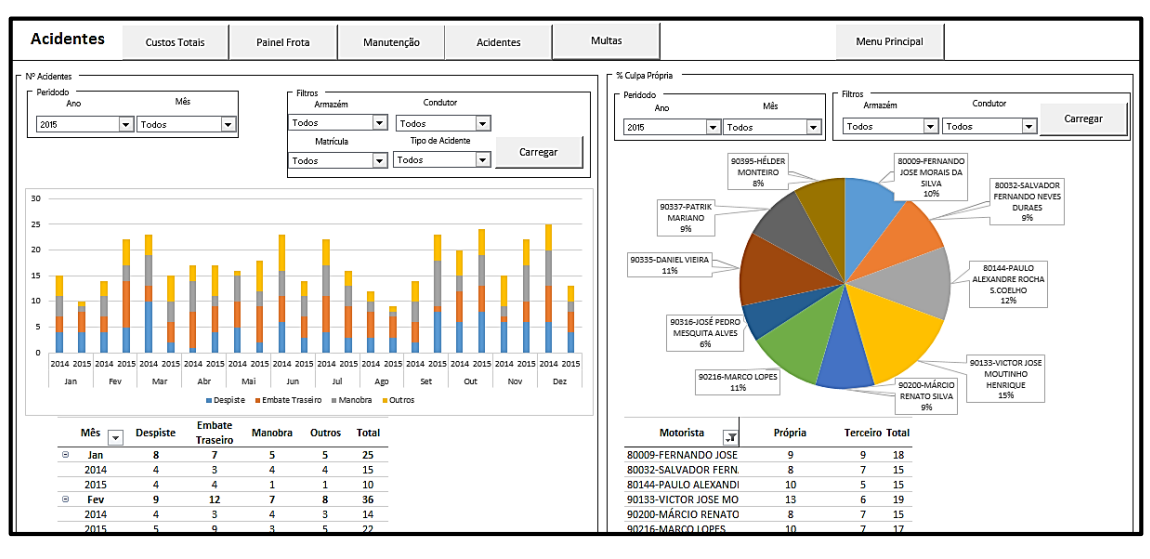

*Dashboard – Gestão de Frota*: página *Acidentes*

*Dashboard – Gestão de Frota*: página *Multas*

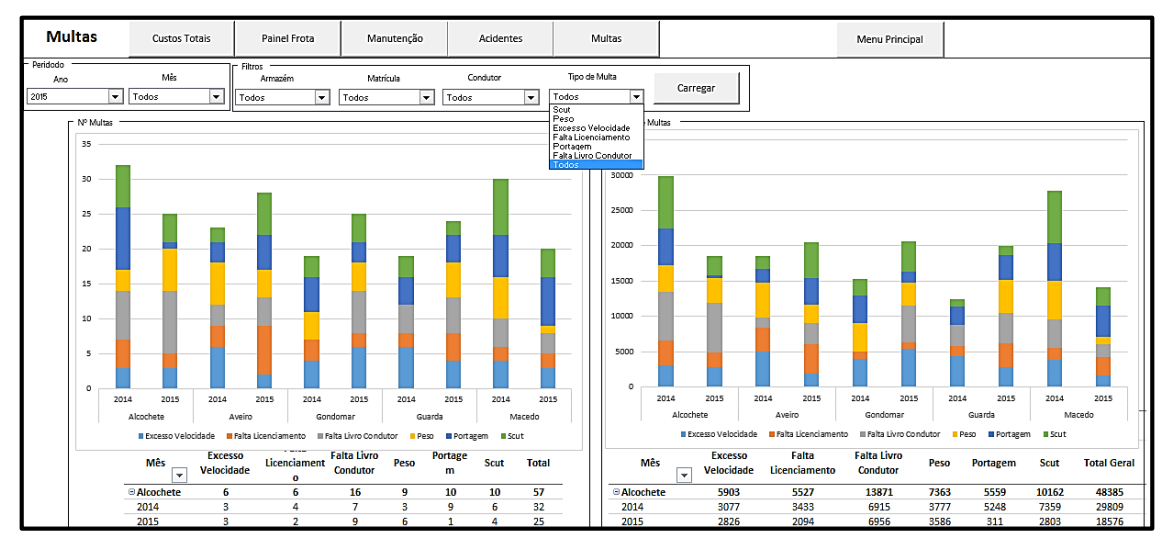

*Dashboard – Expedição e Distribuição*: página *Satisfação Cliente*

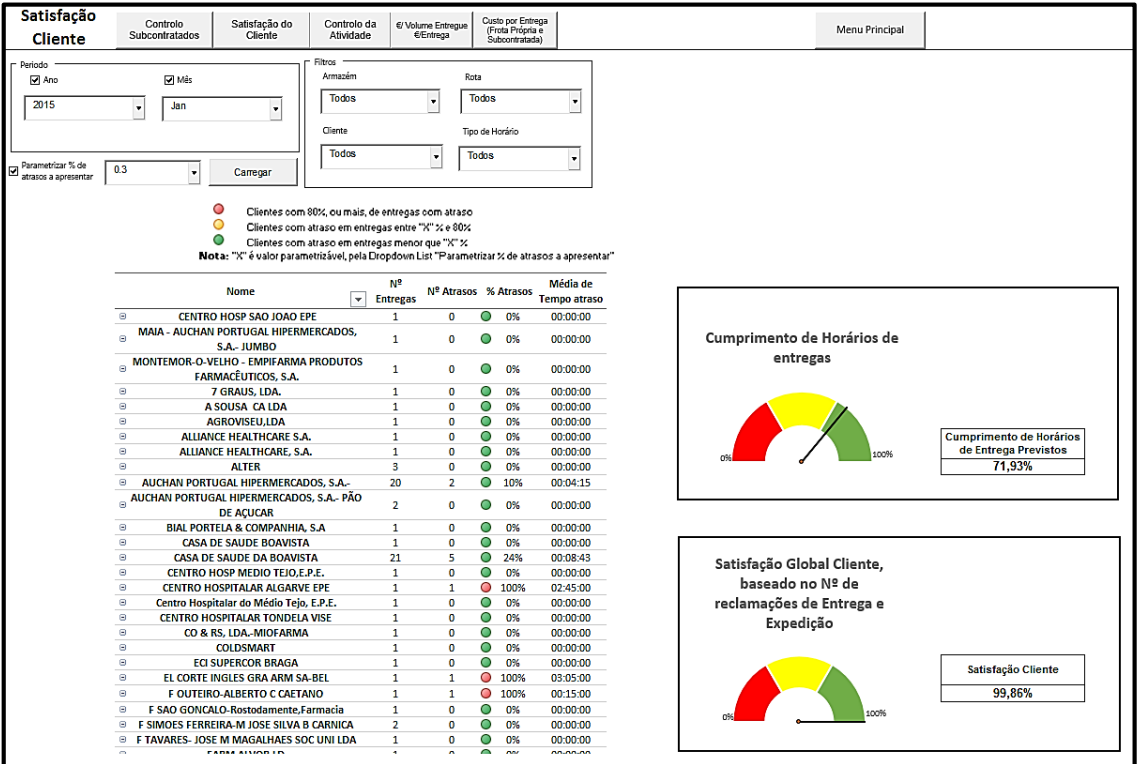

## *Dashboard – Expedição e Distribuição:* página *Controlo da Atividade*

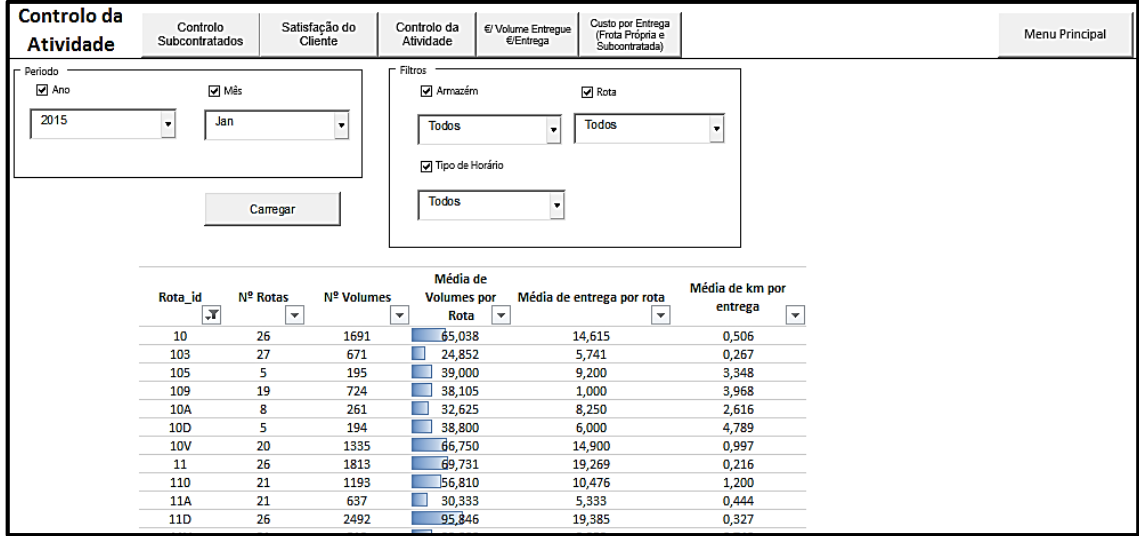

*Dashboard – Expedição e Distribuição:* página *€/Volume Entregue e €/Entrega*

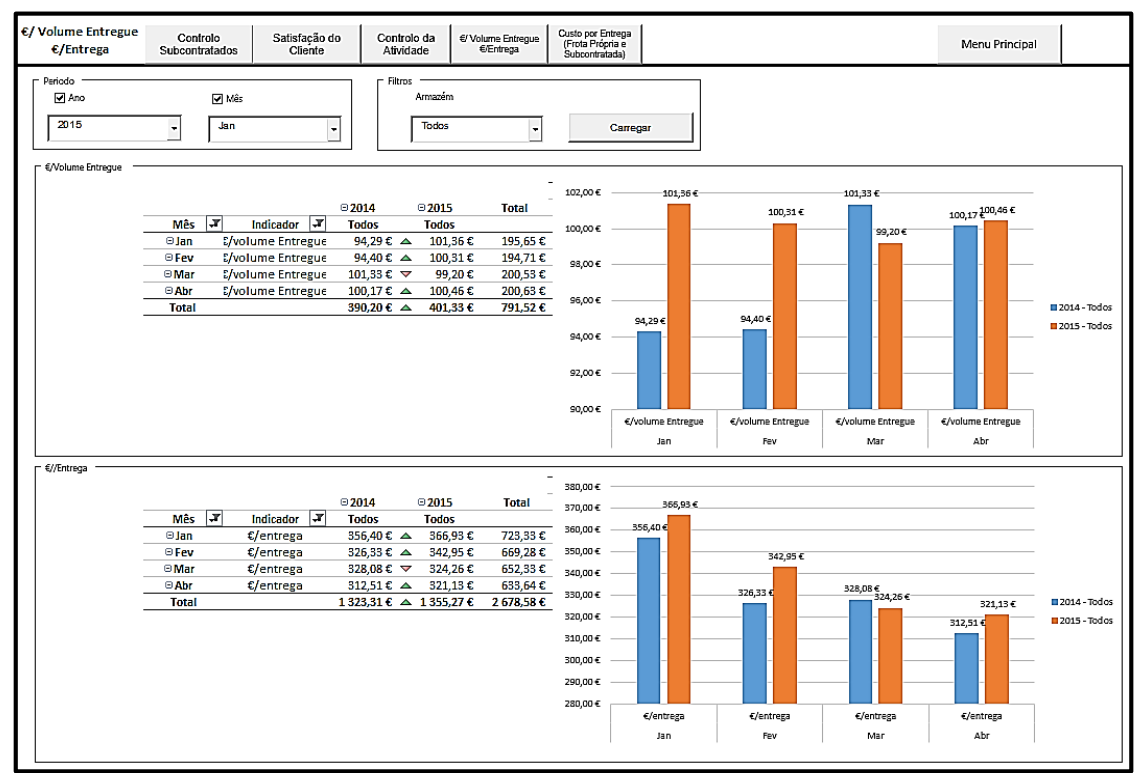

 *Dashboard – Expedição e Distribuição:* página *Custo por Entrega (Frota própria e subcontratada)*

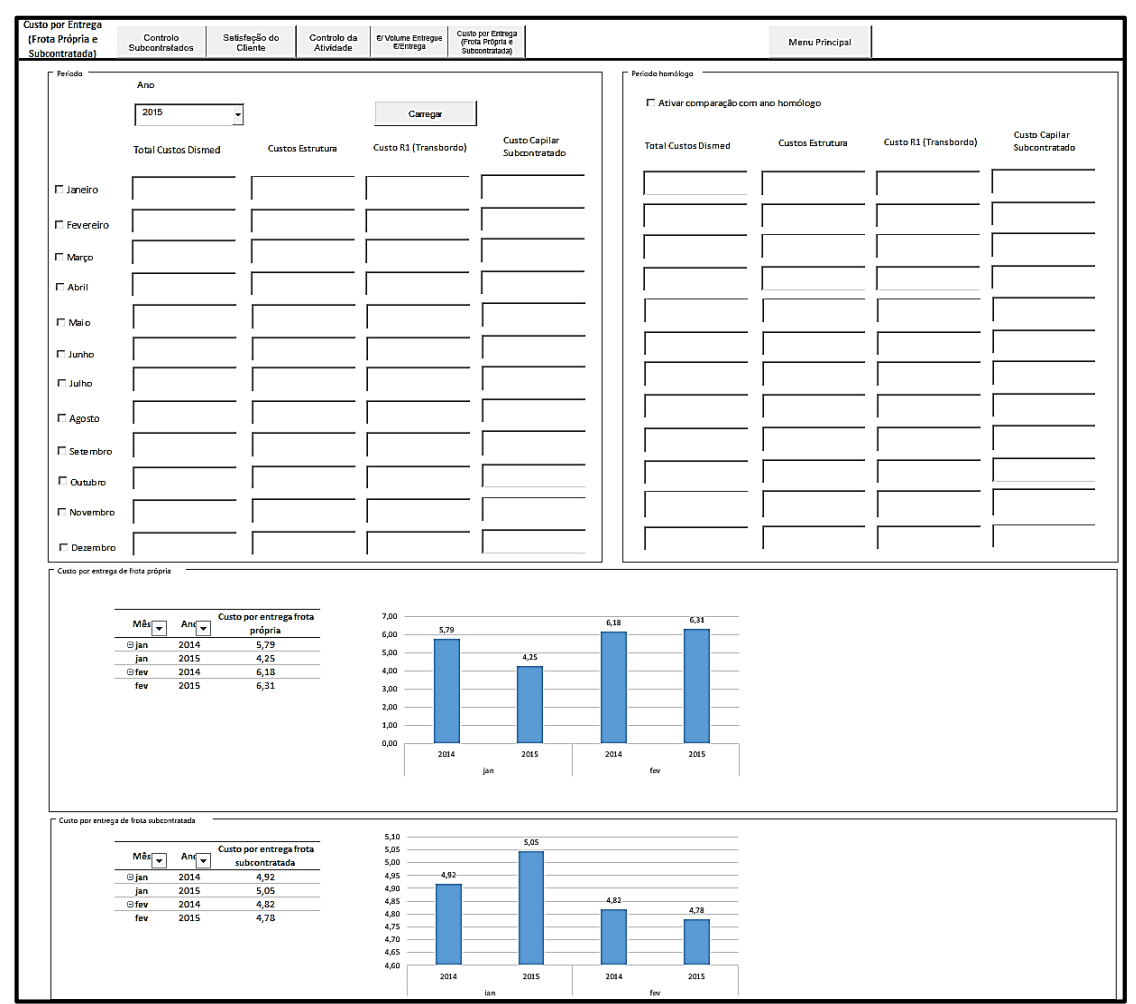

# ANEXO J: Tabelas auxiliares da ferramenta *Dashboard*

Exemplo Tabelas gerais

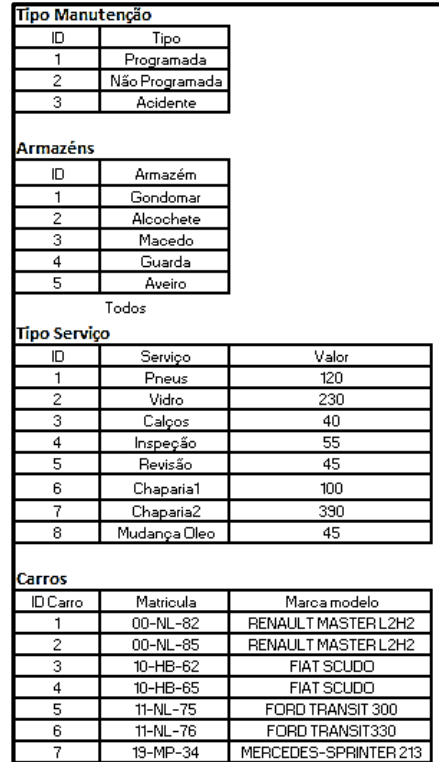

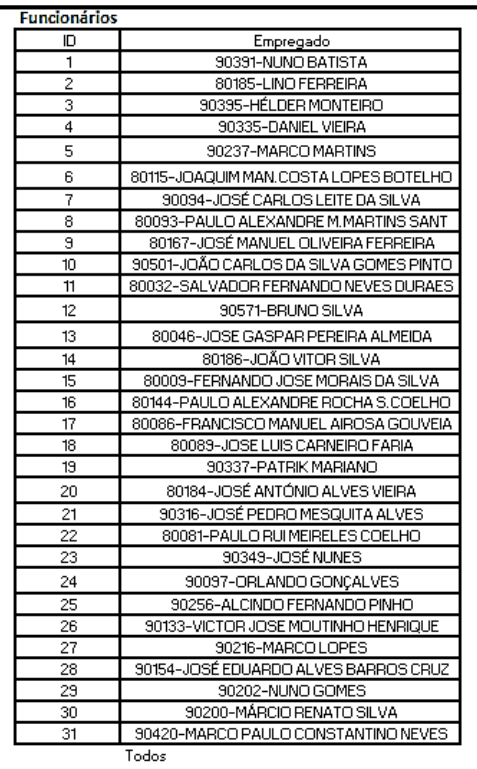

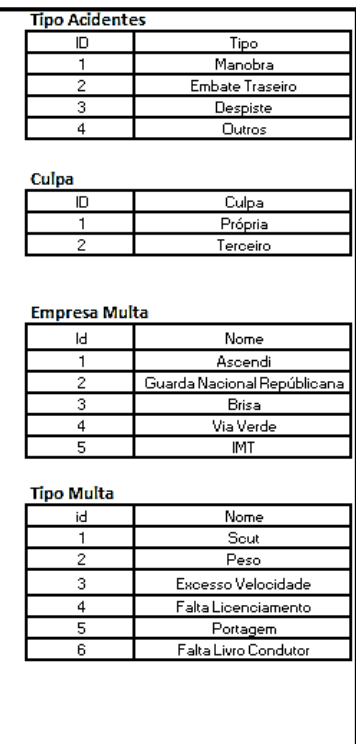

## Exemplo Tabela acidentes

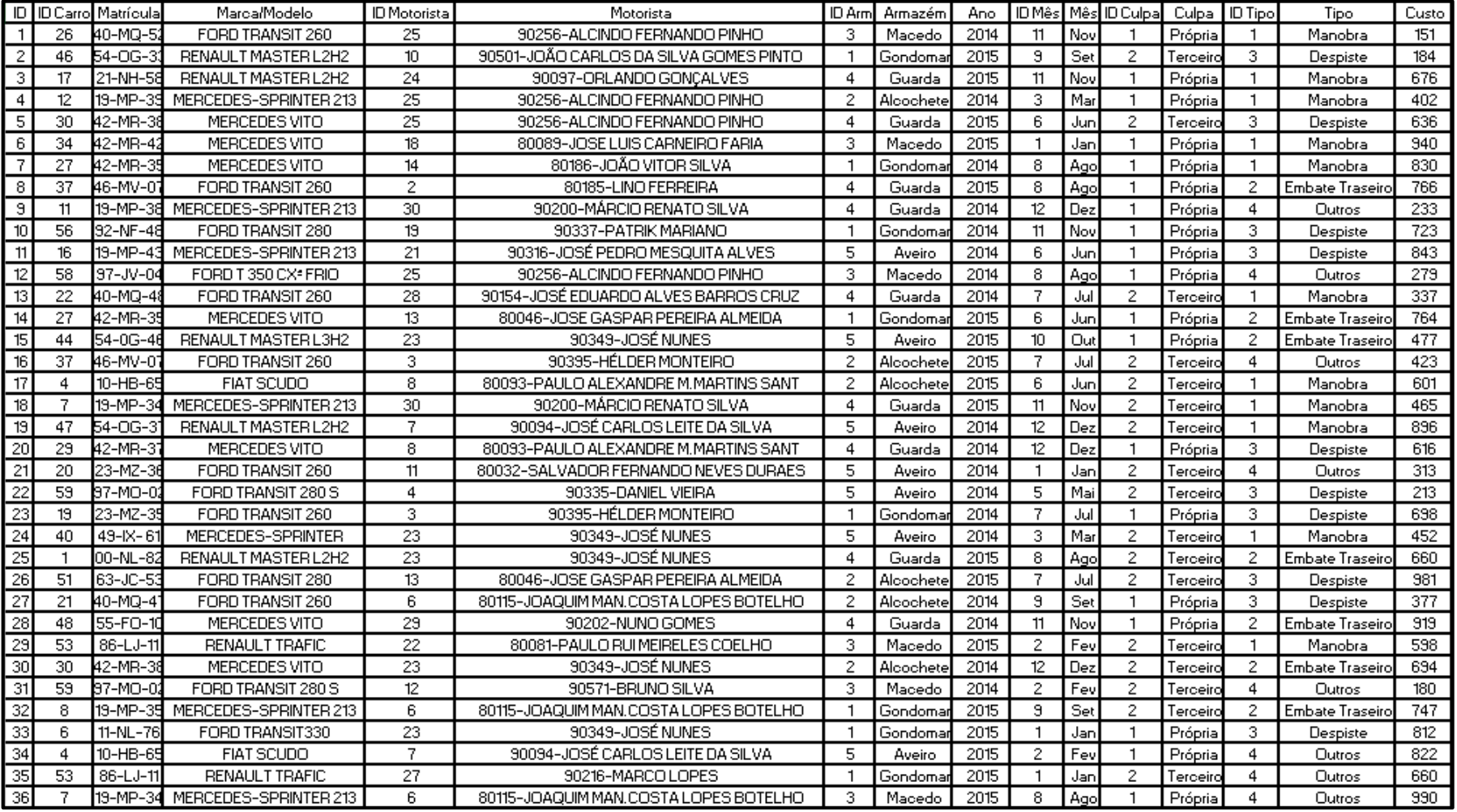

## Exemplo Tabela de distribuição

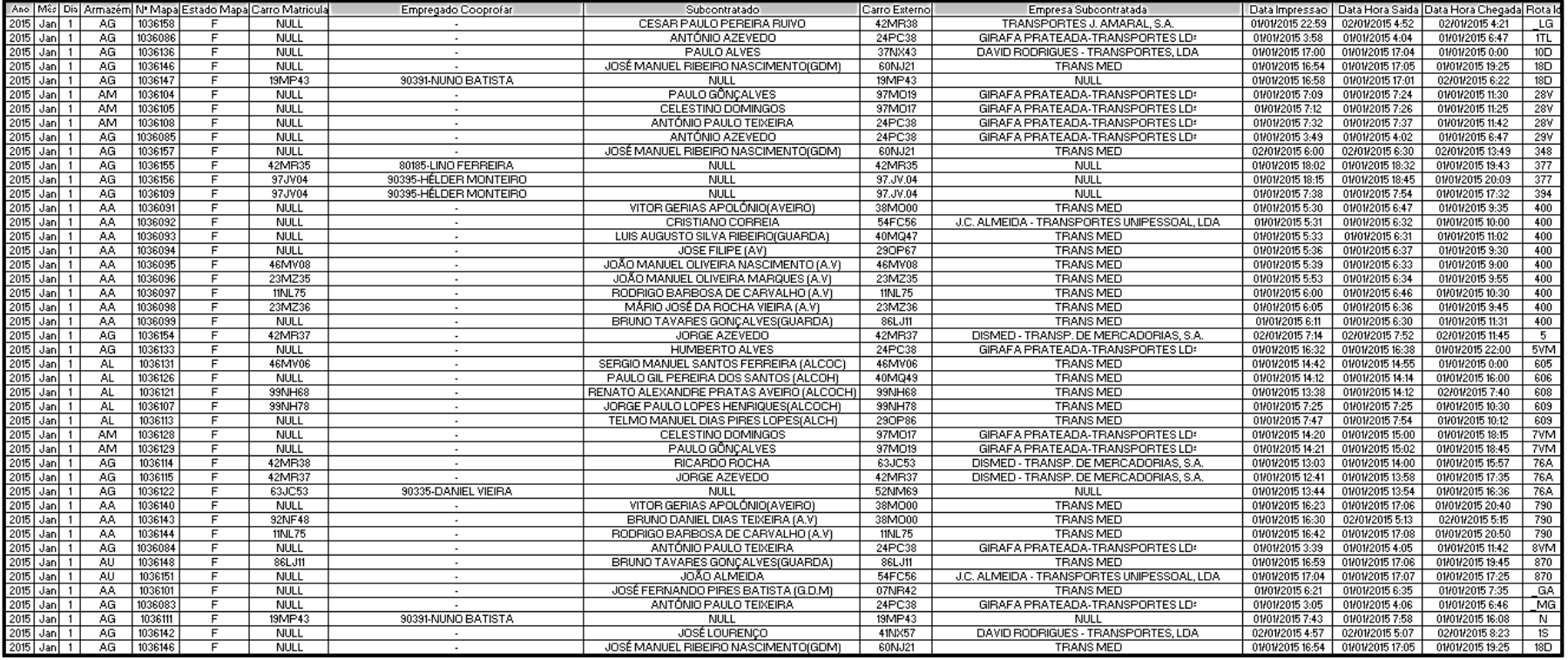

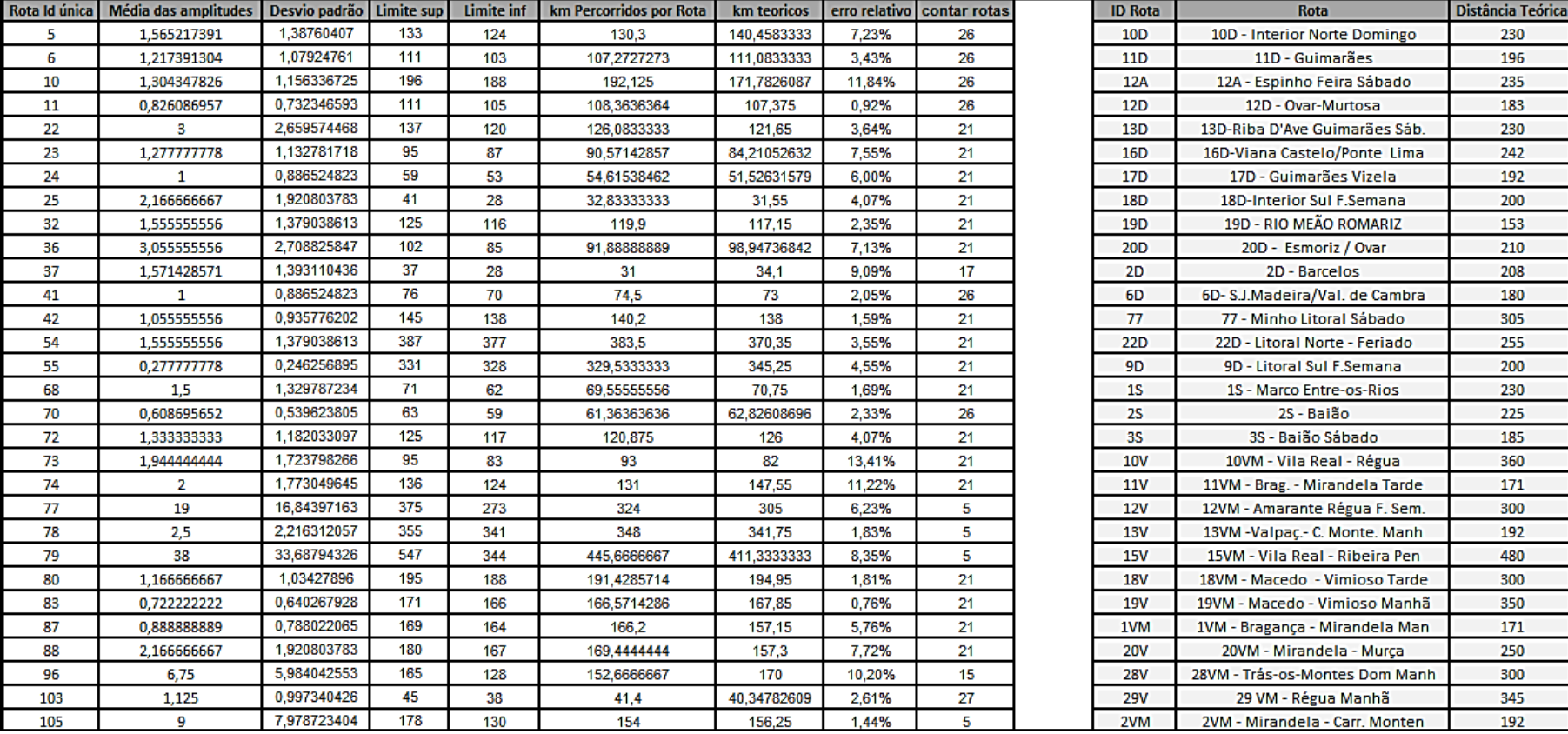

Exemplo Tabela validação de distâncias médias percorridas por rota